# **UNIVERSIDAD POLITÉCNICA SALESIANA**

### **SEDE QUITO**

**FACULTAD DE INGENIERÍAS**

**CARRERA DE INGENIERÍA MECÁNICA**

#### **TESIS PREVIA A LA OBTENCIÓN DEL TÍTULO DE: INGENIERO MECÁNICO**

#### **DISEÑO Y SIMULACIÓN DE UN MOLDE DE INYECCIÓN PARA LA FABRICACIÓN DE CUERPOS DISPENSADORES DE AGUA PARA REFRIGERADORAS**

### **AUTOR: SANTIAGO ALFREDO ZAMBRANO GUAYCO**

**DIRECTOR: INGENIERO OLGER PÉREZ SILVA**

**QUITO, JULIO 2010**

#### **DEDICATORIA**

A mi Esposa y mis Padres quienes con su infinito amor y entusiasmo depositaron en mi su apoyo y confianza para culminar esta etapa de mi vida estudiantil y ser útil a la sociedad.

Santiago Alfredo Zambrano Guayco

#### **AGRADECIMIENTO**

A la Universidad Politécnica Salesiana y en especial a mis maestros, los ingenieros los cuales me han formado y apoyado en todo momento para culminar con éxito mi carrera.

Santiago Alfredo Zambrano Guayco

## **ÍNDICE GENERAL.**

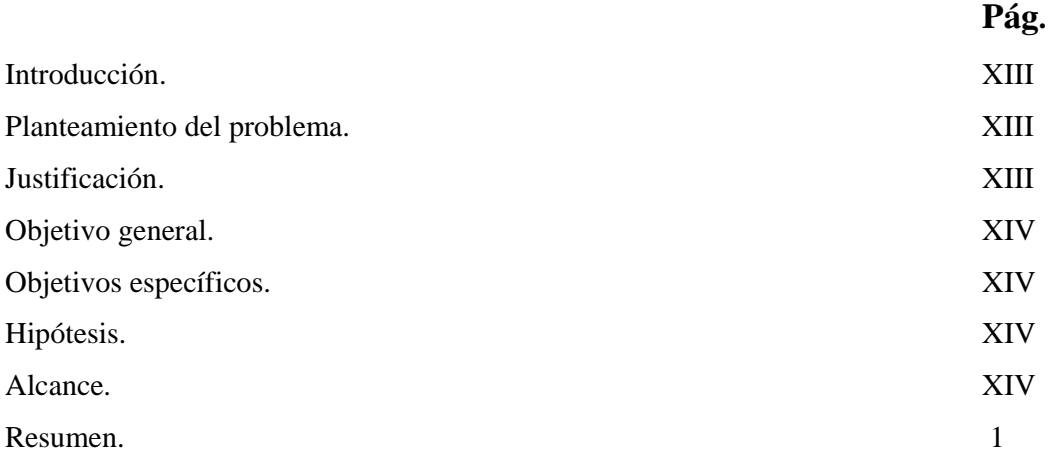

## **CAPITULO I. FUNDAMENTOS TEÓRICOS.**

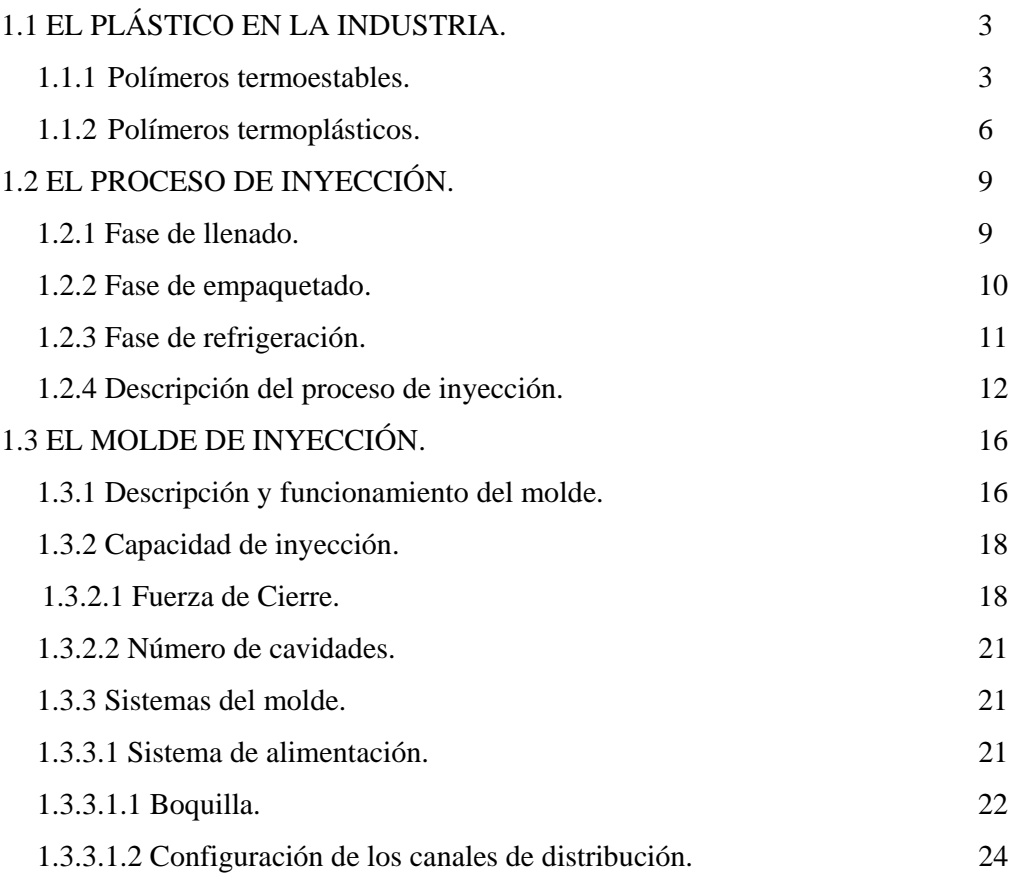

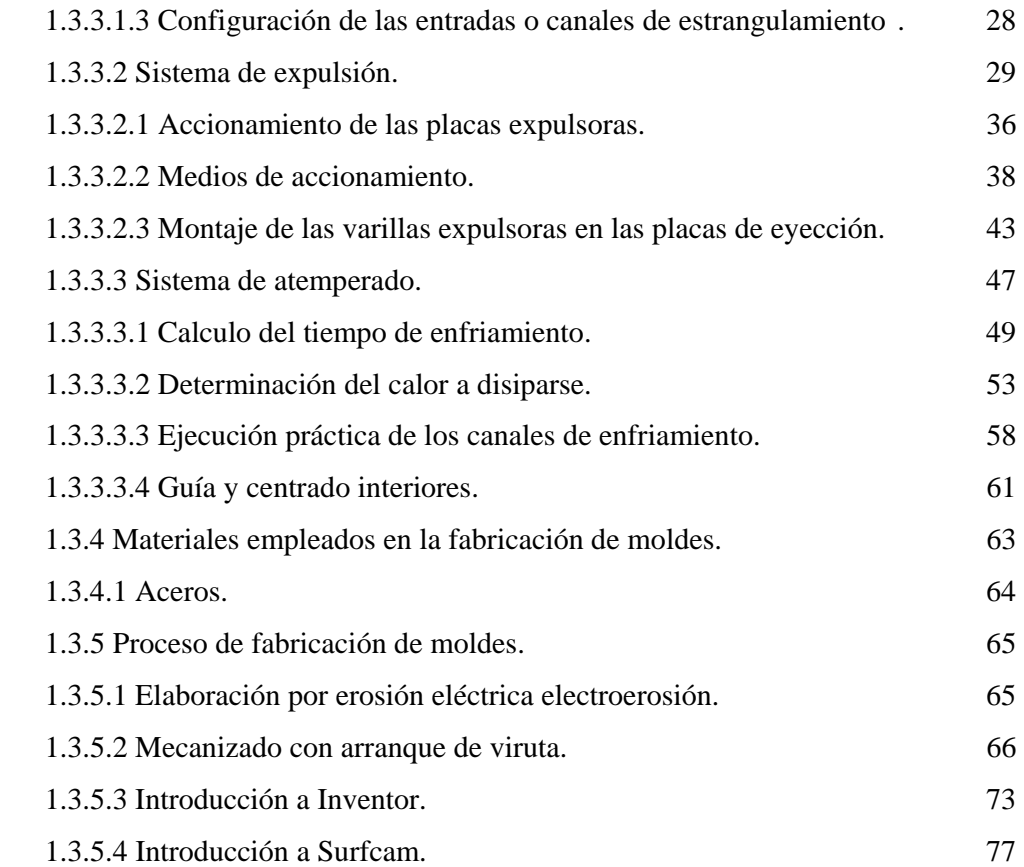

### **CAPITULO II.**

### **DISEÑO DEL MOLDE.**

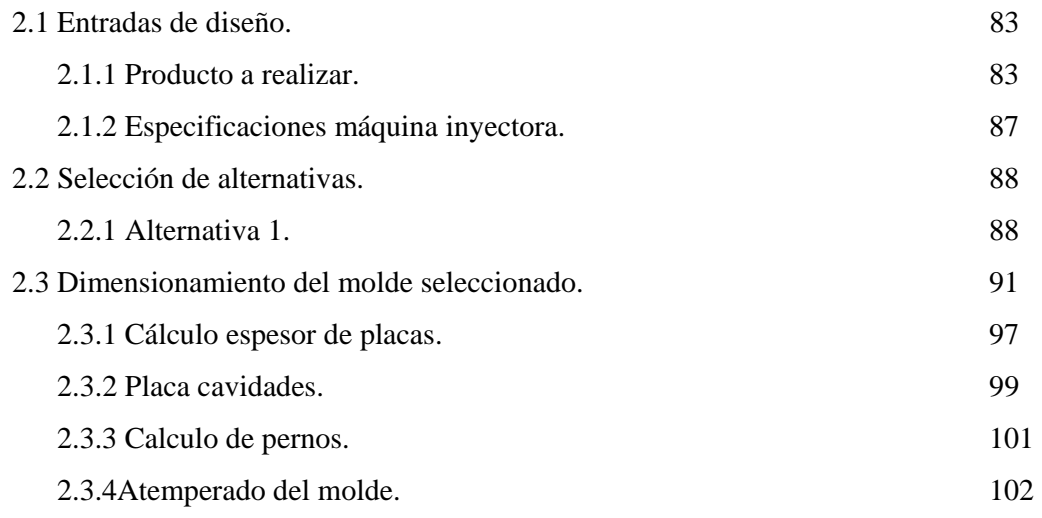

### **CAPITULO III.**

#### **SIMULACIONES.**

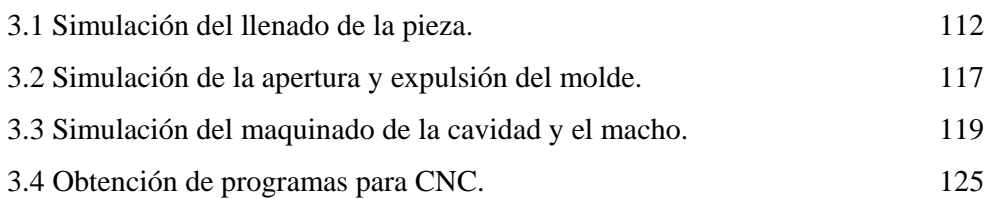

#### **CAPITULO IV.**

### **COSTOS DE FABRICACIÓN.**

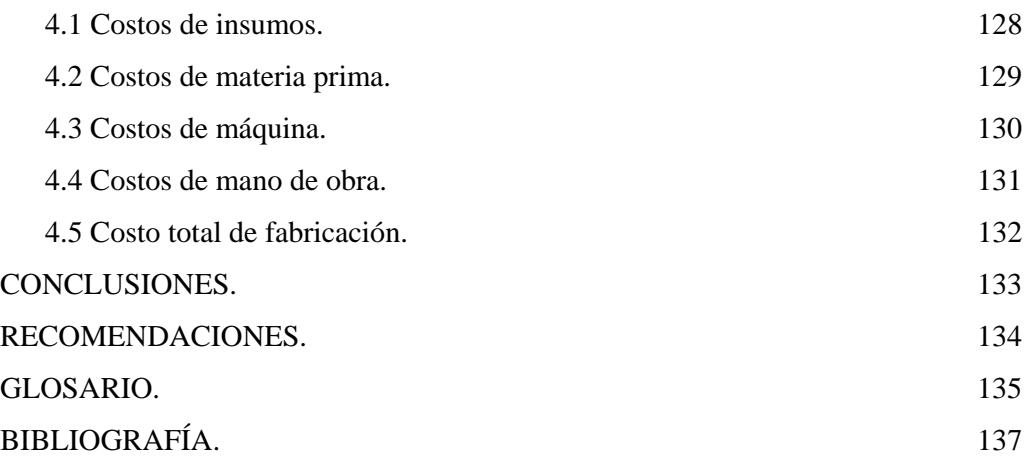

## **ÍNDICE DE TABLAS**

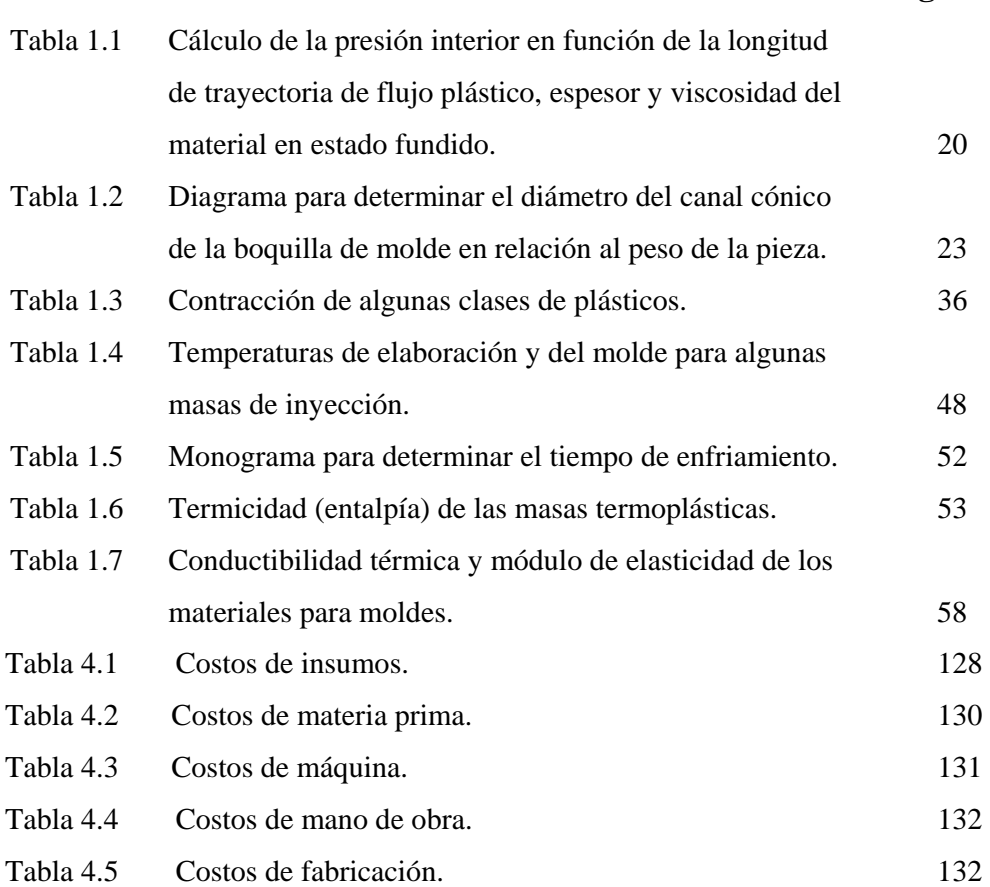

**Pág.** 

## **ÍNDICE DE FIGURAS**

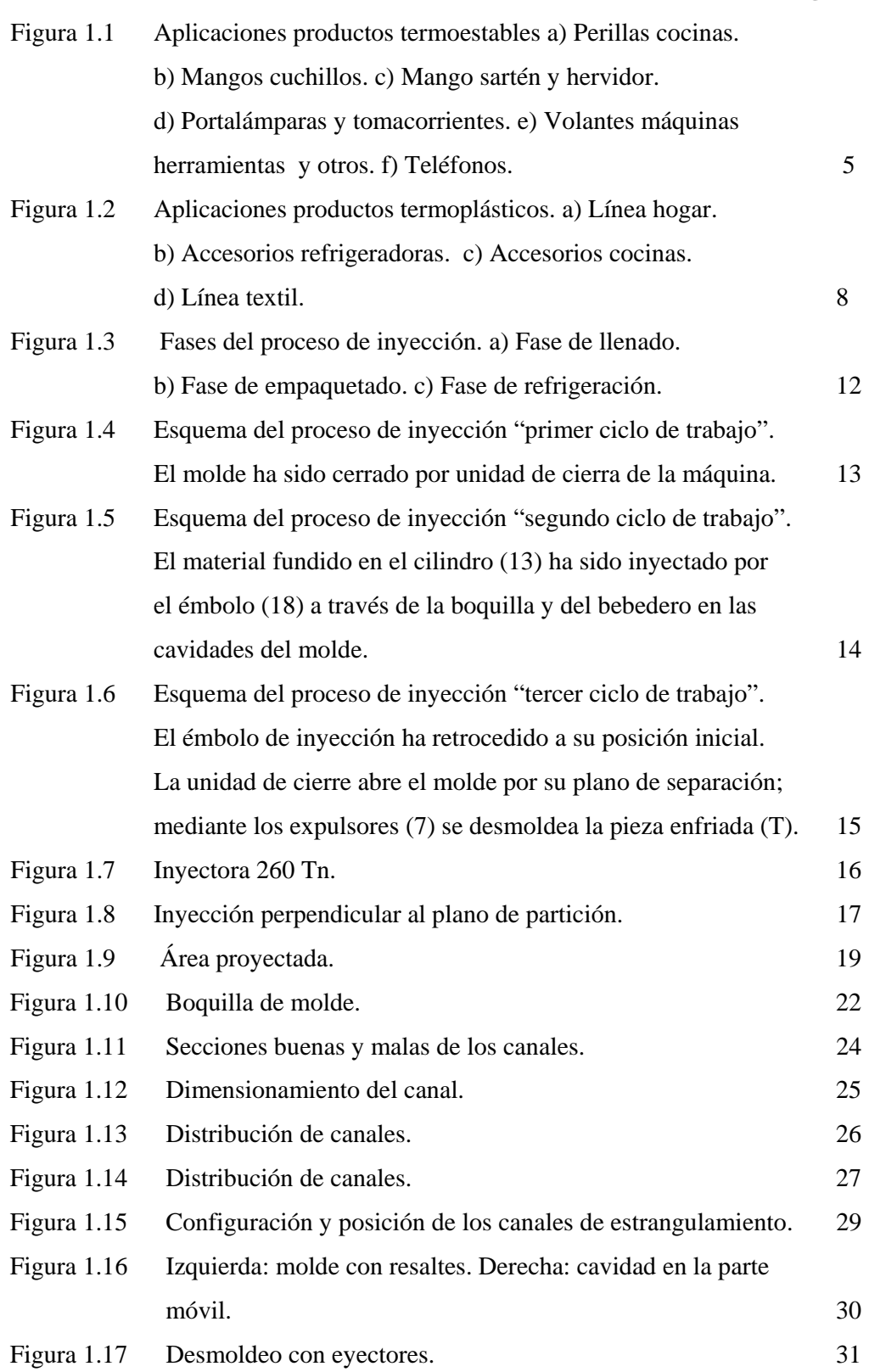

*Pág.* **Pág.** 

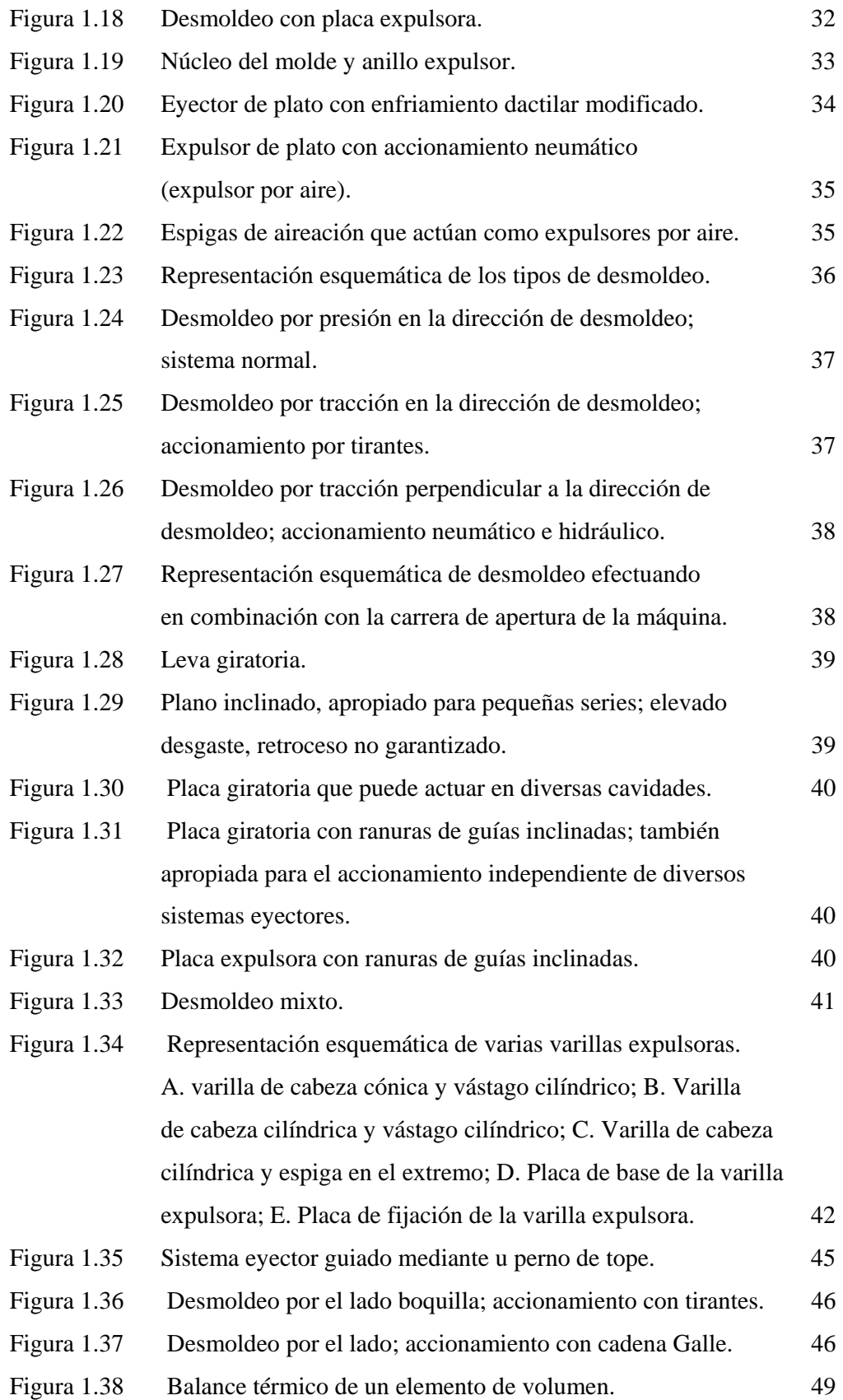

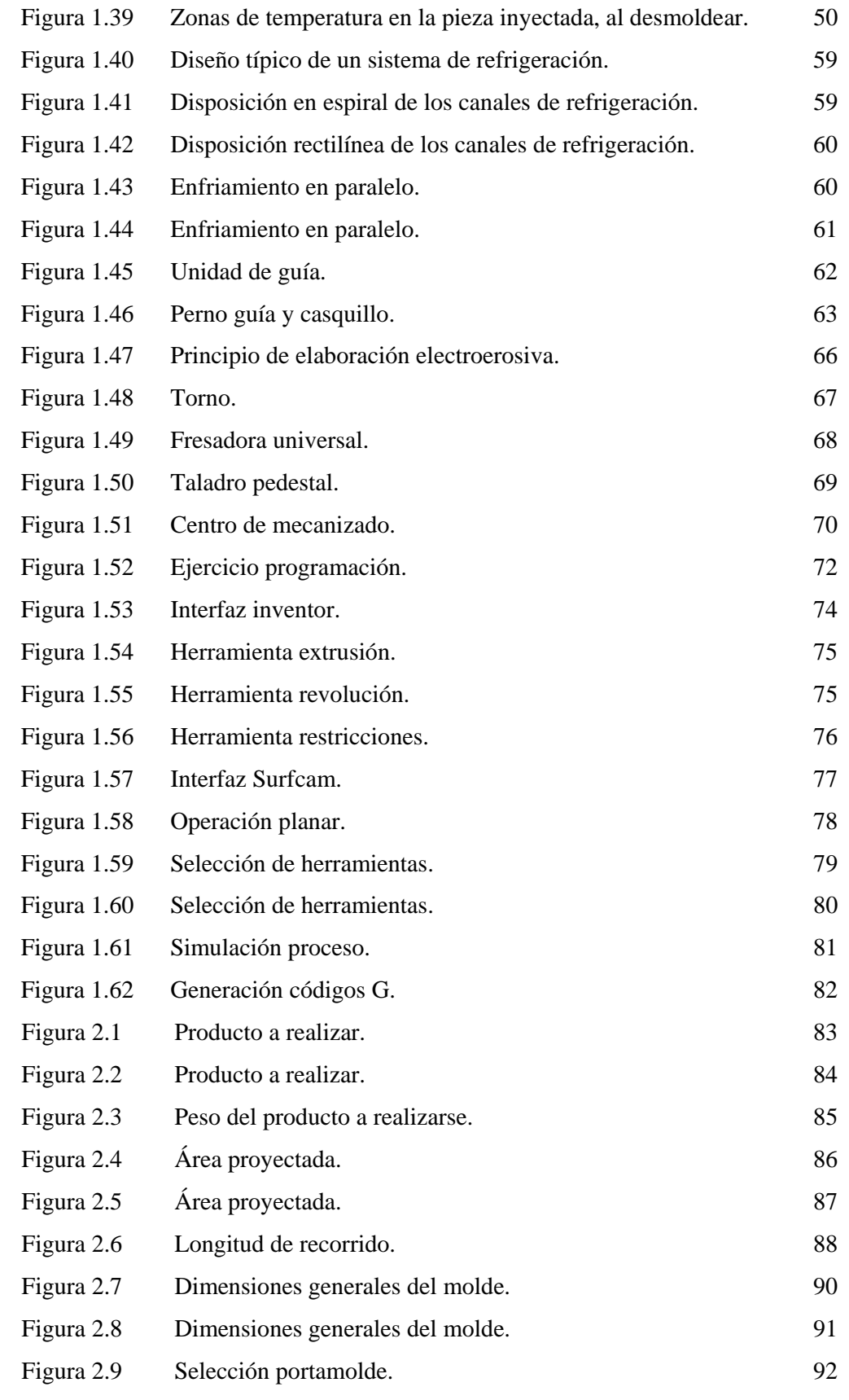

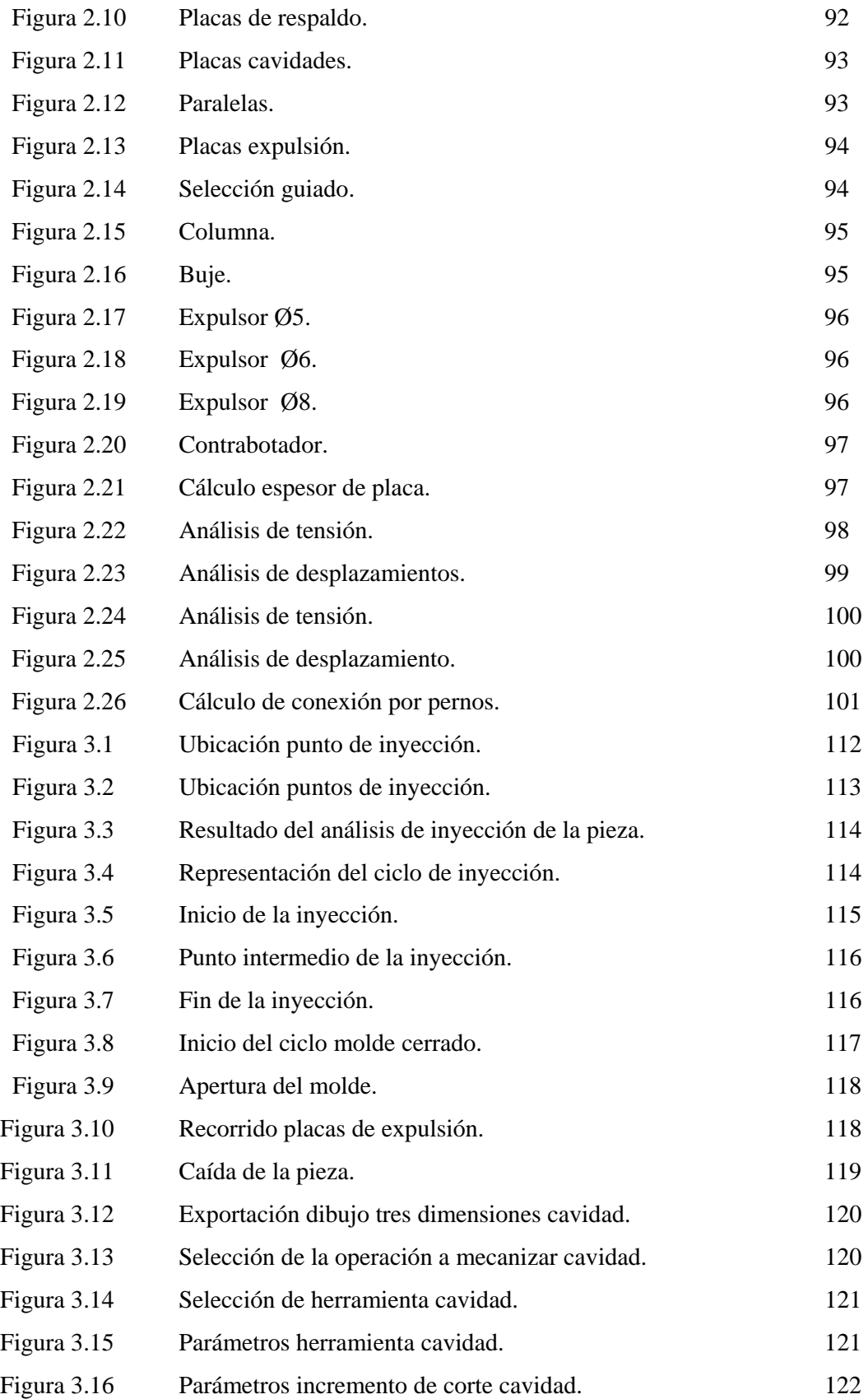

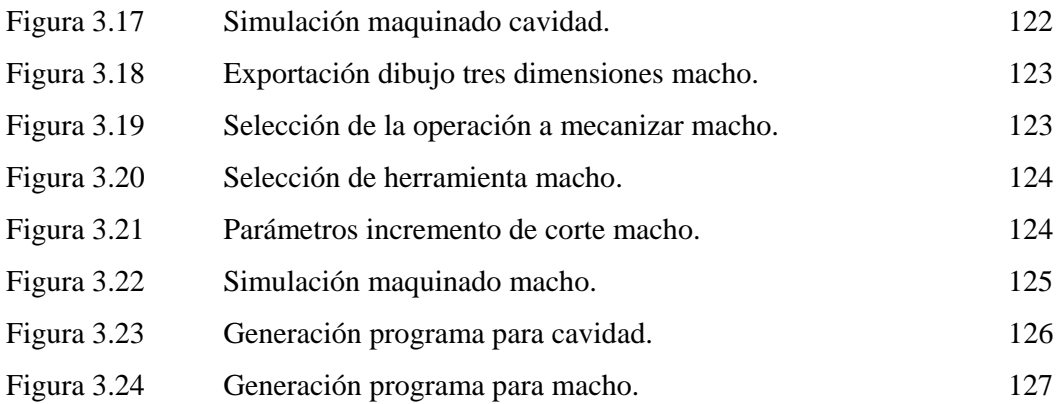

#### **ANEXOS**.

- ANEXO No.1.- Cronograma de actividades.
- ANEXO No.2.- Planos.
- ANEXO No.3.- Propiedades de los aceros.
- ANEXO No.4.- Ficha técnica ABS.
- ANEXO No 5.- Especificaciones inyectora welltec160F2.
- ANEXO No.6.- Cálculo de la presión interior en el molde.
- ANEXO No.7.- Catálogo portamoldes Hasco.
- ANEXO No.8.- Especificaciones mecánicas de pernos.
- ANEXO No.9.- Monograma para determinar el tiempo de enfriamiento.
- ANEXO No.10.- Determinación de la difusividad térmica.
- ANEXO No.11.- Determinación de la variación de entalpias.

#### **INTRODUCCIÓN**

#### **PLANTEAMIENTO DEL PROBLEMA:**

El diseñador debe garantizar las formas, dimensiones y funcionalidad del molde de inyección, el cual transmite los datos para la fabricación a través de planos y finalmente se realizan las pruebas del mismo en la máquina inyectora para aprobar su funcionamiento y especificaciones del producto.

Si el diseño no se puede verificar y simular puede estar incorrecto, a más de que el operador no interprete bien los planos, obtendremos como resultado una fabricación errónea, esto conlleva a realizar cambios y modificaciones en el molde, debiendo realizar varias pruebas del mismo en la maquina inyectora hasta obtener un producto que cumpla con los requerimientos. Todas estas reparaciones ocasionan paras de producción en la máquina inyectora y mayor número de horas de trabajo en matricería, elevando los costos de fabricación e incumpliendo con los plazos de entrega.

Se puede evitar estos efectos realizando el diseño en tres dimensiones para verificar y simular su funcionamiento, generar planos con vistas en perspectiva para ofrecer al operario una interpretación clara de los mismos. A través de un software de manufactura, simular y generar los programas para CNC que garantizan la fabricación de las cavidades del molde, cumpliendo costos y fechas de entregas planificadas.

#### **JUSTIFICACIÓN:**

Actualmente los productos fabricados con materiales convencionales como madera y metales, han sido sustituidos en gran parte por los plásticos ya que las ventajas del proceso de inyección residen en el ahorro del material, espacio de fabricación, alta productividad, exactitud de forma y dimensiones, lo cual garantiza productos de alta calidad y bajos costos.

XIII Para la fabricación de un molde se requiere de materias primas adecuadas para el proceso de inyección, máquinas herramientas con gran exactitud y mano de obra calificada. Un error en las dimensiones o modificaciones en la fabricación del molde conlleva mayores tiempos de fabricación y consecuentemente altos costos, por esto se

requiere tener la seguridad de que todo el proceso de fabricación se encuentre controlado a través de diseños en tres dimensiones, en los cuales se visualiza y garantizarán las formas y dimensiones, verificar y simular el funcionamiento del molde, análisis de interferencias entre elementos y finalmente a través de programación para CNC, simular y optimizar el maquinado de las cavidades del molde.

#### **OBJETIVO GENERAL:**

- Diseñar y simular el molde de inyección para la fabricación de Cuerpos Dispensadores de agua para refrigeradoras, a través de diseños en tres dimensiones mediante la utilización de software inventor y Surfcam.

#### **OBJETIVOS ESPECÍFICOS:**

- Realizar y verificar el ensamble entre elementos constitutivos del molde a través de los modelos 3D
- Simular el funcionamiento del molde, con la utilización del software Inventor y simular el proceso de maquinado en las placas cavidades, utilizando el software Surfcam.
- Generar los programas del maquinado de cavidades para su fabricación en CNC.

### **HIPÓTESIS:**

- Al realizar el diseño en tres dimensiones con el software Inventor, se podrá simular el funcionamiento del molde y garantizara sus formas y dimensiones.
- A través del software de manufactura Surfcam, se podrá simular el maquinado de las cavidades y obtener los programas para CNC, garantizando la posterior fabricación del molde de inyección.

#### **ALCANCE:**

A través del software Inventor se realiza el modelo 3D del cuerpo dispensador de agua y se diseña el molde de inyección, se simula su funcionamiento y se realiza los planos del mismo con vistas en perspectiva, se traslada los modelos en tres dimensiones al software de manufactura Surfcam, se simula y optimiza el maquinado de las placas cavidades y se genera los programas para su posterior fabricación en CNC.

#### **RESUMEN.**

La presente tesis trata del Diseño y Simulación de un molde de inyección para la fabricación de cuerpos dispensadores de agua para refrigeradoras, cuyo desarrollo se lo realiza en cuatro capítulos.

El capítulo I, *Fundamentos teóricos*, se detalla la gran variedad de productos que se pueden realizar en plástico a través del moldeo por inyección, para esto se estudia los sistemas de funcionamiento para la construcción de moldes, en los cuales se requiere el acero como principal elemento para la fabricación de los mismos, siendo este un material que se adquiere fácilmente en el mercado nacional. Para el diseño y fabricación de los moldes se toma en cuenta los sistemas Cad Cam, con los cuales se pueden realizar el diseño y simulación para la fabricación de los moldes por arranque de viruta a través de centros de mecanizado.

El capítulo II, *Diseño del molde,* se analizan dos alternativas para la selección del molde que se va a realizar el diseño y simulación, se aplican los sistemas estudiados en el anterior capitulo y nos apoyamos con las herramientas de diseño del software inventor para realizar el dimensionamiento de las partes de los moldes.

El capítulo III, *Simulaciones,* a través del software Inventor, se realiza el diseño del molde en tres dimensiones, con el cual se realiza la simulación del funcionamiento mecánico del molde, con el software Surfcam, se realizan las simulaciones del mecanizado del macho y cavidad del molde.

El capítulo IV, *Costos de fabricación*, se detallan los costos de insumos, materia prima, maquinaria a utilizar y mano de obra requerida, con los cuales al sumarse se determina el costo para fabricar el molde.

En las *Conclusiones y Recomendaciones*, podemos llegar a determinar si los objetivos planteados son cumplidos y si responden a las inquietudes planteadas en las hipótesis.

Para la *Generación de Planos*, se realizó los dibujos en tres dimensiones a través del software Inventor, basados en las dimensiones proporcionadas en los capítulos anteriores.

### **CAPITULO I**

## **FUNDAMENTOS TEÓRICOS.**

### **1.1 EL PLÁSTICO EN LA INDUSTRIA.**

Actualmente en el mundo, la industria de inyección de plástico es de suma importancia debido a que su campo de acción es muy grande, este proceso se alcanza cuando el material en estado sólido se transforma en estado plástico a través de calentamiento y es ideal para el proceso, ya que en este estado es cuando el material puede manipularse obteniendo un sin número de objetos para diferentes aplicaciones como: juguetes, envases para productos de higiene, cosméticos, alimentos, cañerías, conducciones, accesorios para línea blanca, partes para el sector automotriz, accesorios para la industria eléctrica, etc.

Todo esto es posible gracias a los plásticos, los cuales están formados por macromoléculas orgánicas llamadas polímeros. Estos polímeros son grandes agrupaciones de monómeros unidos mediante un proceso químico llamado polimerización.

La Polimerización es un proceso químico por el que los reactivos, monómeros (compuestos de bajo peso molecular) se agrupan químicamente entre sí, dando lugar a una molécula de gran peso, llamada polímero, bien una cadena lineal o una macromolécula tridimensional.

Los materiales plásticos se clasifican en dos grandes grupos que hacen referencia a su comportamiento al ser sometido a temperaturas elevadas, estos son los termoestables y los termoplásticos.

#### **1.1.1 POLÍMEROS TERMOESTABLES.**

Los polímeros termoestables, son aquellos que solamente son blandos al calentarlos por primera vez, después de enfriados no pueden recuperarse para transformaciones posteriores.

Esto se debe a su estructura molecular, de forma reticular tridimensional, estos constituyen una red con enlaces transversales, la formación de estos enlaces es activada por el grado de calor, formando un material compacto y duro, como ejemplos de estos materiales tenemos:

- Baquelita.
- Resinas epoxi
- Polímeros del fenol
- Polímeros de urea y derivados. Pertenece a este grupo la melamina.
- Poliésteres.

En las formulaciones de plásticos para su formación comercial, se añaden plastificantes que dan fluidez al material; estabilizadores, para evitar efectos destructivos de la luz; cargas (maderas, algodón, fibra de vidrio), para modificar las propiedades del moldeado, y colorantes.

Estos materiales son aplicados en la fabricación de accesorios para utensilios en el hogar, en el sector industrial y eléctrico entre otras.

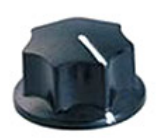

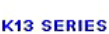

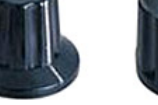

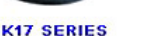

**KN-33B** 

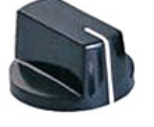

**KN-32** 

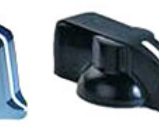

**K7 SERIES** 

K<sub>18</sub> SERIES

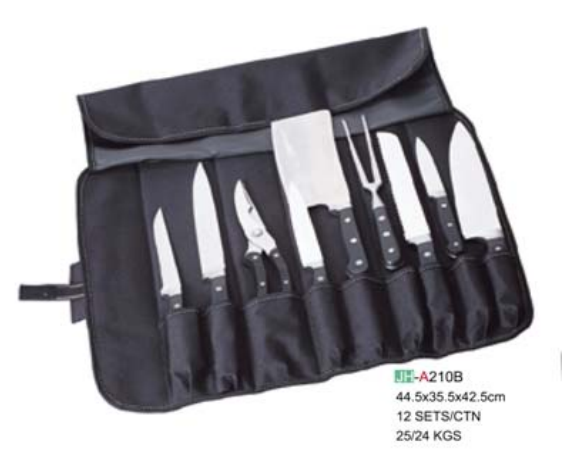

a) b)

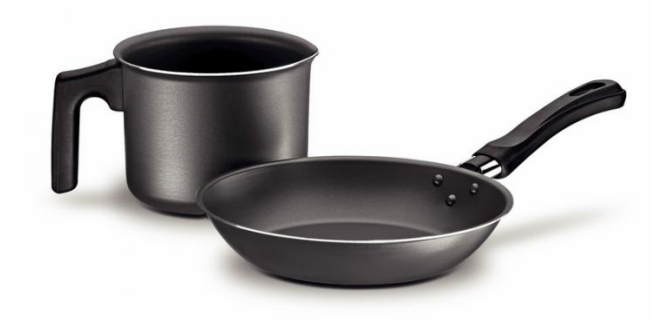

c)

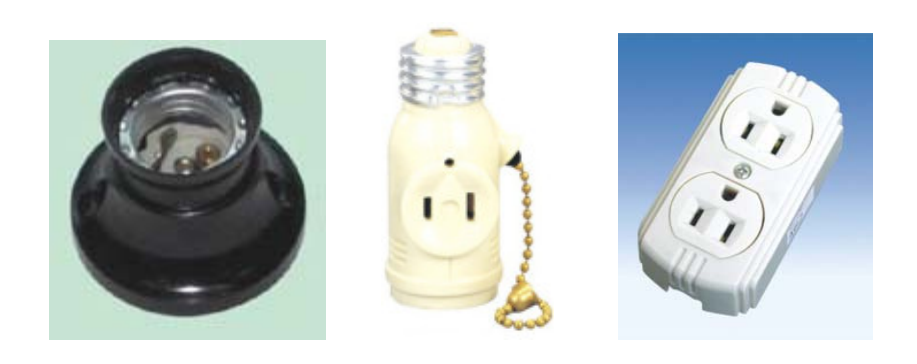

d)

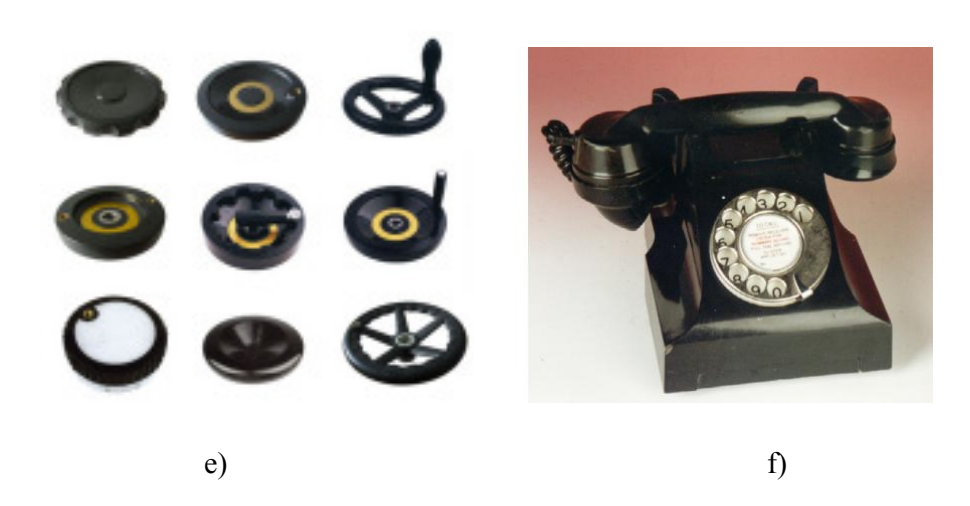

Figura 1.1 Aplicaciones productos termoestables. a) Perillas cocinas. b) Mangos cuchillos. c) Mango sartén y hervidor. d) Portalámparas y tomacorrientes. e) Volantes máquinas herramientas y otros. f) Teléfonos<sup>1</sup>.

### **1.1.2 POLÍMEROS TERMOPLÁSTICOS.**

Los polímeros termoplásticos, tienen una estructura lineal, los cuales se ablandan con el calor, se moldean fácilmente conservando su forma al momento de enfriarse. El proceso de fusión y moldeo es reversible lo cual hace que sean reciclables, se debe tener en cuenta que sus propiedades físicas van disminuyendo gradualmente si se funden y se moldean varias veces.

Unos termoplásticos cristalizan parcialmente y son denominados semicristalinos, los cuales tienen gran resistencia química, dentro de este grupo tenemos:

- Polipropileno (PP).
- Polietileno de alta densidad (HDPA).
- Polietileno de baja densidad (LDPE).
- Polietileno (PE).
- Poliamida (PA).

Otros termoplásticos no cristalizan, lo que quiere decir que sus átomos no se ordenan en moléculas predeterminadas, motivo por el cual son denominados amorfos, estos son de menor resistencia química, dentro de este grupo tenemos:

- Policarbonato (PC).
- Polimetacrilato de metilo (PMMA).
- Poliestireno (PS).
- Policloruro de vinilo (PVC).
- Acrilonitrilo Butadieno Estireno (ABS).
- Estireno acrilonitrilo (SAN).

Entre algunas aplicaciones tenemos:

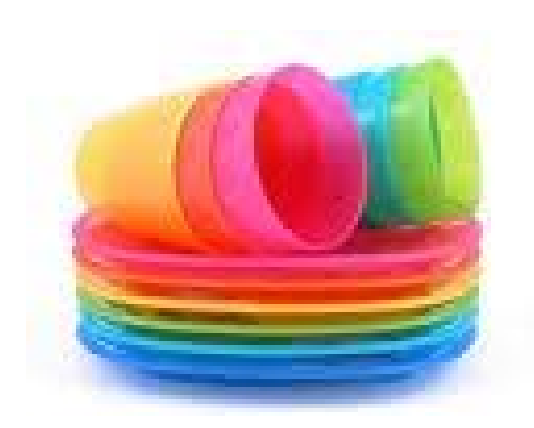

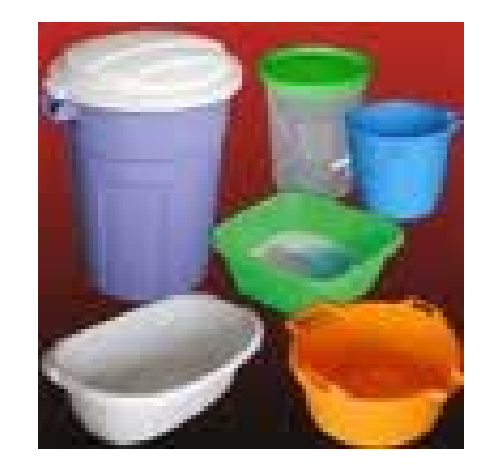

a)

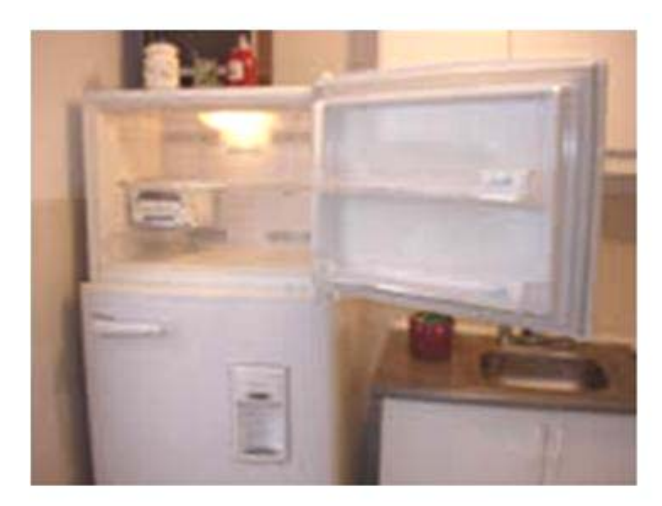

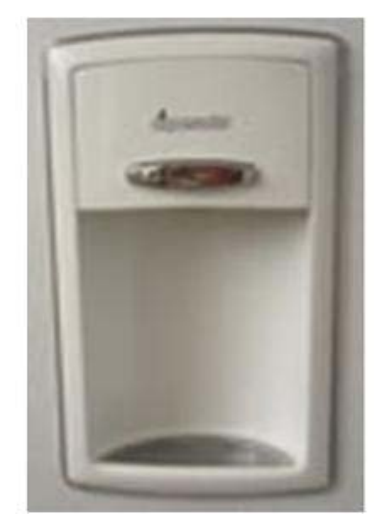

b)

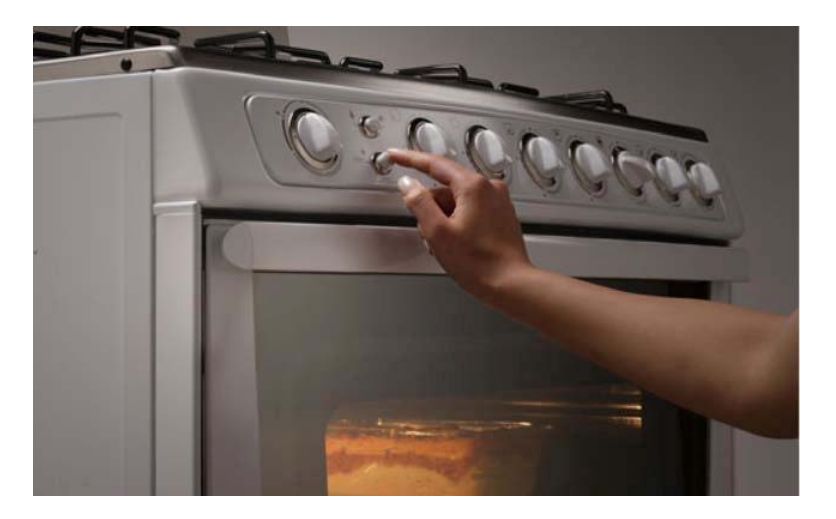

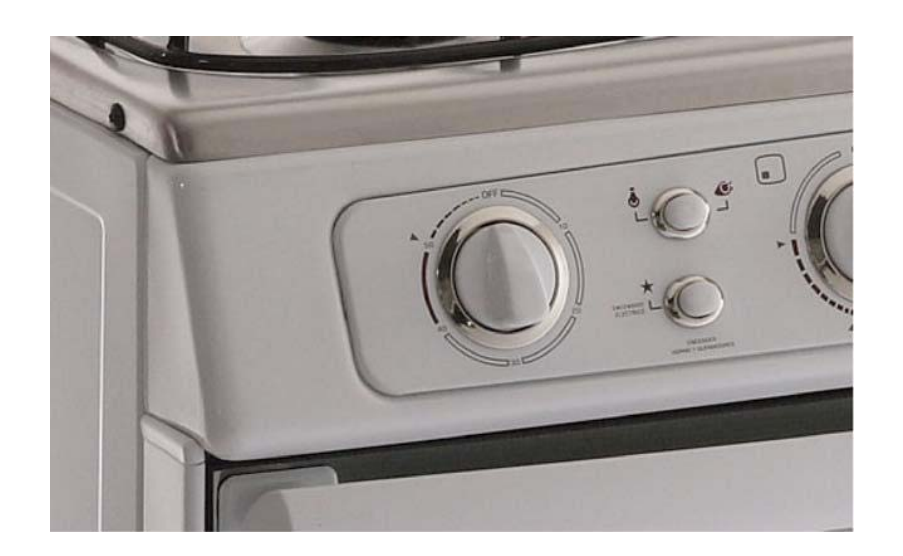

c)

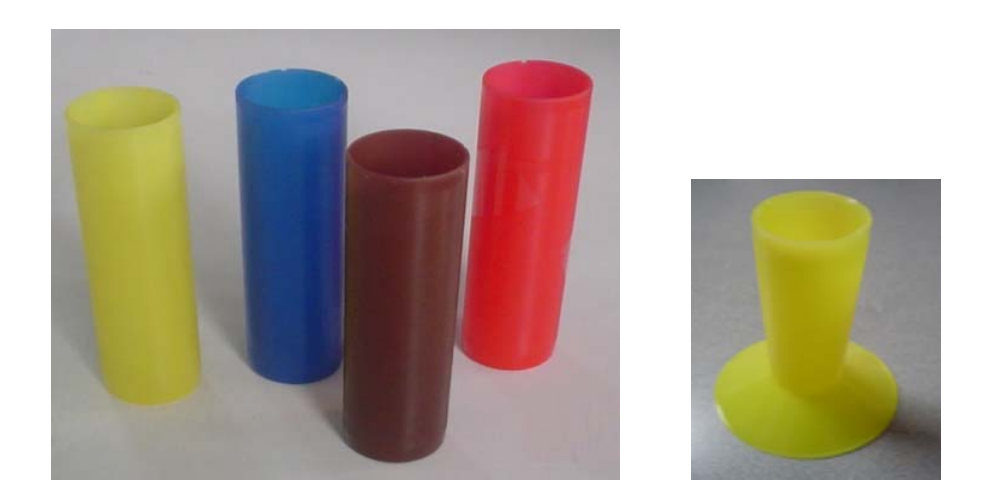

d)

Figura 1.2. Aplicaciones productos termoplásticos. a) Línea hogar<sup>2</sup>. b) Accesorios refrigeradoras. c) Accesorios cocinas<sup>3</sup>. d) Línea textil<sup>4</sup>.

 2 www.tecnoefa.wordpress.com 3 www.indurama.com 4 www.wordpress.com

### **1.2 EL PROCESO DE INYECCIÓN.**

El proceso de moldeo por inyección puede dividirse en tres fases:

- Fase de llenado.
- Fase de empaquetado.
- Fase de refrigeración.

### **1.2.1 FASE DE LLENADO.**

Durante la fase de llenado, el plástico se introduce en la cavidad hasta llenarla.

A medida que el plástico fluye en la cavidad, el plástico en contacto con la pared del molde se congela rápidamente. Se crea una capa de plástico helado entre el molde y el plástico fundido. En la interfaz entre la capa helada estática y el flujo de plástico fundido, las moléculas del polímero se extienden en la dirección del flujo. Esta alineación y extensión se denomina orientación.

La siguiente imagen muestra cómo la parte frontal del flujo se expande a medida que el material que se encuentra en la parte posterior es empujado hacia adelante. Este flujo de salida recibe el nombre de flujo fuente. Los extremos de la capa que fluye entran en contacto con la pared del molde en una dirección prácticamente perpendicular y se congelan. Por lo tanto, las moléculas en la capa congelada inicial no están completamente orientadas y, una vez congeladas, la orientación no cambia.

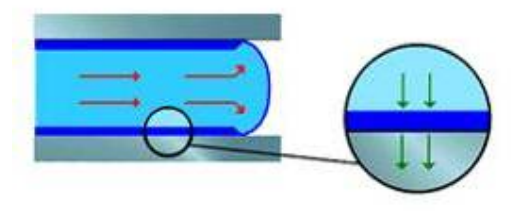

 $a)^5$ 

 5 Solidworks, ayuda de MoldflowXpress

Las flechas rojas muestran la dirección del flujo de plástico fundido. Las capas en azul oscuro contra las paredes del molde muestran las capas de plástico congelado. Las flechas verdes indican la dirección del flujo de calor del polímero derretido en las paredes del molde.

La capa helada se calienta a medida que circula más plástico fundido en la cavidad y pierde calor, transmitiéndolo al molde. Cuando la capa helada alcanza un cierto grosor, se alcanza el equilibrio. Esto suele ocurrir en la fase inicial del proceso de moldeo por inyección, al cabo de unas pocas décimas de segundo.

#### **1.2.2 FASE DE EMPAQUETADO.**

La fase de empaquetado empieza inmediatamente después de que se haya llenado la cavidad. Implica aplicar más presión al material para intentar introducir más material en la cavidad y producir una contracción uniforme a niveles reducidos, reduciendo el alabeo del componente.

Una vez que el material llena la cavidad del molde y se inicia la fase de empaquetado, el flujo de material es conducido por la variación de la densidad a través de la pieza. Si una zona de la pieza tiene una compresión menos densa que una zona adyacente, el polímero circula en la zona de menor densidad hasta que se alcance el equilibrio. Este flujo se verá afectado por la capacidad de compresión y la expansión térmica del fundido como sucede cuando el flujo se ve afectado por estos factores en la fase de llenado.

Las características PVT del material proporcionan la información necesaria (variaciones de densidad con presión y temperatura, capacidad de compresión y datos de expansión térmica) que, combinada con los datos de viscosidad del material, permitirá simular perfectamente el flujo del material durante la fase de empaquetado.

La siguiente imagen muestra la diferencia entre el final de la fase de llenado (imagen izquierda) y el final de la fase de empaquetado (imagen derecha).

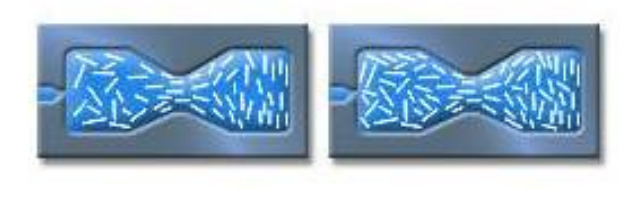

 $b)$ <sup>6</sup>

En la práctica, debido a limitaciones de presión y disponibilidad del canal de flujo descongelado, no es posible comprimir material suficiente en el molde para compensar totalmente la contracción. La compresión descompensada debe admitirse para que el tamaño de la cavidad sea más grande que el tamaño de pieza deseado.

#### **1.2.3 FASE DE REFRIGERACIÓN.**

La fase de refrigeración tiene lugar cuando finaliza la fase de empaquetado. La fase de refrigeración es el período de tiempo que transcurre desde que finaliza la fase de empaquetado hasta el instante en el que se abre la abrazadera del molde. El enfriamiento del plástico tiene lugar cuando se inicia la fase de llenado, por lo que esta fase puede considerarse como el tiempo adicional requerido, después del tiempo de empaquetado, a fin de enfriar la pieza para la eyección. Esto no significa necesariamente que todas las secciones de la pieza o del sistema de coladas tengan que congelarse al 100%. El material en la parte central de la sección de la pared de la pieza alcanza su temperatura de congelación y se vuelve sólido durante el tiempo de refrigeración.

La velocidad y uniformidad con la que se enfría la pieza afecta la calidad final del moldeo y los costos de producción. El enfriamiento del molde representa más de dos tercios de la duración total del ciclo en la producción de piezas termoplásticas moldeadas por inyección.

 6 Solidworks, ayuda de MoldflowXpress

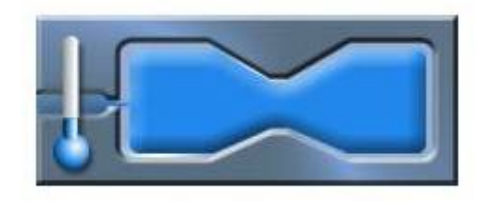

c)

Figura 1.3 Fases del proceso de inyección. a) Fase de llenado b) Fase de empaquetado c) Fase de refrigeración.<sup>7</sup>

### **1.2.4 DESCRIPCIÓN DEL PROCESO DE INYECCIÓN.**

El proceso de inyección empieza con el material designado con  $(M<sup>1</sup>)$ , que se vierte en la tolva del dispositivo dosificador situado sobre la unidad inyectora de la máquina. Una determinada cantidad de este material cae ante el émbolo (17) del dispositivo dosificador (16). Esta porción de material es empujada hacia delante por el émbolo dosificador en el curso del ciclo de trabajo y cae primeramente sobre el émbolo de inyección a través del pozo vertical de la placa transversal (19), cayendo de nuevo ante este émbolo cuando efectúa su movimiento de retroceso. Esta porción dosificada de material se designa con  $(M<sup>2</sup>)$ . El émbolo de inyección (18) impulsa este material hacia delante al iniciar su movimiento de trabajo a través de la camisa (20) hacia el cilindro de plastificación (13). Las bandas calefactores (12,21) situadas en la superficie exterior del cilindro le llevan a una temperatura que produce la transformación de la masa de inyección prensada en una fusión termoplástica.

La pared interior del cilindro transmite continuamente su calor propio al granulado, que empieza rápidamente a modificar su consistencia sólida de granos bajo la influencia de la temperatura. El curso de esta disgregación del material se indica en la representación esquemática mediante el creciente ennegrecimiento de flujo de material. Para impeler el material hacia la pared interior caliente del cilindro y conseguir una influencia térmica

 7 Solidworks, ayuda de MoldflowXpress.

uniforme, se ha dispuesto en el interior del mismo un dispositivo presor de la masa (22), conocido como torpedo por su configuración hidrodinámica.

La característica propia del proceso de inyección, de un método de trabajo intermitente, hace que el avance de material no sea permanente, sino que haya una cierta permanencia de la masa en el cilindro.

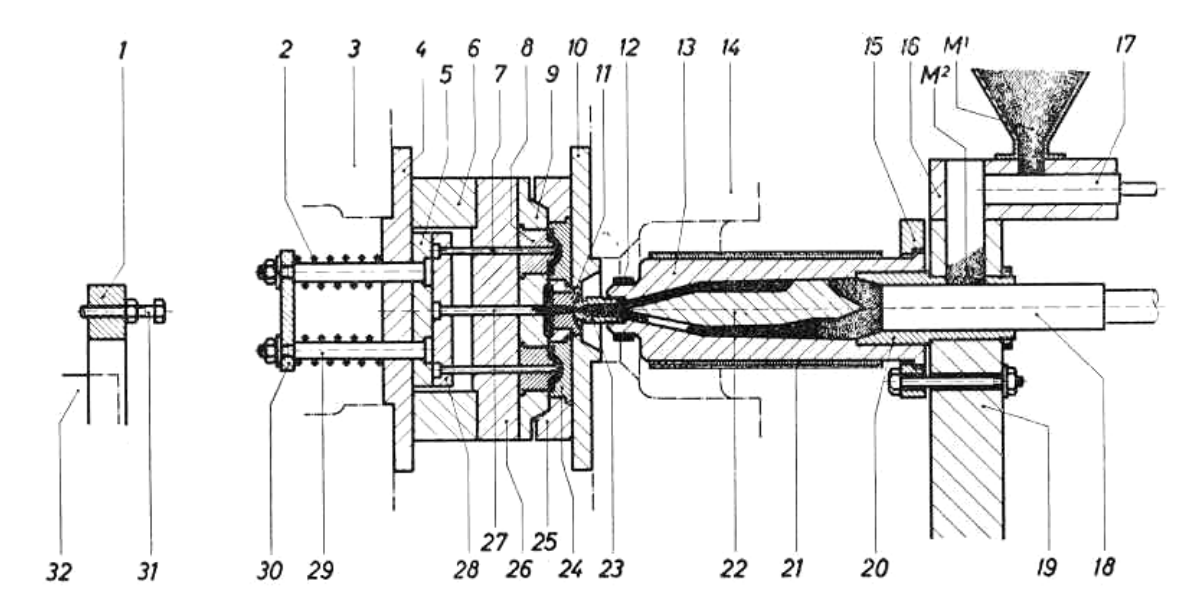

Figura1.4 Esquema del proceso de inyección "primer ciclo de trabajo". El molde ha sido cerrado por unidad de cierra de la máquina<sup>8</sup>

Sin embargo, con cada avance aumenta la disgregación del material, llegando a la parte delantera del cilindro calefactor como fusión plástica homogénea y lista para la inyección. A través de la boquilla (23) se presiona la masa caliente hacia el molde cerrado. El flujo propio de este proceso, que se efectúa con un despliegue de energía relativamente elevado, ha motivado que en la práctica se designe como disparo el ciclo de trabajo de la unidad inyectora. La velocidad de inyección (velocidad de disparo) depende de las propiedades de plástico que se emplea; el émbolo puede, moverse en forma lenta o brusca según el diseño de la máquina.

<sup>8</sup> Mink Walter, Inyección de Plásticos, Ed. Gustavo Gilli, Pag.18

El molde de inyección es parte de la unidad de cierre de la máquina y consta fundamentalmente de dos mitades, fijadas respectivamente a los platos portamolde del lado de la boquilla (14) y del lado del extractor (3). En la representación esquemática se indican estos platos mediante líneas de trazos.

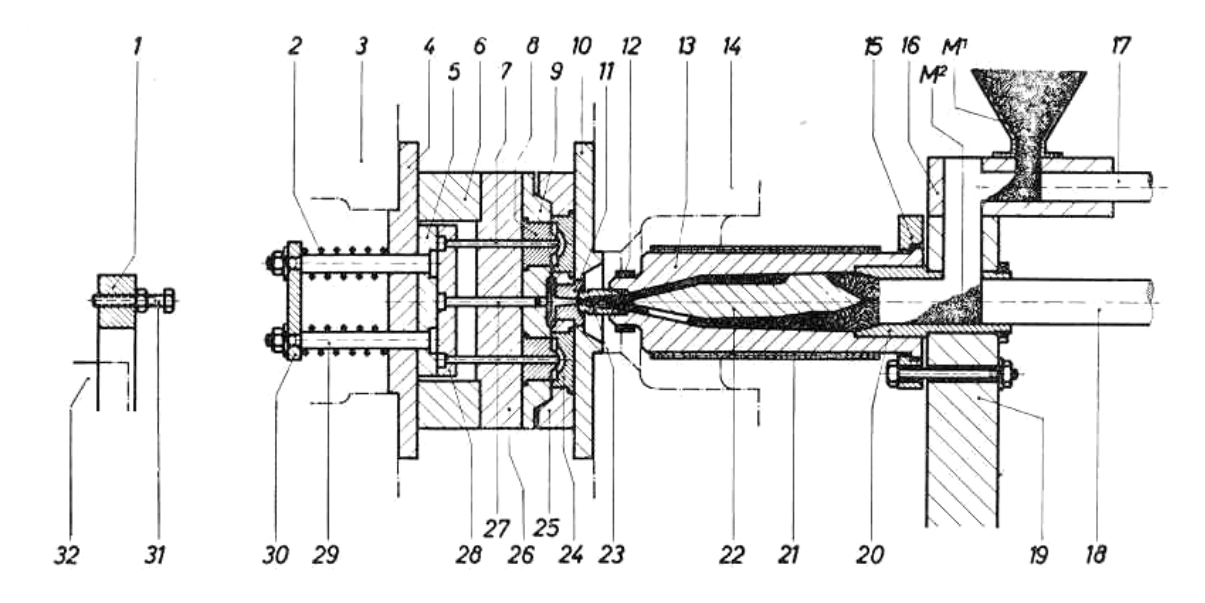

Figura 1.5 Esquema del proceso de inyección "segundo ciclo de trabajo". El material fundido en el cilindro (13) ha sido inyectado por el émbolo (18) a través de la boquilla y del bebedero en las cavidades del molde.<sup>9</sup>

El material inyectado atraviesa el bebedero (11) de la mitad del molde correspondiente al lado de la boquilla y llega a través de los canales del llenado a los espacios huecos del mismo, que corresponden a la imagen en negativo de la pieza a fabricar.

La cantidad de material dosificado debe ser tal que su volumen baste para llenar los huecos del molde. La masa plástica enfría al poco tiempo dentro del molde, donde un sistema de atemperado dispuesto en sus dos mitades disipa el calor y acelera el proceso de solidificación de la pieza. Finalizado el proceso de solidificación puede abrirse el molde, y es extraído la pieza (T) por los expulsores (7) del sistema extractor. Ello ocurre cuando casi se ha alcanzado la posición de apertura máxima del plato portamolde del lado extractor y el

 9 Mink Walter, Inyección de Plásticos, Ed. Gustavo Gilli, Pag.18.

puente extractor (30) choca con el tope (31) situado en el soporte de la máquina. Con el desmoldeo de la pieza inyectada termina el ciclo de trabajo.

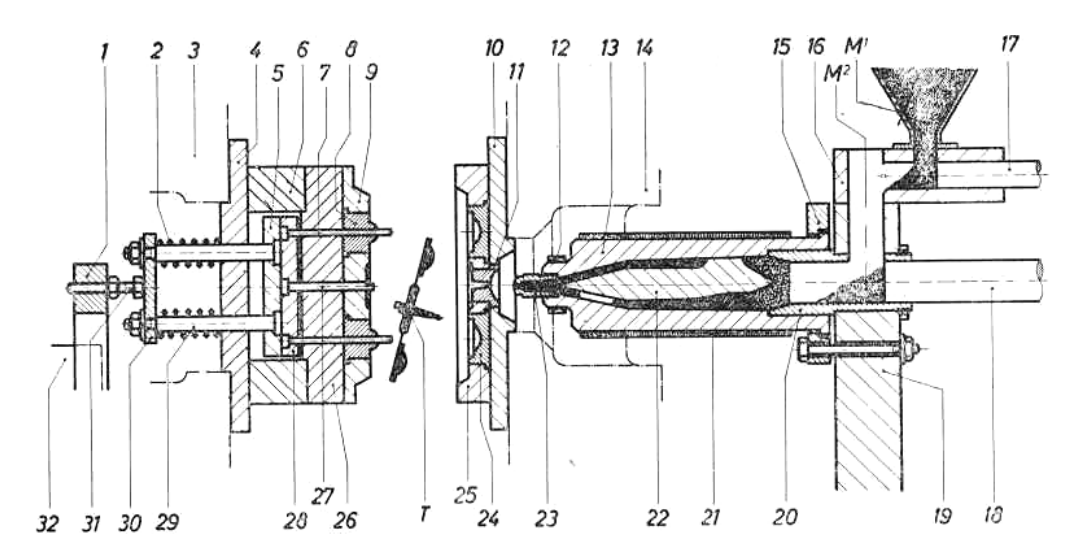

Figura1.6 Esquema del proceso de inyección "tercer ciclo de trabajo". El émbolo de inyección ha retrocedido a su posición inicial. La unidad de cierre abre el molde por su plano de separación; mediante los expulsores (7) se desmoldea la pieza enfriada (T).<sup>10</sup>

Las principales ventajas del proceso de inyección es el de ahorro de material, espacio de fabricación y tiempo de producción.

A pesar de los costes de instalaciones, moldes y producción, el proceso ofrece considerables ventajas económicas como producción de series superiores a mil piezas.

Además ofrece:

- Máxima exactitud de forma y dimensiones de las piezas inyectadas.
- Posibilidades de formación orificios, refuerzos, ajustes y marcas, así como de inserción de elementos de otros materiales, con lo que la producción se hace completa o las piezas quedan considerablemente listas para el montaje.
- Superficie lisa y limpia de las piezas inyectadas.
- Buenas propiedades de resistencia a pesar de espesores de pared finos, con una configuración de las piezas adecuada al proceso y al material.

 <sup>10</sup> Mink Walter, Inyección de Plásticos, Ed. Gustavo Gilli, Pag.19

- Rápida producción de gran cantidad de piezas en moldes duraderos con una o varias cavidades; esto permite plazos de entrega relativamente cortos y una capacidad de almacenaje reducida.
- Gran aprovechamiento del material empleado; en muchos casos puede efectuarse la trituración de las mazarotas directamente junto a la máquina de producción, mezclando de nuevo la molienda con el granulado fresco.

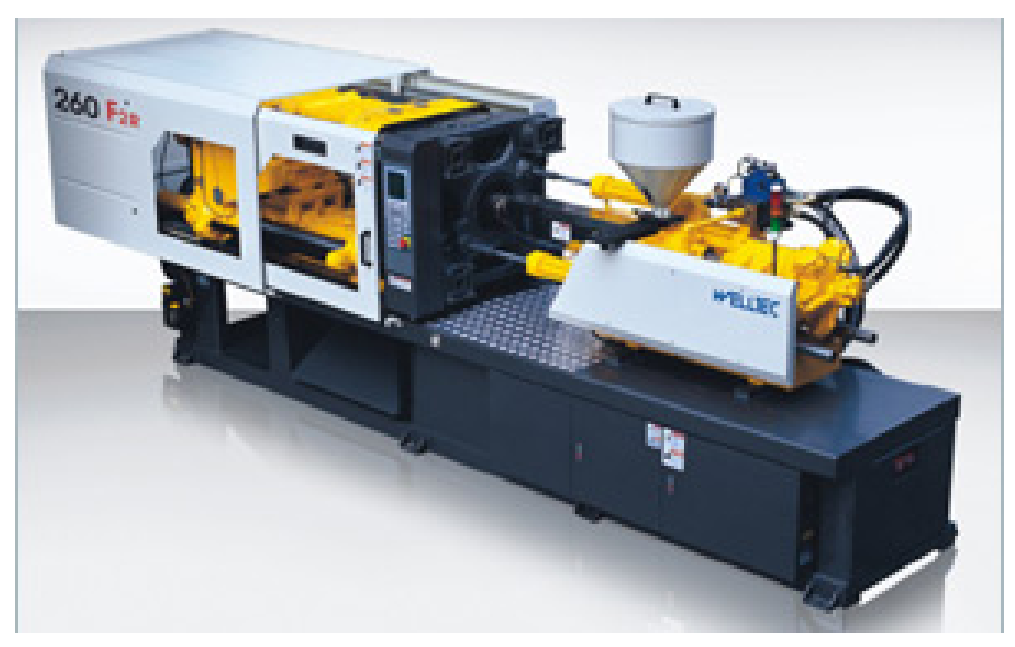

Figura 1.7 Inyectora 260 Tn. $^{11}$ .

### **1.3 EL MOLDE DE INYECCIÓN.**

### **1.3.1 DESCRIPCIÓN Y FUNCIONAMIENTO DEL MOLDE.**

El molde de Inyección es una herramienta, el cual debe cumplir funciones mecánicas y termodinámicas repetitivas durante las fases que comprenden el ciclo de inyección, las cavidades contienen la forma y dimensiones necesarias para la obtención del producto requerido.

El molde consta de dos mitades, por lo general se fijan directamente sobre los platos portamolde de la máquina de inyección. La mitad del molde lado inyector y la mitad lado

 <sup>11</sup> www.welltec.com

extractor. Tras el proceso de llenado y solidificación, el molde se abre por el plano de partición, quedando generalmente la pieza y la mazarota adheridas a la mitad del molde lado extractor.<sup>12</sup> La parte posterior entra en contacto con un perno fijo de la máquina, iniciándose en seguida el proceso de desmoldeo o expulsión. El tope del extractor acciona el mecanismo de expulsión el cual desplaza la pieza y la mazarota, separándolas del elemento posterior de moldeo. Al efectuarse el movimiento de cierre se produce la recuperación del mecanismo extractor, bien mediante las llamadas espigas de retroceso o bien mediante un resorte de la placa extractora.

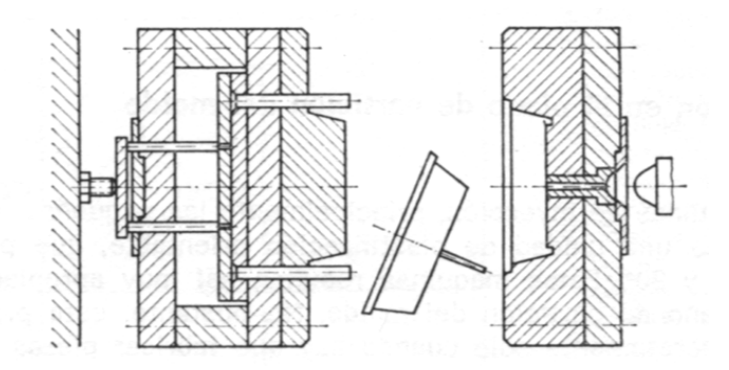

Figura 1.8 Invección perpendicular al plano de partición <sup>13</sup>

Finalmente el movimiento de cierre, el mecanismo extractor se encuentra en su posición final. Mediante una boquilla situada junto a la cavidad del molde se establece una conexión entre éste y el cilindro de inyección, con lo que puede empezar de nuevo el proceso de llenado. Según el tipo de máquina, un husillo o un pistón impulsan a elevada presión la masa plastificada hacia la cavidad del molde.

Finalizado el proceso de llenado, se mantiene todavía, durante un cierto tiempo, una presión residual, la cual sirve para compensar la contracción en volumen mediante nueva aportación de material. Con el inicio de llenado del molde empieza la fase de refrigeración, que termina cuando el material se ha solidificado para formar una pieza de forma estable. El período de refrigeración termina al efectuar el desmoldeo. Las funciones del molde consisten en:

<sup>&</sup>lt;sup>12</sup> Menges-Mohren, Moldes para inyección de plásticos, Ed. Gustavo Gilli, 1975, Pag.44

<sup>13</sup> Menges-Mohren, Moldes para inyección de plásticos, Ed. Gustavo Gilli, 1975, Pag.56

- recibir la masa plástica,
- distribuirla,
- darle forma,
- enfriarla y pasarla al estado sólido,
- extraer la pieza. $14$

### **1.3.2 CAPACIDAD DE INYECCIÓN.**

Al momento de iniciar el diseño el molde debemos conocer la geometría de la pieza y su peso, con estos datos se debe calcular la fuerza de cierre que se requiere en la maquina inyectora y el numero de cavidades del molde.

Es muy importante definir estos parámetros iníciales para establecer si la maquina inyectora con la que contamos cumplirá con los requerimientos del molde a diseñar.

#### **1.3.2.1 FUERZA DE CIERRE.**

La fuerza de cierre de la maquina inyectora debe ser mayor a la fuerza de inyección requerida para garantizar que el molde no se abra.

La fuerza de inyección, es la fuerza de empuje originada en el interior de las cavidades y canales de llenado.

 $Fi = A \times Pi$  [Ecuación 1<sup>15</sup>]

Donde:

 $Fi =$  fuerza de inyección.

- $A = \text{Area}$  provectada de la pieza.
- Pi = Presión interior en el molde.

El área proyecta da de la pieza, es la que se proyecta sobre el plano de apertura del molde.

<sup>&</sup>lt;sup>14</sup> Menges-Mohren, Moldes para inyección de plásticos, Ed. Gustavo Gilli, 1975, Pag.52

<sup>&</sup>lt;sup>15</sup> GIANNI, P. Moldes y Máquinas de Inyección para la Transformación de Plástico. Ed. Mc Graw Hill. Pag.338

Para el cálculo se debe considerar el área proyectada de todas las cavidades del molde y el área proyectada de los canales, esta normalmente al ser muy pequeña se desprecia.

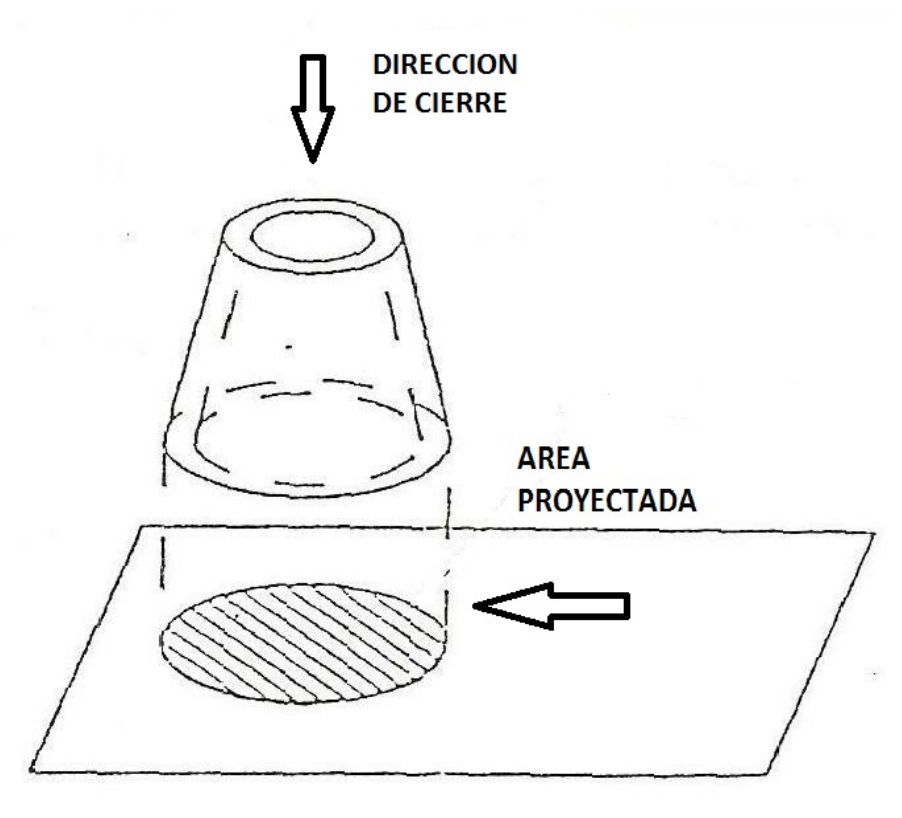

Figura 1.9 Área proyectada.<sup>16</sup>

La presión de inyección depende de los siguientes factores:

- Espesor de la pared.
- Forma de la pieza.
- Longitud de recorrido de flujo
- Tipo de material.

La longitud de recorrido de flujo es la distancia que tiene desde el punto inicial del canal cónico hasta el punto final más lejano de la cavidad.

En la siguiente tabla se puede determinar la presión interior del molde en función de la longitud de recorrido, el espesor y el material.

 <sup>16</sup> El autor.

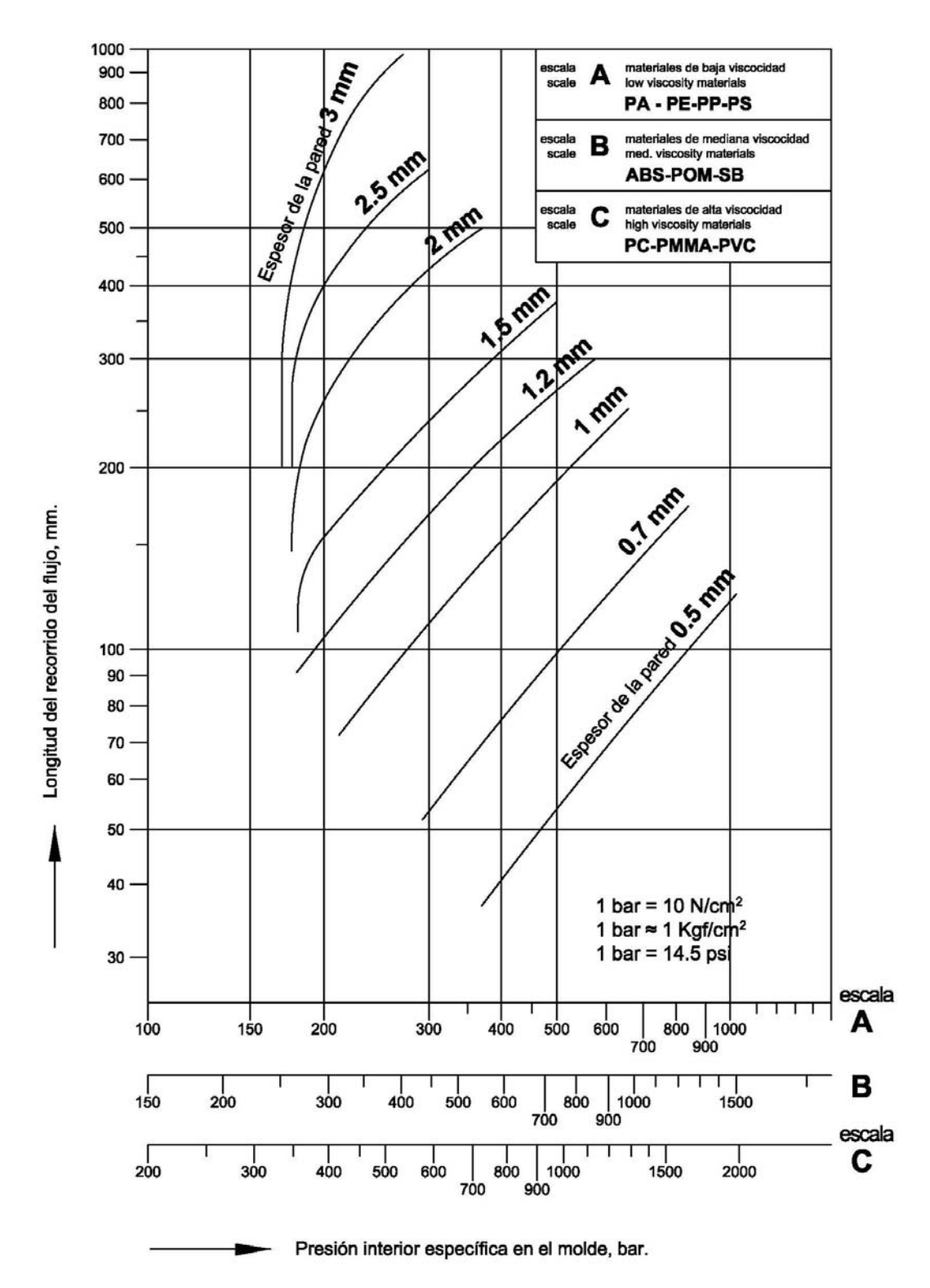

Tabla 1.1 Cálculo de la presión interior en función de la longitud de trayectoria de flujo plástico, espesor y viscosidad del material en estado fundido $17$ 

<sup>&</sup>lt;sup>17</sup> GIANNI, P. Moldes y Máquinas de Inyección para la Transformación de Plástico. Ed. Mc Graw Hill. Pag.339

### **1.3.2.2 NÚMERO DE CAVIDADES.**

Con la geometría de la pieza obtenemos el volumen y de acuerdo a la densidad del material a inyectar, tenemos como resultado el peso de la pieza, este debe ser comparado con la capacidad de la maquina inyectora y determinar el número de cavidades posibles a inyectar.

$$
F_1 = \frac{S_v}{A_v} \tag{Ecuación 218}
$$

Donde:

 $F_1$  = numero de cavidades.  $S_v$  = Volumen máximo de inyección de la maquina.  $A<sub>v</sub>$  = Volumen de la pieza más canales de alimentación.

Finalmente, es muy importante tomar en cuenta la distancia libre entre barras de los platos de la maquina inyectora, ya que este nos determina el área máxima de molde que se puede trabajar en el mismo.

#### **1.3.3 SISTEMAS DEL MOLDE.**

Para realizar el diseño del molde, se debe tomar en cuenta los siguientes sistemas:

- Sistema de alimentación
- Sistema de expulsión.
- Sistema de atemperado

### **1.3.3.1 SISTEMA DE ALIMENTACIÓN.**

Los sistema de alimentación tienen por objeto recibir la masa de moldeo fundida procedente del cilindro de plastificación y dirigida a la cavidad del molde.

<sup>&</sup>lt;sup>18</sup> Menges-Mohren, Moldes para inyección de plásticos, Ed. Gustavo Gilli, 1975, Pag.46
Las partes que componen la alimentación son:

- Boquilla o bebedero.
- Canales de alimentación.
- Canales de estrangulamiento.

# **1.3.3.1.1 BOQUILLA.**

Mediante la boquilla de inyección que se fija en la parte anterior del cilindro de la inyectora, se establece la conexión con el molde, el material pasa a través de la boquilla hacia un sistema de llenado de uno o varios canales de flujo que conducen a la cavidad. Para la fabricación de las boquillas de molde, se recomienda que el canal cónico de entrada tenga una conicidad de 1 a 2° dependiendo de la longitud de la misma.

En la siguiente figura se muestra las condiciones que se deben tomar en cuenta para su correcto funcionamiento.

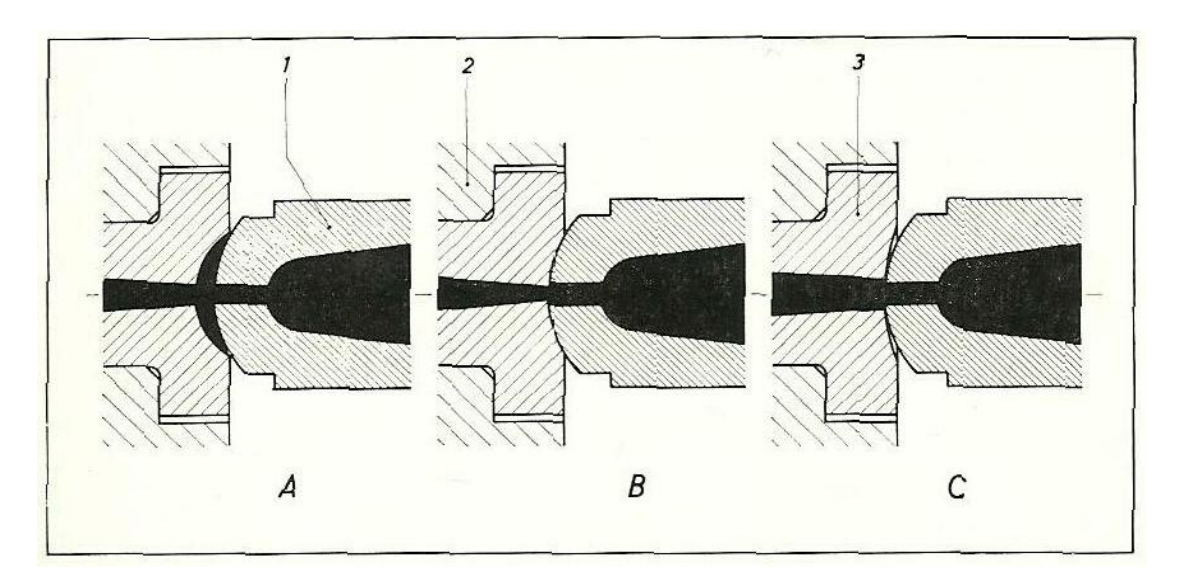

Figura 1.10 Boquilla de molde.<sup>19</sup>

1. Boquilla de Inyección; 2. Placa de respaldo de molde; 3.Boquilla de molde.

 <sup>19</sup> MINK WALTER. Inyección de plásticos. Ed. Gustavo Gili. Pag. 81.

- A. Funcionamiento incorrecto; el radio de la boquilla del molde es muy pequeño, el material se queda atrapado y se retiene la masa cuando se enfría.
- B. Funcionamiento incorrecto; El orificio de la boquilla de inyección es mayor que el de la boquilla de molde, la masa se enfría y se puede retener y tapar la misma.
- C. Funcionamiento correcto; el radio y el orificio de la boquilla son correctos, existe un buen flujo del material y no tiene retenciones cuando la masa se enfría

Para determinar el diámetro menor de la boquilla de molde, en la siguiente tabla se puede seleccionar el mismo, con relación al peso de la pieza y los canales de distribución.

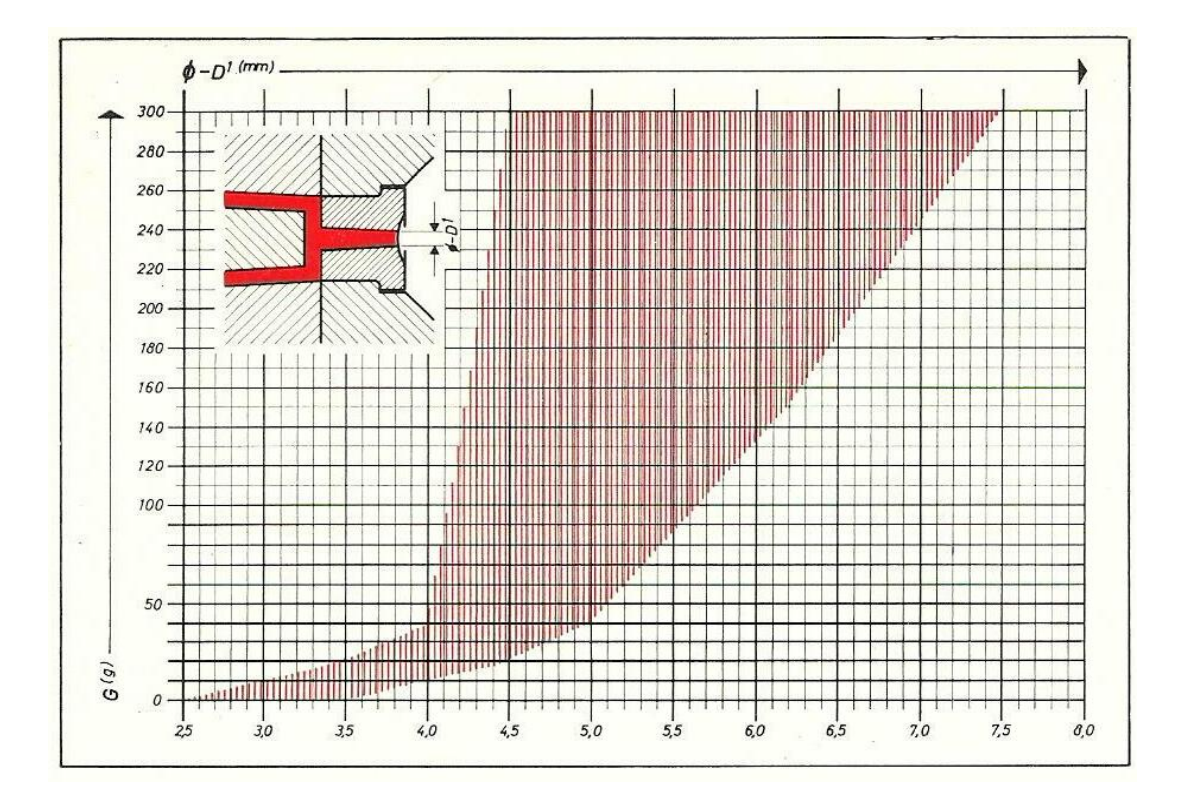

Tabla 1.2 Diagrama para determinar el diámetro del canal cónico de la boquilla de molde en relación al peso de la pieza.<sup>20</sup>

Por ejemplo, se desea determinar el diámetro menor de la boquilla, para un molde de dos cavidades cuyas piezas pesan 20 gr. Y los canales de distribución 10 gr.

 <sup>20</sup> MINK WALTER. Inyección de plásticos. Ed. Gustavo Gili. Pag. 332.

Con estos datos, se determina que el peso que se requiere inyectar es de 50gr, en la tabla se traza un alinea horizontal y se observa que está dentro de los rangos de 4 a 5 mm, se recomienda trabajar con valores intermedios.

## **1.3.3.1.2 CONFIGURACIÓN DE LOS CANALES DE DISTRIBUCIÓN.**

El objetivo de los canales de distribución, es unir las cavidades del molde con el canal cónico de entrada, consiguiendo que el material entre en todas las cavidades simultáneamente a igual presión y temperatura.

La masa plastificada entre con gran velocidad en el molde, pasa por los canales de distribución donde las paredes exteriores empiezan a solidificarse rápidamente, esto origina que se forme un núcleo caliente el cual puede fluir hasta llenar todas las cavidades.

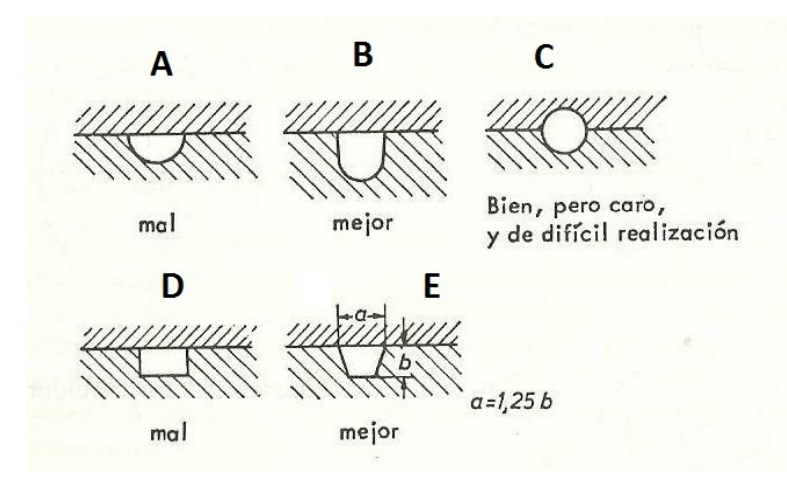

Figura 1.11 Secciones buenas y malas de los canales.<sup>21</sup>

Las dimensiones de los canales de distribución dependen del tamaño de la pieza, el tipo de molde y la masa a elaborar. Por lo general, se considera que el canal de sección ha de ser mayor cuanto mayor es la pieza y su espesor. Por otra parte, se debe toma en cuenta la rentabilidad, ya que un canal excesivamente grande producirá un desperdicio innecesario.

<sup>&</sup>lt;sup>21</sup> Menges-Mohren, Moldes para inyección de plásticos, Ed. Gustavo Gilli, 1975, Pag.65

Como se puede observar la alternativa circular "C" es muy optima ya que esta produce mínimas perdidas de calor, pero se debe fabricar en ambos lados del molde aumentado su mecanización y se debe realizar con muy buena precisión ya que se debe dividir para no retenerse en el lado de inyección del molde y pueda expulsar. Por este motivo la alternativa B es la que mayormente se utilizan en el diseño de moldes, debido a que se aproxima a la sección circular, la cual se puede dimensionar de la siguiente manera.

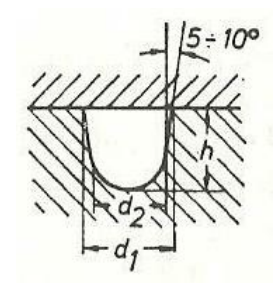

Figura 1.12 Dimensionamiento del canal.<sup>22</sup>

 $d2 = 1,5 +$  espesor máximo de la pieza

 $d1 = d2/0,7$ 

 $h = 2/3$  d2

En los moles de cavidades múltiples los canales de distribución deben conseguir llegar simultánea y uniformemente, de producirse un retraso determinadas cavidades no llenaran obteniendo piezas incompletas. A continuación se muestran algunas distribuciones recomendadas.

 $22$  Menges-Mohren, Moldes para inyección de plásticos, Ed. Gustavo Gilli, 1975, Pag.66

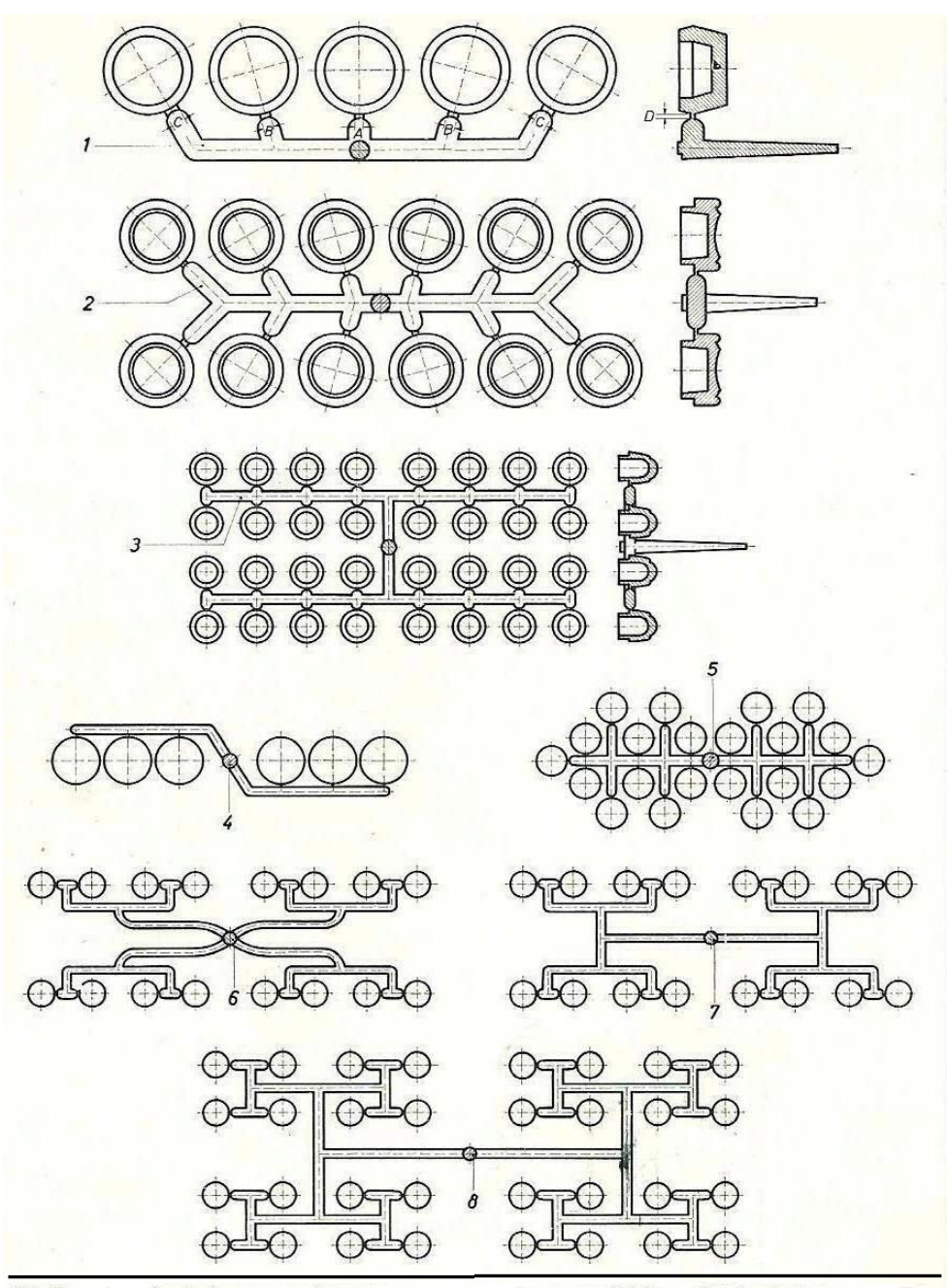

(1) llenado asimétrico en serie con corrección de corte. (2) llenado simétrico en serie.<br>(3) llenado en serie doble (llenado en paralelo). (4) configuración simétrica de un<br>llenado en serie. (5) llenado simétrico en serie

Figura 1.13 Distribución de canales.<sup>23</sup>

 <sup>23</sup> MINK WALTER. Inyección de plásticos. Ed. Gustavo Gili. Pag. 350.

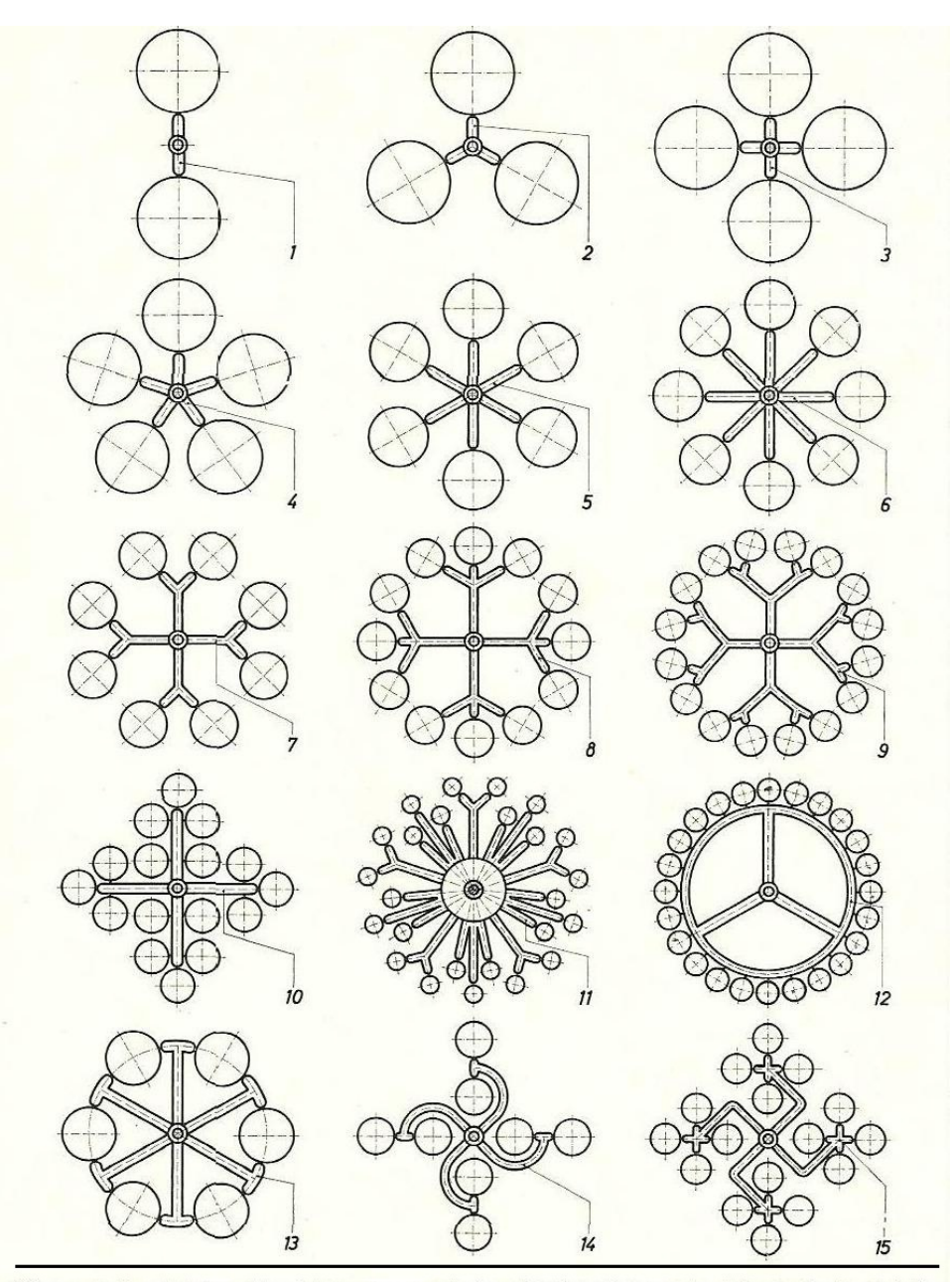

(1) canal de distribución doble. (2) canal de distribución triple. (3) canal de distribución en cruz. (4, 5, 6) canales distribuidores múltiples. (7) inyección de ocho piezas con hilera de distribución. (8) hilera de dist roscados.

## Figura 1.14 Distribución de canales.<sup>24</sup>

<sup>&</sup>lt;sup>24</sup> MINK WALTER. Inyección de plásticos. Ed. Gustavo Gili. Pag. 350.

# **1.3.3.1.3 CONFIGURACIÓN DE LAS ENTRADAS O CANALES DE ESTRANGULAMIENTO.**

El canal de estrangulamiento es la parte del sistema de llenado que une la cavidad para la pieza con el canal distribuido. Generalmente, es la zona de paso más estrecha de todo sistema.

La entrada debe ser lo más pequeña posible y de fácil desmoldeo, eligiendo su posición en la pieza de modo que no produzca marcas inoportunas, evitando un costoso trabajo posterior.

El canal de estrangulamiento muy pequeño, opone una considerable resistencia al flujo de la masa plástica, consumiéndose una parte importante de la presión de inyección. La resistencia ofrecida por el canal de estrangulamiento es tanto mayor cuanta más viscosa es la masa. Al fluir por canales estrechos, la masa, que recorre el sistema de llenado a alta velocidad durante la inyección, se calienta notablemente. Si es demasiado pequeño, no sólo obstaculiza el llenado, sino que puede producir también un sobrecalentamiento, provocando degradación térmica de la masa. En cambio, si la sección es excesiva, la temperatura de la colada no aumenta o sólo un poco, y el material se solidifica en el canal prematuramente.

La presión residual para compensar la contracción volumétrica producida al solidificarse la masa, no puede mantenerse durante suficiente tiempo. Interviene también la habilidad del "ajustador", que perfila la sección más favorable para inyectar en el molde.

La posición y la forma del canal de estrangulamiento quedan determinadas, por el tamaño de la pieza, su forma y la viscosidad de la masa a elaborar.

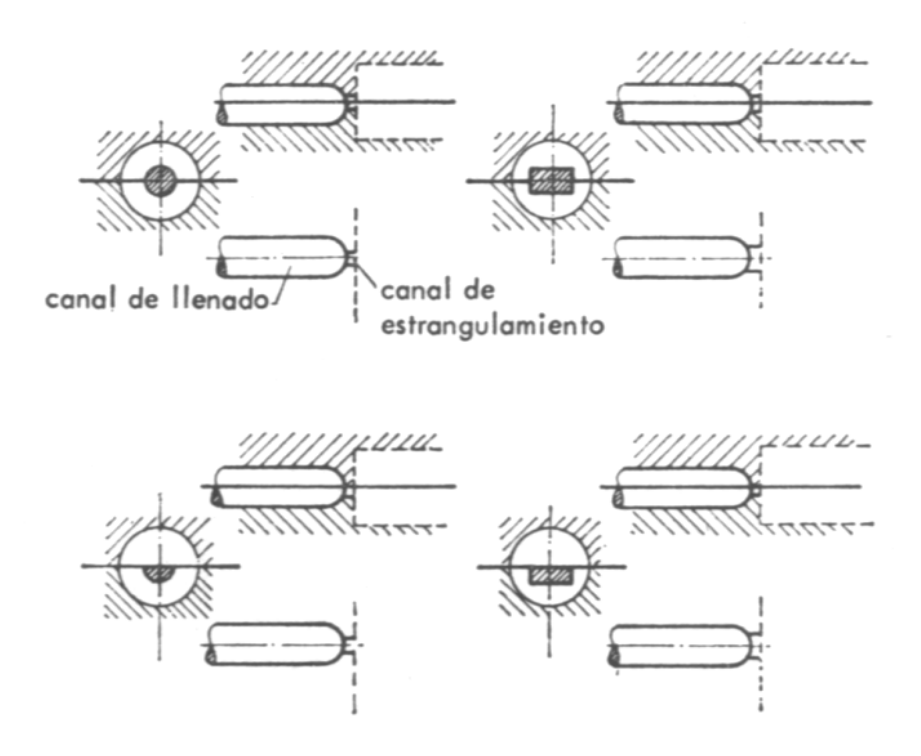

Figura 1.15 Configuración y posición de los canales de estrangulamiento<sup>25</sup>

En los moldes múltiples, los canales de distribución tienen longitudes desiguales, la diversa constitución de los canales de estrangulamiento puede conseguir que la resistencia al flujo sea igual en todas partes. Con ello se consigue un llenado uniforme de todas las cavidades.

## **1.3.3.2 SISTEMA DE EXPULSIÓN.**

El caso ideal, es que la pieza cayese por gravedad al abrir el molde. Pero la pieza queda retenida por resaltes, fuerzas de adherencia y tensiones internas, por lo que hay que desprenderla del molde mediante dispositivos especiales. Estos dispositivos se accionan mecánicamente, aprovechando la carrera de la apertura de la máquina. También puede efectuarse neumática o hidráulicamente. Con la ayuda de resaltes, la pieza se contraerá sobre el núcleo más frío que la matriz y deberá aplicársele una fuerza para su desmoldeo.

<sup>&</sup>lt;sup>25</sup> Menges-Mohren, Moldes para inyección de plásticos, Ed. Gustavo Gilli, 1975, Pag.73

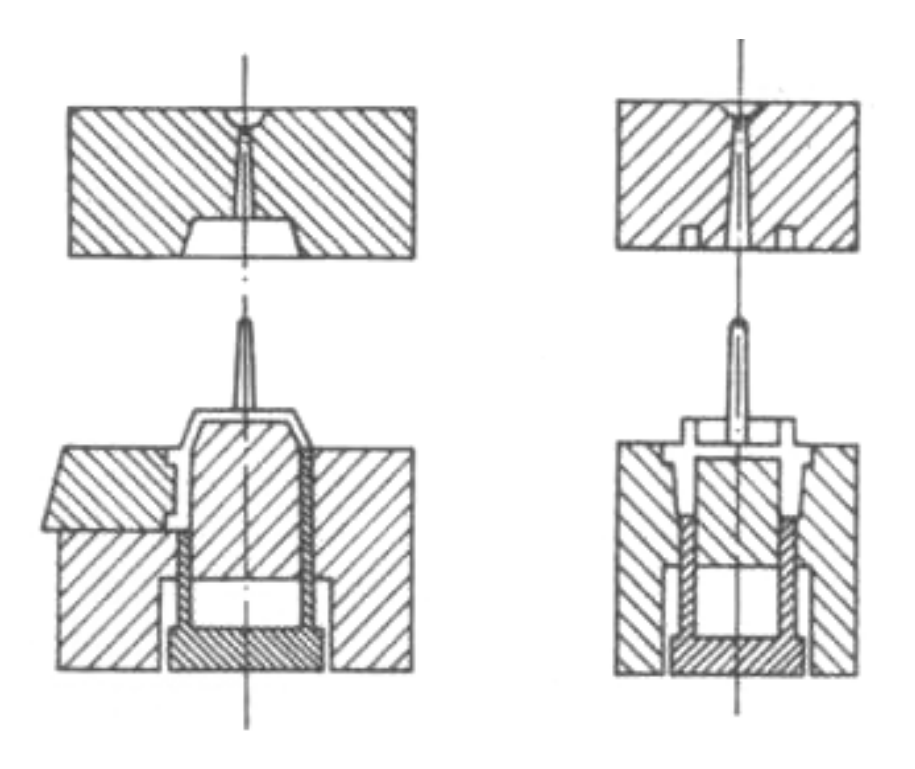

Figura 1.16 Izquierda: molde con resaltes. Derecha: cavidad en la parte móvil. $^{26}$ 

Las piezas de paredes muy finas producen dificultades, especialmente con masas frágiles, por lo que no se permite aplicar la fuerza necesaria para el desmoldeo.

Los eyectores deben aplicarse en los puntos donde los rincones, paredes laterales, nervios, etc., dificultan, por una parte, el desmoldeo, pero conducen, la fuerza de extracción a la pieza.

La cantidad, forma y disposición de los eyectores depende tanto de la forma de la pieza como de la masa a elaborar, y también de la rigidez y la tenacidad.

Todo eyector produce una marca visible en la pieza. El ajuste proporciona menos dificultades con materiales termoplásticos, por lo que la temperatura más baja del molde, que en la elaboración de los duroplastos.

<sup>&</sup>lt;sup>26</sup> Menges-Mohren, Moldes para inyección de plásticos, Ed. Gustavo Gilli, 1975, Pag.131

La formación de rebabas no tiene lugar sólo en la zona de los eyectores, sino también en el plano de partición del molde.

Cuando actúa la presión en el molde, la masa distribuye sobre la placa de llenado, esta presión ejerce su efecto uniformemente sobre la masa y en cada cavidad, quedando independizadas las diversas cavidades en virtud del comportamiento elástico de las placas.

El sistema de eyección más conocido opera con varillas expulsoras que separan la pieza del núcleo.

Estas varillas han de desplazarse en cantidad suficiente, distribuyéndolas de modo que las piezas puedan desmoldearse sin deformaciones ni deterioros. Las varillas expulsoras están fijadas en placas extractoras que, al abrirse el molde, se desplazan hacia un perno fijo situado en el lado de cierre de la máquina eyectora, lo que las acciona.

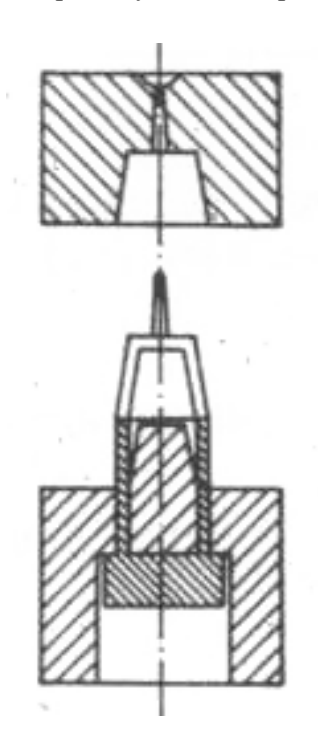

Figura 1.17 Desmoldeo con eyectores<sup>27</sup>

  $27$  Menges-Mohren, Moldes para inyección de plásticos, Ed. Gustavo Gilli, 1975, Pag.133

En cambio, en la placa de sujeción necesitan cierta forma especial, el ajuste de los expulsores en la placa de moldeo depende de la masa a elaborar, de la temperatura de la masa y de la del molde.

La placa expulsora, ofrece también la posibilidad de repartir la fuerza de extracción sobre toda la pieza. Los eyectores anulares y placas expulsoras son más caros que los expulsores de varillas porque han de ajustarse mejor.

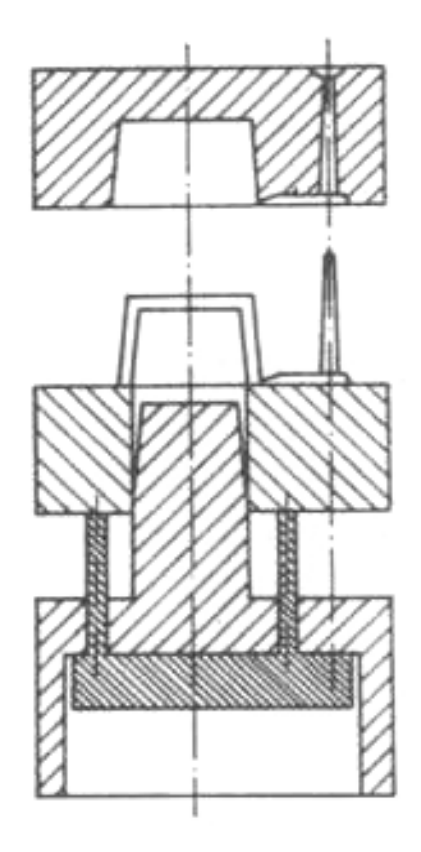

Figura 1.18 Desmoldeo con placa expulsora <sup>28</sup>

Las superficies de ajuste entre el núcleo y el dispositivo expulsor son generalmente cónicas o en cuña, según la forma de la pieza, para que cierren herméticamente con el molde cerrado y disminuyan el rozamiento en los puntos de contacto.

<sup>&</sup>lt;sup>28</sup> Menges-Mohren, Moldes para inyección de plásticos, Ed. Gustavo Gilli, 1975, Pag.134

En los ajustes cónicos, un pequeño escalón en el eyector anular evita el deterioro de la superficie pulida del núcleo por rozamiento con el expulsor.

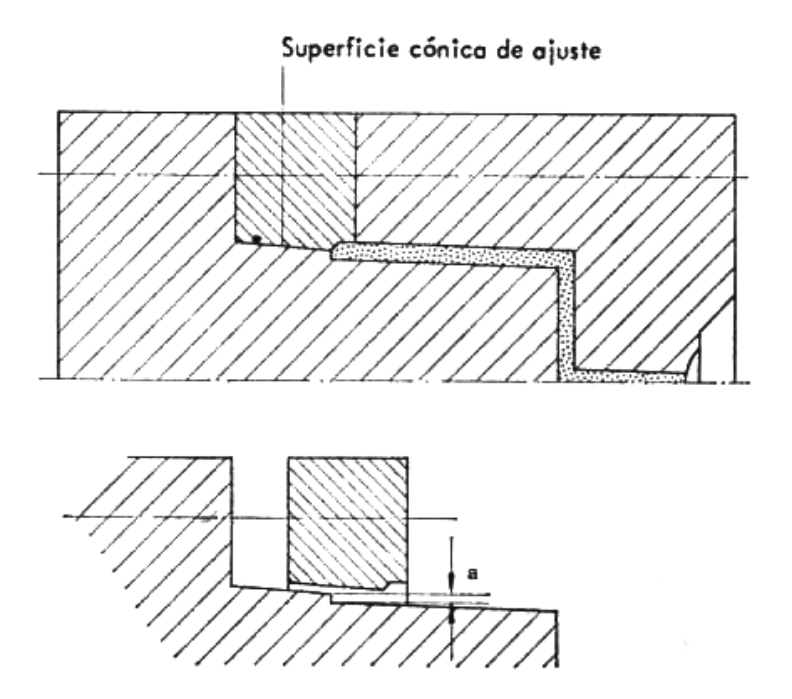

Figura 1.19 Núcleo del molde y anillo expulsor <sup>29</sup>

El eyector del plato se emplea cuando el diámetro del expulsor ha de ser de 20 mm. El asiento cónico garantiza siempre una buena junta para la masa. El ángulo α no puede ser muy pequeño para no dificultar el accionamiento del expulsor; pero un ángulo muy grande dificulta el centraje, debilitando el borde del plato y disminuyendo la presión de junta en el asiento cónico. Para el ángulo se aplica,  $15^{\circ} < \alpha < 45^{\circ}$ 

Ha dado buenos resultados prácticos un ángulo de  $\alpha$  de 30°.<sup>30</sup> Se emplean principalmente para el desmoldeo de piezas profundas.

 $29$  Menges-Mohren, Moldes para inyección de plásticos, Ed. Gustavo Gilli, 1975, Pág. 135

<sup>30</sup> Menges-Mohren, Moldes para inyección de plásticos, Ed. Gustavo Gilli, 1975, Pag.135

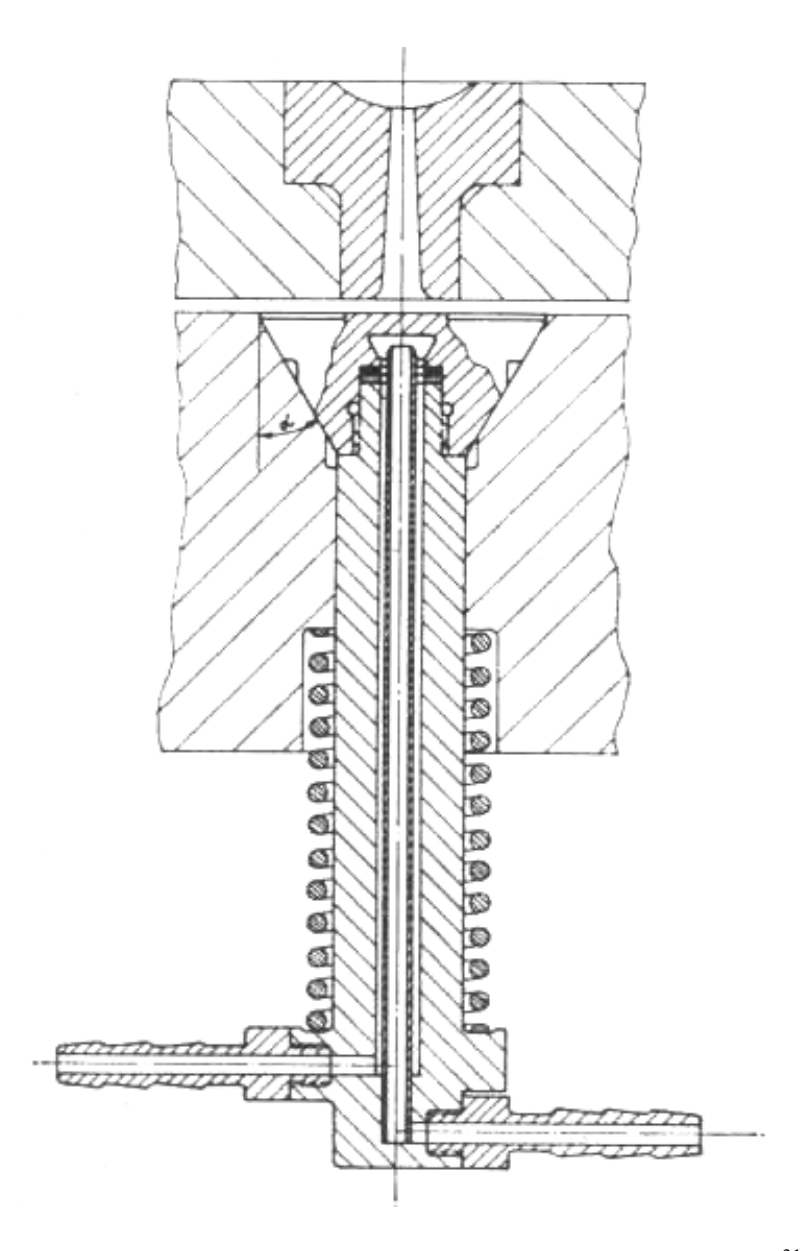

Figura 1.20 Eyector de plato con enfriamiento dactilar modificado $31$ 

Los eyectores de plato pueden accionarse también reumáticamente. No es necesario que el plato actúe en el centro de la pieza, ya que es eficaz en cualquier posición. Otra ventaja es la carrera corta a recorrer por el expulsor; sólo tiene que desplazarse lo suficiente para permitir la entrada del aire comprimido.

 <sup>31</sup> Menges-Mohren, Moldes para inyección de plásticos, Ed. Gustavo Gilli, 1975, Pag.136

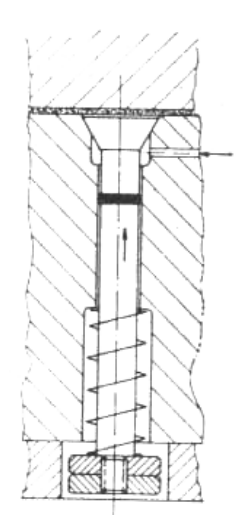

Figura 1.21 Expulsor de plato con accionamiento neumático (expulsor por aire).<sup>32</sup>

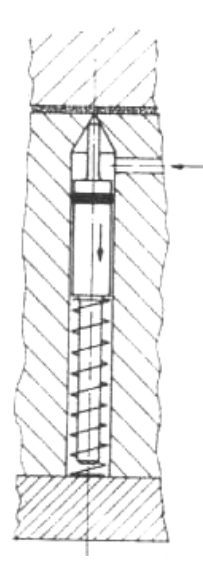

Figura 1.22 Espigas de aireación que actúan como expulsores por aire.<sup>33</sup>

Las dimensiones y la contracción de las piezas son menores que las correspondientes del molde. Se denomina contracción, la diferencia porcentual entre las dimensiones del molde y las de la pieza, a la temperatura ambiente.

La contracción es distinta según el tipo de plástico y depende de la forma del artículo a fabricar y de las dimensiones de producción. En la tabla siguiente se indican los porcentajes de contracción de algunos plásticos.

<sup>32</sup> Menges-Mohren, Moldes para inyección de plásticos, Ed. Gustavo Gilli, 1975, Pag.137

<sup>33</sup> Menges-Mohren, Moldes para inyección de plásticos, Ed. Gustavo Gilli, 1975, Pag.137

| Clase de plástico                   | Contracción en % | Clase de plástico                        | Contracción en % |
|-------------------------------------|------------------|------------------------------------------|------------------|
| Poliamida 6                         | $1 - 1.5$        | Policarbonato                            | 0,8              |
| Poliamida $6 +$ fibra de vidrio 0.5 |                  | Copolimero de acetato                    | $\mathfrak{D}$   |
| Poliamida 6.6                       | -2<br>1.         | Cloruro de polivinilo duro               | $0.5 - 0.7$      |
| Poliamida 6.6+fibra de vidrio 0.5   |                  | Cloruro de polivinilo blando             | $1 - 3$          |
| Polietileno baja densidad           | $1.5 - 3$        | Acrilonitrilo-butadieno-estireno 0.4-0.6 |                  |
| Polietileno alta densidad           | $2 - 3$          | Polipropileno                            | $1.2 - 2$        |
| Poliestireno                        | $0.5 - 0.7$      | Acetato de celulosa                      | 0.5              |
| Estireno-acrilonitrilo              | $0.4 - 0.6$      | Acetobutirato de celulosa                | 0.5              |
| Polimetacrilato                     | $0.3 - 0.6$      | Propionato de celulosa                   | 0.5              |

Tabla 1.3 Contracción de algunas clases de plásticos<sup>34</sup>

Se originan variaciones de medidas en virtud de la contracción volumétrica producida por la solidificación, siempre que no queden compensadas por la presión residual; la pieza se dilata durante el enfriamiento posterior del molde.

## **1.3.3.2.1 ACCIONAMIENTO DE LAS PLACAS EXPULSORAS.**

El desplazamiento de las placas expulsoras acciona los eyectores. Se lo puede conseguir de diversos modos, de los cuales se presentan en las cuatro distintas formas de desmoldeo.

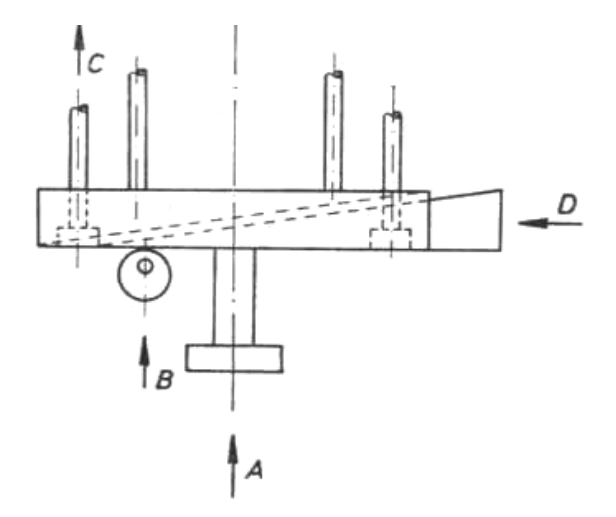

Figura 1.23 Representación esquemática de los tipos de desmoldeo.<sup>35</sup>

<sup>&</sup>lt;sup>34</sup> Menges-Mohren, Moldes para inyección de plásticos, Ed. Gustavo Gilli, 1975, Pag.140

<sup>35</sup> Menges-Mohren, Moldes para inyección de plásticos, Ed. Gustavo Gilli, 1975, Pag.148

- A. Por presión en la dirección de desmoldeo.
- B. Por presión en la excéntrica de desmoldeo.
- C. Por tracción en la dirección de desmoldeo.
- D. Por tracción perpendicular a la dirección de desmoldeo.<sup>36</sup>

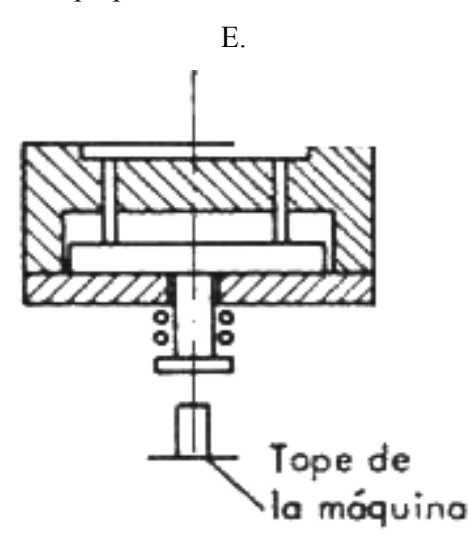

Figura 1.24 Desmoldeo por presión en la dirección de desmoldeo; sistema normal.<sup>37</sup>

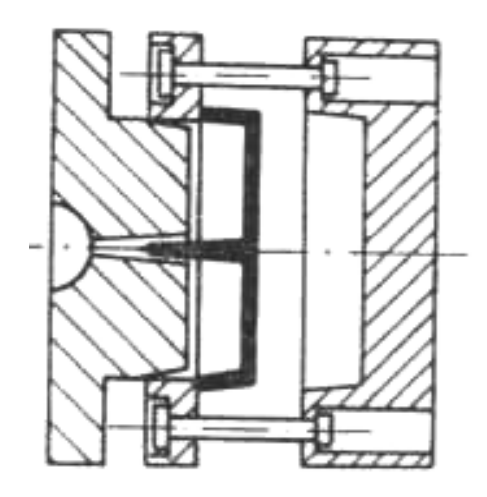

Figura 1.25 Desmoldeo por tracción en la dirección de desmoldeo; accionamiento por tirantes<sup>38</sup>

<sup>36</sup> Menges-Mohren, Moldes para inyección de plásticos, Ed. Gustavo Gilli, 1975, Pag.148

<sup>37</sup> Menges-Mohren, Moldes para inyección de plásticos, Ed. Gustavo Gilli, 1975, Pag.148

<sup>38</sup>Menges-Mohren, Moldes para inyección de plásticos, Ed. Gustavo Gilli, 1975, Pag.149

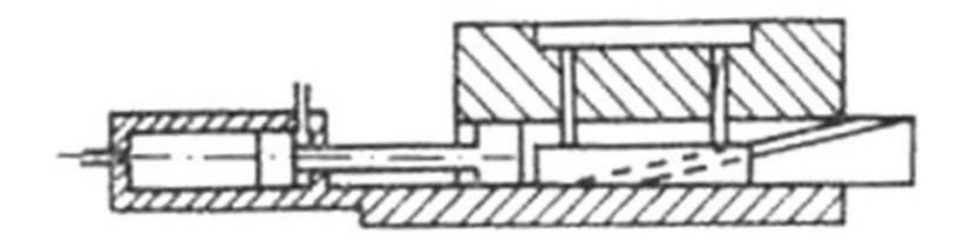

Figura 1.26 Desmoldeo por tracción perpendicular a la dirección de desmoldeo; accionamiento neumático e hidráulico<sup>39</sup>

#### **1.3.3.2.2 MEDIOS DE ACCIONAMIENTO.**

La placa expulsora es accionada normalmente en forma mecánica, en combinación con la carrera de apertura de la máquina de inyección.

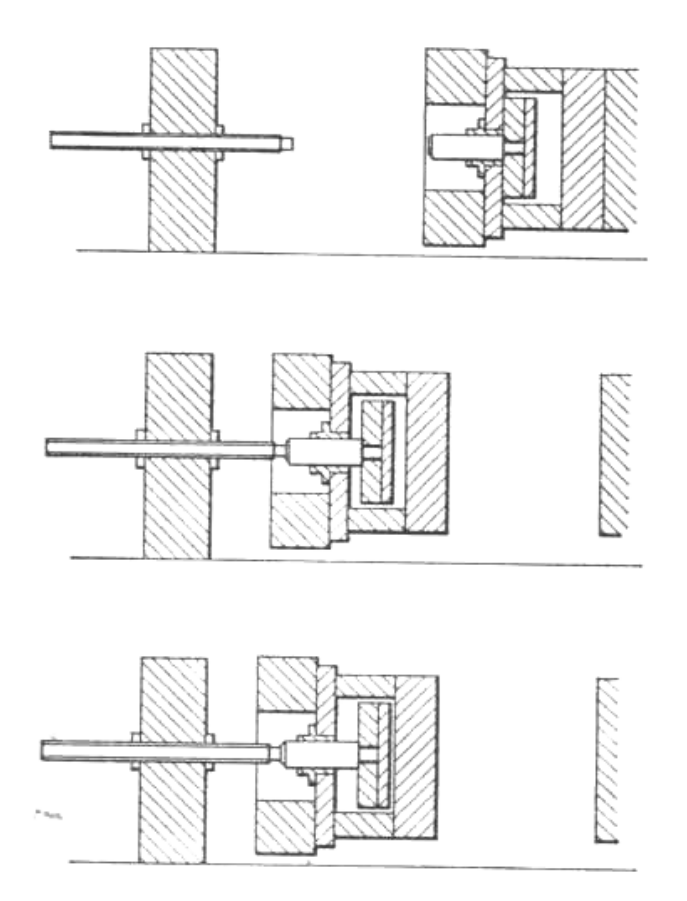

Figura 1.27 Representación esquemática de desmoldeo efectuando en combinación con la carrera de apertura de la máquina<sup>40</sup>

 <sup>39</sup> Menges-Mohren, Moldes para inyección de plásticos, Ed. Gustavo Gilli, 1975, Pag.149

El perno extractor choca con un tope y desprende bruscamente la pieza, la cual entonces es desplazada por los expulsores en dirección hacia el plano de partición, hasta que cae por gravedad. Sin embargo, no puede emplearse para piezas muy delicadas, ya que el esfuerzo de choque que inicia el proceso de desmoldeo puede producir a veces un deterioro de las mismas. Por ello, se desmoldean muchas veces por accionamiento hidráulico de las placas expulsoras<sup>41</sup>. Este método es caro, pero funciona sin sacudidas y puede accionarse a voluntad.

El accionamiento mecánico manual de las placas expulsoras, para moldes pequeños, para pequeñas series, cuando no se precisa mucha fuerza para mover las placas expulsoras ni hay que mantener con exactitud el tiempo de ciclo.

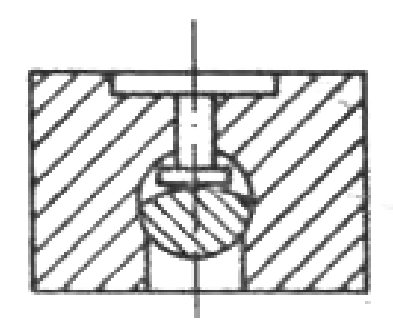

Figura 1.28 Leva giratoria <sup>42</sup>

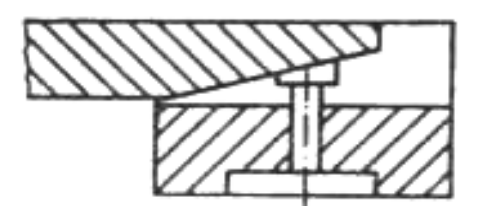

Figura 1.29 Plano inclinado, apropiado para pequeñas series; elevado desgaste, retroceso no garantizado 43

40Menges-Mohren, Moldes para inyección de plásticos, Ed. Gustavo Gilli, 1975, Pag.150

<sup>41</sup>Menges-Mohren, Moldes para inyección de plásticos, Ed. Gustavo Gilli, 1975, Pag.149

42Menges-Mohren, Moldes para inyección de plásticos, Ed. Gustavo Gilli, 1975, Pag.150

<sup>43</sup>Menges-Mohren, Moldes para inyección de plásticos, Ed. Gustavo Gilli, 1975, Pag.150

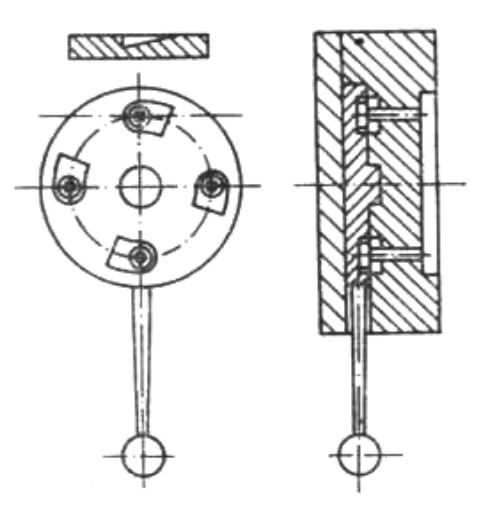

Figura 1.30 Placa giratoria que puede actuar en diversas cavidades <sup>44</sup>

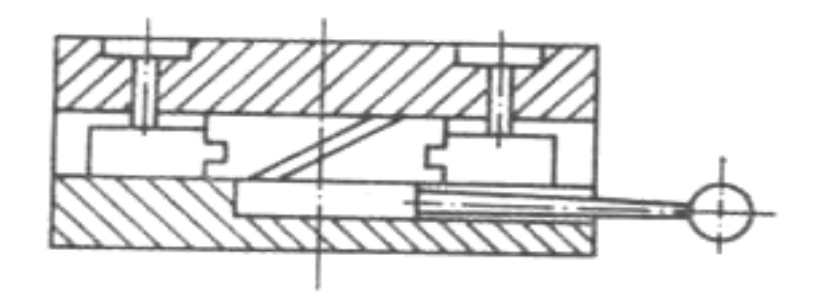

Figura 1.31 Placa giratoria con ranuras de guías inclinadas; también apropiada para el accionamiento independiente de diversos sistemas eyectores <sup>45</sup>

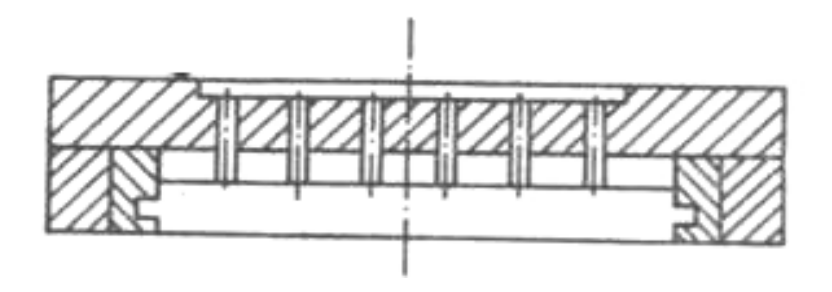

Figura 1.32 Placa expulsora con ranuras de guías inclinadas <sup>46</sup>

Es necesario un recorrido suficiente de las placas expulsoras, pues éstas tienen que desplazar los expulsores (de barra, anulares, etc.) en dirección al plano de partición, hasta

<sup>44</sup> Menges-Mohren, Moldes para inyección de plásticos, Ed. Gustavo Gilli, 1975, Pag.150

<sup>45</sup> Menges-Mohren, Moldes para inyección de plásticos, Ed. Gustavo Gilli, 1975, Pag.151

<sup>46</sup> Menges-Mohren, Moldes para inyección de plásticos, Ed. Gustavo Gilli, 1975, Pag.151

que la gravedad pueda actuar sobre la pieza; ello tiene particular importancia cuando se trata de un trabajo automático. En moldes muy profundos (cubos) la carrera del expulsor no es a veces suficiente para desmoldear por completo la pieza, por lo que entonces suele emplearse un método mixto de desmoldeo. Primeramente se separa la pieza por accionamiento mecánico de la placa expulsora y, a continuación, se desprende con aire comprimido. Si no se dispone de aire comprimido hay que extraer a mano la pieza después de su separación. El desmoldeo mixto se emplea también cuando se necesitan grandes fuerzas de separación.

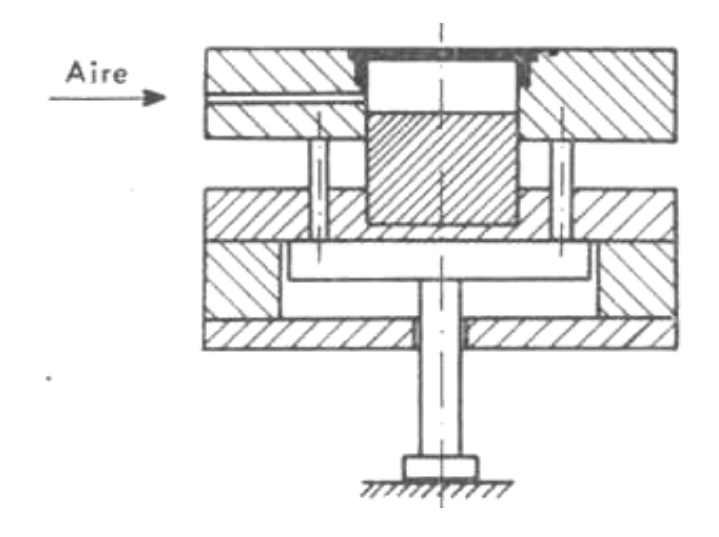

Figura 1.33 Desmoldeo mixto <sup>47</sup>

En los grandes moldes que, no permiten la aplicación de un sistema eyector en el molde, la pieza ha de separarse o arrancarse y extraerse a mano. Esto sólo se facilita el desmoldeo con una adecuada configuración de la pieza (conicidad).

Las varillas (pernos de empuje), se aplican de un modo muy general para desmoldear las piezas. Son relativamente económicas y fáciles de montar.

Se utilizan varillas expulsoras nitruradas y templadas. Las varillas nitruradas se caracterizan por sus excelentes propiedades de emergencia; se fabrican con un acero

 $47$  Menges-Mohren, Moldes para inyección de plásticos, Ed. Gustavo Gilli, 1975, Pag.151

refractario, resistencia a la fragilidad de revenido de 500°C. La dureza de vástago es, de 70 HRC y en el extremo de 45 HRC. La resistencia a la tracción del núcleo es de unos 140  $kp/mm^2$ .

Las varillas expulsoras nitruradas se utilizan, en la elaboración de masas duroplásticas. En moldes para masas termoplásticos, pueden usarse templadas, de acero aleado para herramientas (120WV 4). La dureza del vástago es de 60 a 62 HRC, y en el extremo de aproximadamente 45 HRC.<sup>48</sup>

Las varillas expulsoras van montadas en las placas de eyección, se acciona conjuntamente. En la placa debe haber suficiente juego para ajustarse correctamente en los agujeros del molde. De no, las varillas pueden agarrotarse o, incluso, romperse. Las cabezas de las varillas se estampan en caliente.

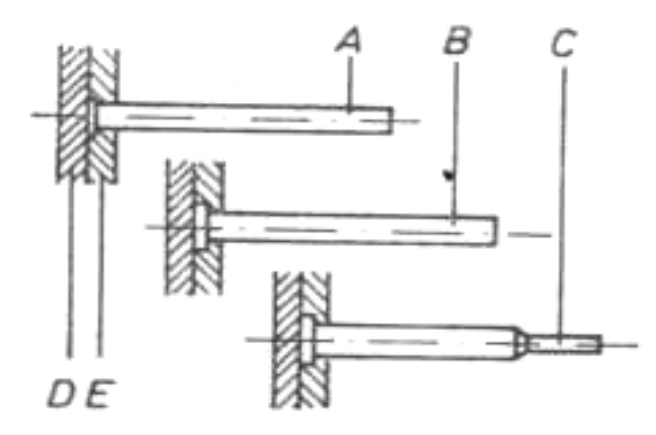

Figura 1.34 Representación esquemática de varias varillas expulsoras. A. varilla de cabeza cónica y vástago cilíndrico; B. Varilla de cabeza cilíndrica y vástago cilíndrico; C. Varilla de cabeza cilíndrica y espiga en el extremo; D. Placa de base de la varilla expulsora; E. Placa de fijación de la varilla expulsora 49

<sup>48</sup> Menges-Mohren, Moldes para inyección de plásticos, Ed. Gustavo Gilli, 1975, Pag.152

<sup>49</sup> Menges-Mohren, Moldes para inyección de plásticos, Ed. Gustavo Gilli, 1975, Pag.153

- A. Las varillas de vástago cilíndrico con cabeza cónica se adoptan cuando no hay especiales exigencias en cuanto a la transmisión de fuerza por medio de los mismos. Se emplean con diámetros de 3 a 16 mm y una longitud de hasta 400 mm.
- B. Las varillas de vástago cilíndrico con cabeza cilíndrica se adoptan cuando se precisa una gran fuerza de eyección. La cabeza cilíndrica ofrece una superficie de apoyo mayor que la cónica y reduce el peligro de penetración en la placa expulsora. El campo de aplicación de estas varillas expulsoras se extiende a diámetros de 3 a 16 mm y hasta una longitud de 400 mrn.
- C. Las varillas con cabeza cilíndrica y de vástago con espiga extrema de menor diámetro, se adoptan cuando la superficie de ataque sobre la pieza es muy pequeña y la fuerza necesaria reducida. El vástago con espiga aumenta la resistencia al pandeo. Las varillas se emplean con diámetros de 1,5 a 3 mm y longitudes de hasta 200 mm.

# **1.3.3.2.3 MONTAJE DE LAS VARILLAS EXPULSORAS EN LAS PLACAS DE EYECCIÓN.**

El desmoldeo de una pieza actúan varillas expulsoras, han de accionarse simultáneamente para que aquella no se deteriore. Se montan las varillas expulsoras a unas placas de eyección que las accionan conjuntamente.

Este sistema de eyección consta de una placa de base, una placa de sujeción, varios topes y un perno de choque. La placa de sujeción acoge las varillas y se une mediante tornillos a la placa de base, que se encarga de la conexión del sistema eyector a la máquina, a través del perno de choque. Los topes limitan la carrera del sistema eyector al cerrar el molde, evitando así que se adhiera a la placa portamolde, lado cierre, durante el proceso de desmoldeo.

Las varillas expulsoras necesitan un juego lateral suficiente en la placa de sujeción, ya que así puede orientarse de acuerdo con los agujeros que lleva el elemento de moldeo. También hay que cuidar de que las placas de eyección no ejerzan presión sobre las varillas.<sup>50</sup>

<sup>50</sup> Menges-Mohren, Moldes para inyección de plásticos, Ed. Gustavo Gilli, 1975, Pag.154

La solución más económica consiste en aplicar una guía al perno de choque. El perno de choque alcanza, durante el proceso de apertura del molde, un tope fijo en la máquina, transmitiendo así el movimiento a las placas de eyección y a las varillas expulsoras. Para que el ataque de estas últimas sobre la pieza sea simultáneo, se procurará tener transmisión uniforme de fuerzas en la palca de base del eyector, por lo que la placa base debe ser rígida.

Para que no penetren los extremos de las varillas expulsoras, las placas base han de templarse y los extremos de los vástagos deben tener dimensiones suficientes. Al cerrar el molde, hay que cuidar de que el sistema eyector recupere su posición de partida, sin deteriorar las varillas ni la mitad opuesta del molde, lo que se consigna mediante barras muelles o garras de retroceso.

En moldes múltiples o en simples con varios puntos de entrada, durante el movimiento de apertura del molde hay que separar la mazarota de la pieza y extraerla por separado, a fin de conseguir una producción totalmente automática. Para ello, el molde necesita varios planos de partición con desplazamiento desfasado.<sup>51</sup>

<sup>51</sup> Menges-Mohren, Moldes para inyección de plásticos, Ed. Gustavo Gilli, 1975, Pag.157

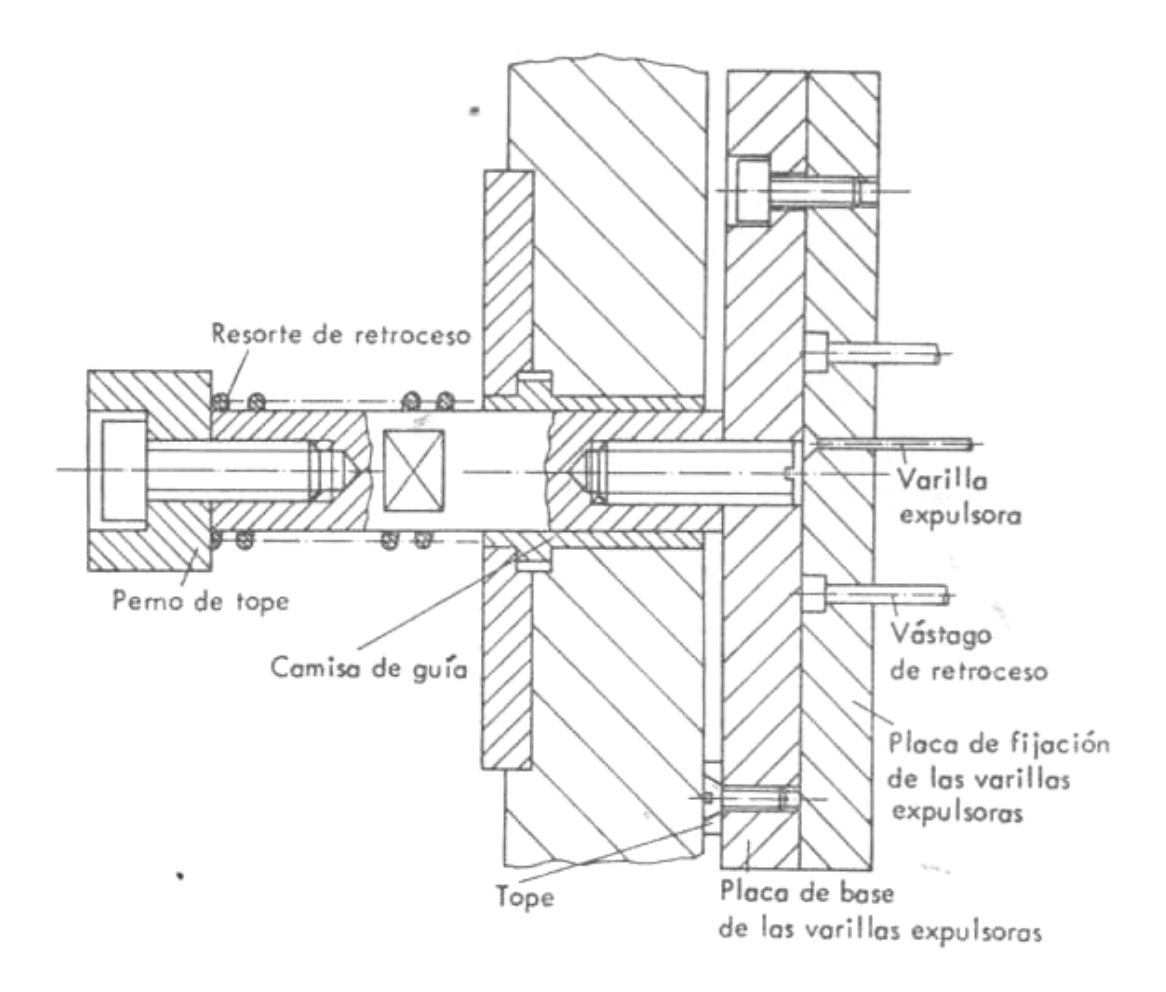

Figura 1.35 Sistema eyector guiado mediante u perno de tope 52

Algunos moldes de inyección tienen el núcleo en el lado de la boquilla; estos moldes se desmoldean separando la pieza del núcleo. La placa expulsora puede ser accionada, durante el movimiento de apertura, por tirantes dispuestos según se indica en la figura siguiente, que van fijados a la mitad del molde lado cierre, o bien mediante una cadena de Galle. La eyección se efectúa, pues, por tracción en la dirección de desmoldeo.

 $52$  Menges-Mohren, Moldes para inyección de plásticos, Ed. Gustavo Gilli, 1975, Pag.155

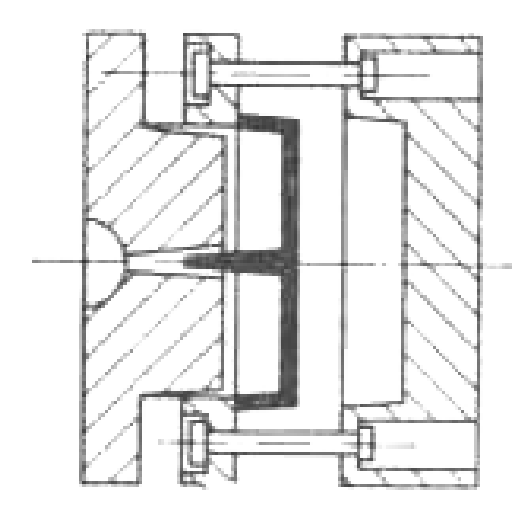

Figura 1.36 Desmoldeo por el lado boquilla; accionamiento con tirantes <sup>53</sup>

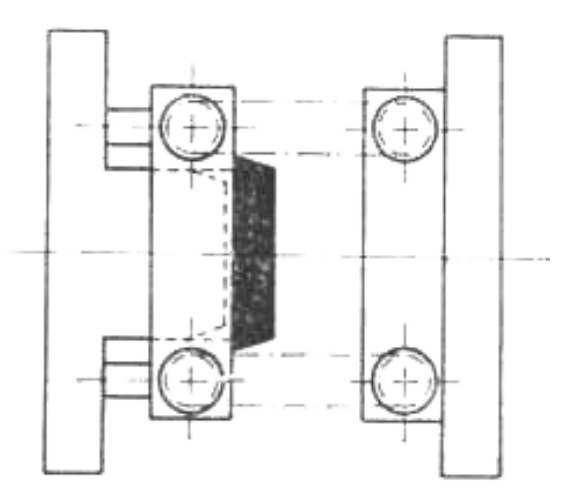

Figura 1.37 Desmoldeo por el lado; accionamiento con cadena Galle 54

Al cerrar el molde, debe procurarse que las varillas expulsoras o los dispositivos, tales como expulsores anulares, palcas expulsoras, etc, retrocedan, en el momento oportuno, a la posición de inyección con el molde cerrado, ya que, de otro modo, pueden dañarse los mecanismos expulsores o la mitad del molde del lado contrario.

<sup>53</sup> Menges-Mohren, Moldes para inyección de plásticos, Ed. Gustavo Gilli, 1975, Pag.161

<sup>54</sup> Menges-Mohren, Moldes para inyección de plásticos, Ed. Gustavo Gilli, 1975, Pag.161

La solución más conocida y económica para el retroceso de los mecanismos de eyección estriba en el empleo de barras de retroceso, pudiendo utilizarse varillas expulsoras con cabeza y vástago cilíndricos. Estas barras van nitruradas o templadas.

## **1.3.3.3 SISTEMA DE ATEMPERADO.**

Al efectuar el llenado se inyecta la masa fundida a elevada presión y gran velocidad en el molde, cuya cavidad tiene la forma e l articulo deseado. La masa se adapta a la forma del molde, debiendo disipar su calor hasta que se solidifique. La pieza se desmoldea cuando ha adquirido suficiente rigidez.

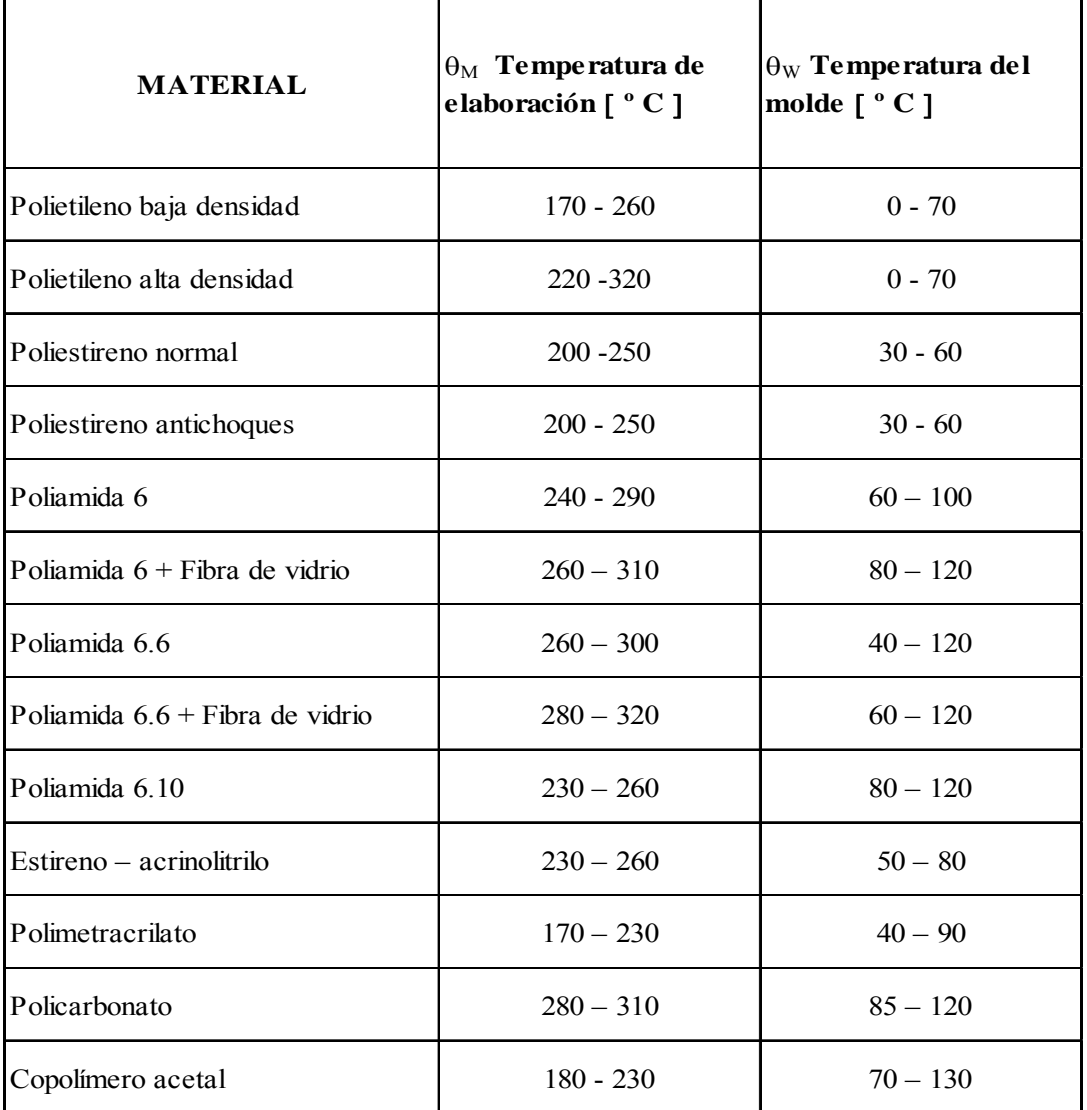

| <b>MATERIAL</b>                               | $\Theta_M$ Temperatura de<br>elaboración [ ° C ] | $\theta_W$ Temperatura del<br>molde $\lceil$ $\degree$ C ] |
|-----------------------------------------------|--------------------------------------------------|------------------------------------------------------------|
| Cloruro de Polivinilo Blando                  | 180                                              | $20 - 80$                                                  |
| Cloruro de Polivinilo duro                    | $160 - 190$                                      | $20 - 80$                                                  |
| Polipropileno                                 | $180 - 280$                                      | $0 - 80$                                                   |
| Acetato de celulosa                           | $180 - 230$                                      | $40 - 80$                                                  |
| Acetobutirato de celulosa                     | $180 - 220$                                      | $40 - 80$                                                  |
| Propionato de celulosa                        | $180 - 220$                                      | $40 - 80$                                                  |
| Acrinolitrilo – estireno – butadieno<br>(ABS) | $180 - 240$                                      | $50 - 80$                                                  |

Tabla 1.4 Temperaturas de elaboración y del molde para algunas masas de inyección.55

El enfriamiento influye en la calidad y rentabilidad. La pieza ha de enfriarse uniformemente partiendo del borde exterior hacia el punto de la colada. La mazarota no ha de solidificarse demasiado pronto para que la presión residual actúe durante un tiempo suficiente.

Al elegir la temperatura se debe tener en cuenta exigencias económicas y de técnica de producción. Por lo general las temperaturas elevadas producen:

- Buenas superficies
- Buena fluidez
- Reducido grado de orientación y pocas tensiones propias
- Pocas grietas de tensión
- Poca contracción posterior
- Largos tiempos de enfriamiento.

 55 Menges-Mohren, Moldes para inyección de plásticos, Ed. Gustavo Gilli, 1975, Pag.108

Las ventajas económicas son de enfriamiento cortos pero desventaja en calidad. La formación de agua en condensación en la pared del molde puede influir también negativamente en la calidad de la superficie cuando la temperatura es muy baja.

#### **1.3.3.3.1 CALCULO DEL TIEMPO DE ENFRIAMIENTO.**

El tiempo de enfriamiento depende de:

- $\theta_{\text{M}}$  = Temperatura de la masa
- $\theta_{W}$  = Temperatura del molde
- $\theta_{\rm E}$  = Temperatura de desmoldeo
- *a* = Conductibilidad Térmica del material inyectado
- s = Espesor de Pared

En general, el campo de temperatura no estacionario, con conducción térmica unidimensional, queda descrita por la ecuación diferencial de Fourier, que se obtiene por un balance de energía en una capa plana infinitamente pequeña.

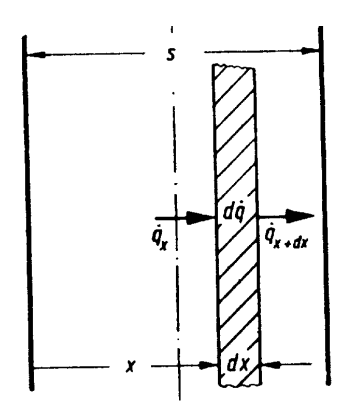

Figura 1.38 Balance térmico de un elemento de volumen <sup>56</sup>

<sup>56</sup> MENGUES-MOHREN. Moldes para Inyección. Ed. Gustavo Gilli. Pág. 109.

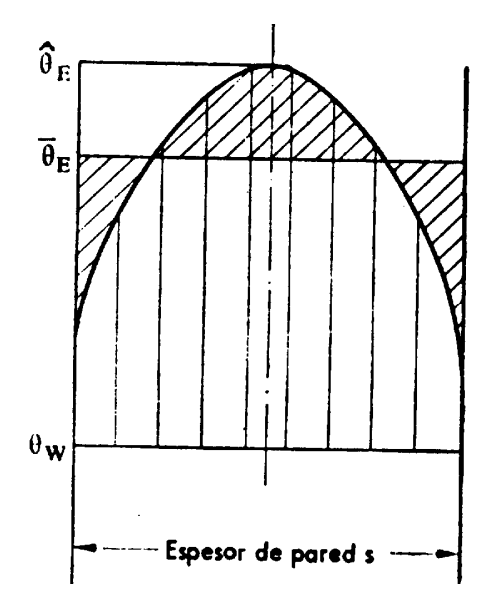

Figura 1.39 Zonas de temperatura en la pieza inyectada, al desmoldear <sup>57</sup>

Donde:

 $\overline{\theta_{\rm E}}$  =Temperatura de desmoldeo, promedio de la sección.

 $\hat{\theta}_E$  = Temperatura Máxima en el centro de la pieza.

$$
q_x = -\lambda \cdot \frac{\delta \theta}{\delta x}
$$
  

$$
q_x + d_x = q_x + \frac{\delta q}{\delta_x} \cdot dx
$$
  

$$
d q = \rho \cdot c \cdot \frac{\delta \theta}{\delta t} \cdot dx
$$

[Ecuación  $3^{58}$ ]

Donde:

q = Intensidad de corriente Térmica

<sup>57</sup> MENGUES-MOHREN. Moldes para Inyección. Ed. Gustavo Gilli. Pag. 110

<sup>58</sup> MENGUES-MOHREN. Moldes para Inyección. Ed. Gustavo Gilli. Pág. 110

 $\theta$  = Temperatura

 $t =$  Tiempo

 $x =$  Recorrido

 $\lambda$  = Conductibilidad Térmica

 $\rho$  = Densidad

c = Capacidad Calórica Específica

.

s = Espesor de Pared

De:

 $d q = q_x - q_x + dx$  [Ecuación 4<sup>59</sup>]

Se obtiene:

$$
\frac{\delta\theta}{\delta t} = a * \frac{\delta^2 \theta}{\delta x^2}
$$
 [Ecuación 5<sup>60</sup>]

Donde:

$$
a = \frac{\lambda}{\rho * c} = Conductibilidad de Temperatura
$$
 [Ecuación 6<sup>61</sup>]

Para una determinación más cómoda del tiempo de enfriamiento, estas ecuaciones se representan en la siguiente tabla en forma de monograma.

<sup>59</sup> MENGUES-MOHREN. Moldes para Inyección. Ed. Gustavo Gilli. Pag. 110

<sup>60</sup> MENGUES-MOHREN. Moldes para Inyección. Ed. Gustavo Gilli. Pág. 110

<sup>61</sup> MENGUES-MOHREN. Moldes para Inyección. Ed. Gustavo Gilli. Pág. 110

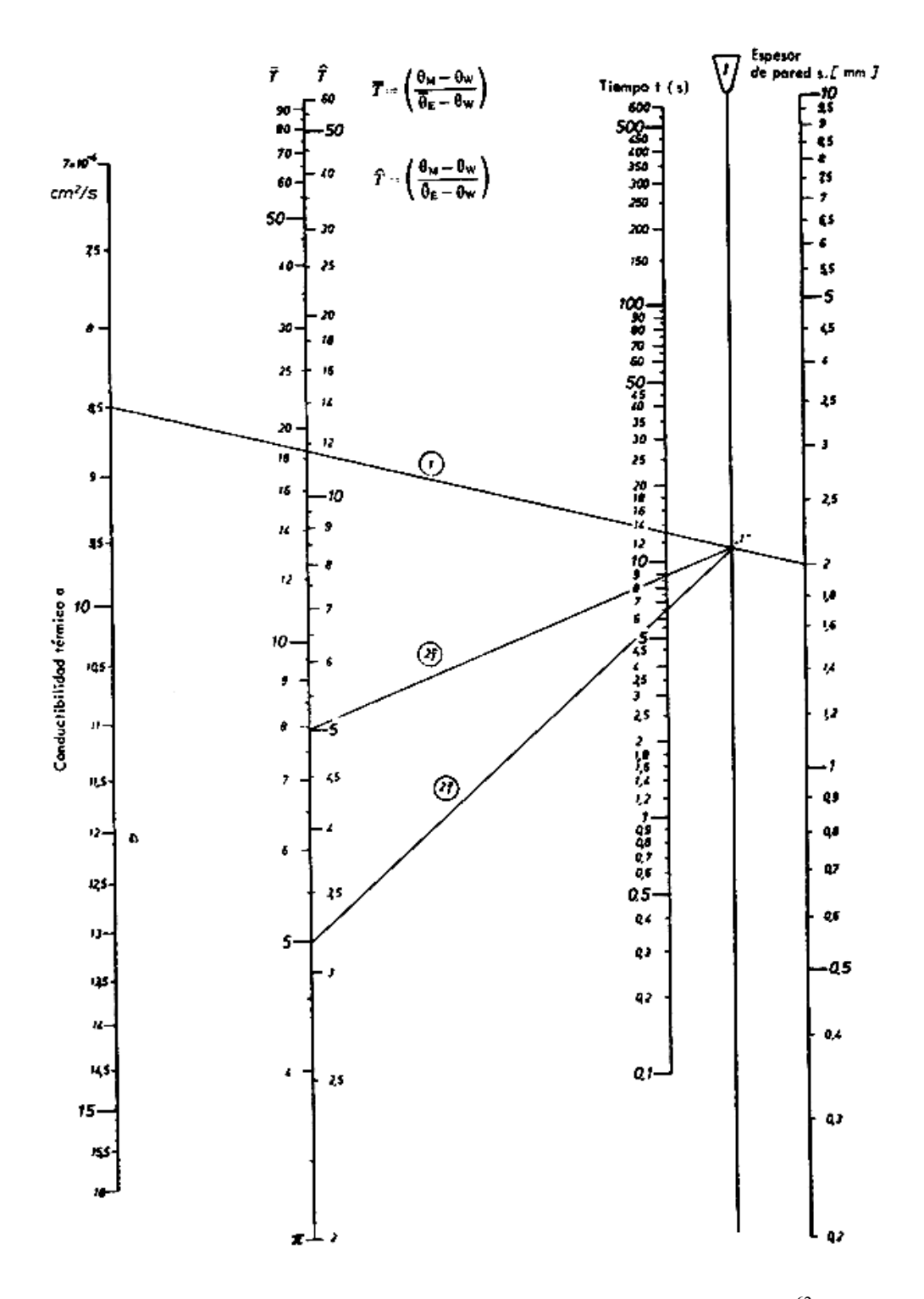

Tabla 1.5 Monograma para determinar el tiempo de enfriamiento 62

<sup>62</sup> MENGUES-MOHREN. Moldes para Inyección. Ed. Gustavo Gilli. Pág. 111.

# **1.3.3.3.2 DETERMINACIÓN DEL CALOR A DISIPARSE.**

El calor que debe desprenderse de la pieza depende de la masa de moldeo, de la temperatura de elaboración y de la temperatura media de desmoldeo.

En la siguiente tabla se represente le termicidad (entalpia) de algunas masas termoplásticas en relación de la temperatura

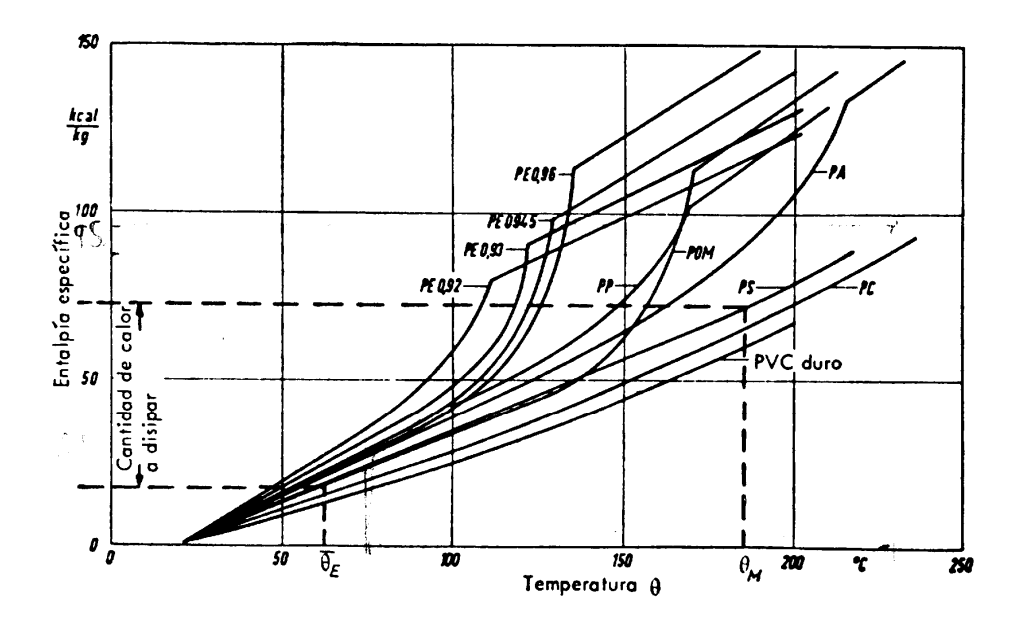

Tabla 1.6 Termicidad (entalpía) de las masas termoplásticas <sup>63</sup>

La cantidad de calor que debe disiparse del plástico por unidad de tiempo es:

$$
Q_{Ku} = \frac{\Delta h * m}{t_{ciolo}} \tag{Ecuación 764}
$$

Donde:

*h Entalpía Específica*

m = Masa de la pieza

*ciclo t* = tiempo del ciclo, tiempo de refrigeración más tiempos secundarios (tiempo de apertura, de pausas y de cierre)

<sup>&</sup>lt;sup>63</sup> MENGUES-MOHREN. Moldes para Inyección. Ed. Gustavo Gilli. Pág. 114.<br><sup>64</sup> MENGUES-MOHREN. Moldes para Inyección. Ed. Gustavo Gilli. Pág. 115

Una vez obtenido el calor disipado, se procede a verificar si el sistema de enfriamiento seleccionado es el adecuado, para esto se procede de la siguiente manera:

Como primer paso se calcula el coeficiente de Prandtl, con el fin de obtener el calor disipado entre el molde y el ambiente.

$$
Pr = \frac{Cp * \eta_{TM}}{\lambda_{TM}}
$$
 [Ecuación 8<sup>65</sup>]

Donde:

Cp = Calor Específico del agente moderador

 $\eta_{\text{TM}}$  = Viscosidad dinámica del agente moderador

 $\lambda_{TM}$  = Conductividad térmica del agente moderador

El agente moderador que fluye por los canales de enfriamiento del molde tienen la misión de aportar o disipar calor hasta que se obtiene la temperatura adecuada en la pared del mismo. Como agente moderador se utiliza agua, mezcla de agua - alcohol, salmuera y aceite.

Para determinar con qué tipo de flujo se trabaja, se procede determinar el coeficiente de Reynolds, que es un numero adimensional para caracterizar el tipo de movimiento de un fluido.

$$
Re = \frac{v_{TM} * \rho_{TM} * D}{\eta_{TM}}
$$

[Ecuación  $9^{66}$ ]

Donde:

 $v<sub>TM</sub>$  = Velocidad del agente moderador

 $p_{TM}$  = Densidad del agente moderador

D= Diámetro del canal de refrigeración

<sup>65</sup> INCROPERA, F. Fundamentos de Transferencia de Calor. Ed. Prentice Hall. Pág. 320.

<sup>66</sup> INCROPERA, F. Fundamentos de Transferencia de Calor. Ed. Prentice Hall. Pág. 421.

 $\eta_{TM}$  = Viscosidad dinámica del agente moderador

El flujo del agente moderador debe ser siempre turbulento, se debe comprobar que Re > 2300.

La velocidad del agente moderador se obtiene de la siguiente ecuación:

$$
Q = v_{TM} * A
$$
 [Ecuación 10<sup>67</sup>]

Donde:

Q= Caudal

A= Área de la sección transversal

El coeficiente de transmisión térmica  $\alpha$ , se obtiene de la ecuación del coeficiente de Nusselt:

$$
Nu = \frac{\alpha * D}{\lambda_{TM}}
$$
 [Ecuación 11<sup>68</sup>]

Donde:

Nu = Coeficiente de Nusselt

 $\alpha$  = Coeficiente de transmisión térmica

 $\lambda_{TM}$  = Conductividad térmica.

Para obtener el coeficiente de Nusselt se obtiene de la ecuación de Hausen.

$$
Nu = 0.037 * (Re0.75 - 180) * Pr0.42 * \left[1 + \left(\frac{D}{L}\right) * 0.67\right]
$$
 [Ecuación 12<sup>69</sup>]

Donde:

<sup>67</sup> INCROPERA, F. Fundamentos de Transferencia de Calor. Ed. Prentice Hall. Pág. 421

<sup>68</sup> INCROPERA, F. Fundamentos de Transferencia de Calor. Ed. Prentice Hall. Pág.320.

<sup>69</sup> MENGUES-MOHREN. Moldes para Inyección. Ed. Gustavo Gilli. Pág. 117.

L= Longitud aproximada del ducto de refrigeración

Despejando del coeficiente de Nusselt, se obtiene el coeficiente de transmisión térmica  $\alpha$ .

$$
\alpha = \frac{Nu * \lambda_{TM}}{D}
$$
 [Ecuación 13]

A continuación se procede a obtener el calor intercambiado entre el molde y el ambiente de siguiente forma:

$$
\dot{Q}_U = \alpha \cdot F_{WO} \cdot (\theta_u - \theta_{TM})
$$
\n[Equación 14<sup>70</sup>]

Donde:

- $\dot{Q}_U$  = Calor intercambiado entre el molde y el ambiente
- $\alpha$  = Coeficiente de transmisión térmica para convección libre en aire
- $F_{\text{WO}}$  = Superficie exterior del Molde
- $\theta_{\text{U}}$  = Temperatura ambiente = 22 °C

 $\theta_{TM}$  = Temperatura del agente moderador

La diferencia de temperatura se obtiene de la ley de transmisión de Newton:

$$
\Delta \theta_1 = \theta_{KK} - \theta_{TM}
$$
 [Ecuación 15<sup>71</sup>]

Donde:

$$
\theta_{KK} - \theta_{TM} = \frac{\dot{Q}_{Ku} + \dot{Q}_U}{2 * F_{KK} * \alpha}
$$
 [Ecuación 16<sup>72</sup>]

<sup>70</sup> MENGUES-MOHREN. Moldes para Inyección. Ed. Gustavo Gilli. Pag. 116.

<sup>71</sup> MENGUES-MOHREN. Moldes para Inyección. Ed. Gustavo Gilli. Pag. 115.

<sup>72</sup> MENGUES-MOHREN. Moldes para Inyección. Ed. Gustavo Gilli. Pág. 115.

Donde:

 $\theta_{KK}$  = Temperatura de la pared del canal de enfriamiento

 $\theta_{TM}$  = Temperatura del agente moderador

 $F_{KK}$  = Área total de los ductos de enfriamiento

 $\dot{Q}_{_{K\mu}}$ = cantidad de calor a disiparse

El área total de los ductos de enfriamiento se obtiene con la siguiente expresión:

$$
F_{KK} = n^* (\pi^* D^* L)
$$
 [Ecuación 17<sup>73</sup>]

Donde:

n = Número total de ductos de enfriamiento

Para determinar si el sistema de enfriamiento está dentro del rango de diseño se procede a determinar la temperatura de pared de la matriz, esta temperatura se obtiene con la siguiente expresión:

$$
\theta_{W} - \theta_{KK} = \frac{s_{KK} * Q_{Ku}}{2 * \lambda_{u} * F}
$$
 [Ecuación 18<sup>74</sup>]

Donde:

 $\theta_{\rm W}$  = Temperatura de molde

 $s_{KK}$  = Distancia del centro del canal de enfriamiento al borde de la placa

 $\lambda_U$  = Conductibilidad térmica de la pared

F = Superficie proyectada de la pieza

<sup>73</sup> MENGUES-MOHREN. Moldes para Inyección. Ed. Gustavo Gilli. Pág. 116.

<sup>74</sup> MENGUES-MOHREN. Moldes para Inyección. Ed. Gustavo Gilli. Pág. 118.
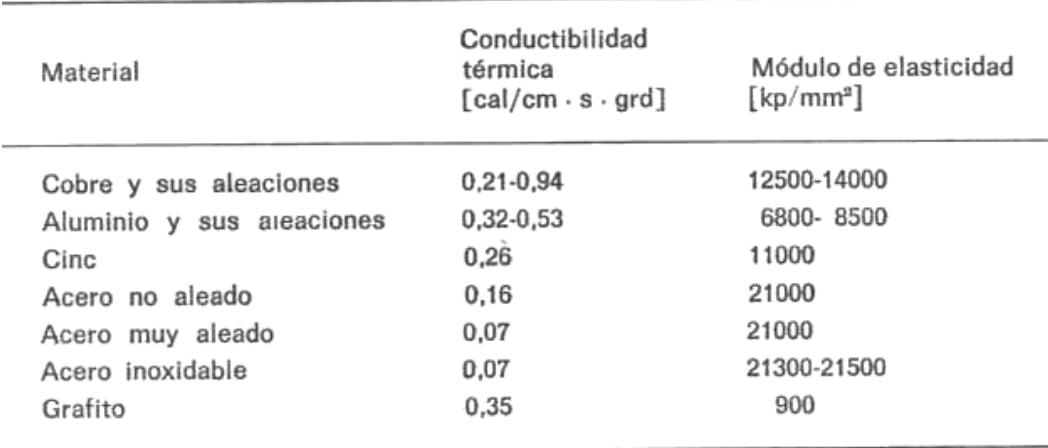

Tabla 1.7 Conductibilidad térmica y módulo de elasticidad de los materiales para moldes.<sup>75</sup>

Al obtener el valor de la temperatura de molde, se debe comparar con los valores de la Tabla 1.5 Y comprobar que se encuentra en el rango recomendado.

# **1.3.3.3.3 EJECUCIÓN PRÁCTICA DE LOS CANALES DE ENFRIAMIENTO.**

El sistema de enfriamiento consiste en canales, los cuales generalmente son fabricados en el interior del molde que permiten el flujo de agua a diferentes temperaturas, muchas veces los canales están dispuestos de tal manera que es posible controlar la temperatura del molde por zonas. Cabe destacar que los canales deben tener la abertura adecuada para que el medio refrigerante pueda fluir rápidamente.

<sup>75</sup> Menges-Mohren, Moldes para inyección de plásticos, Ed. Gustavo Gilli, 1975, Pag.118

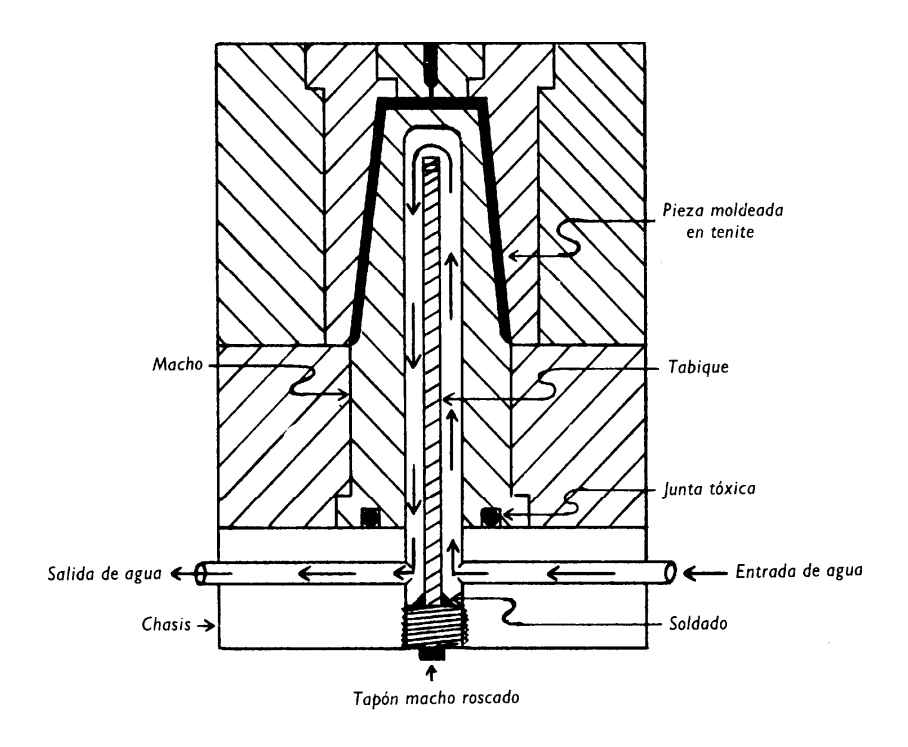

Figura 1.40 Diseño típico de un sistema de refrigeración76

Dependiendo de la geometría de las cavidades y la distribución en el molde se muestran las siguientes disposiciones.

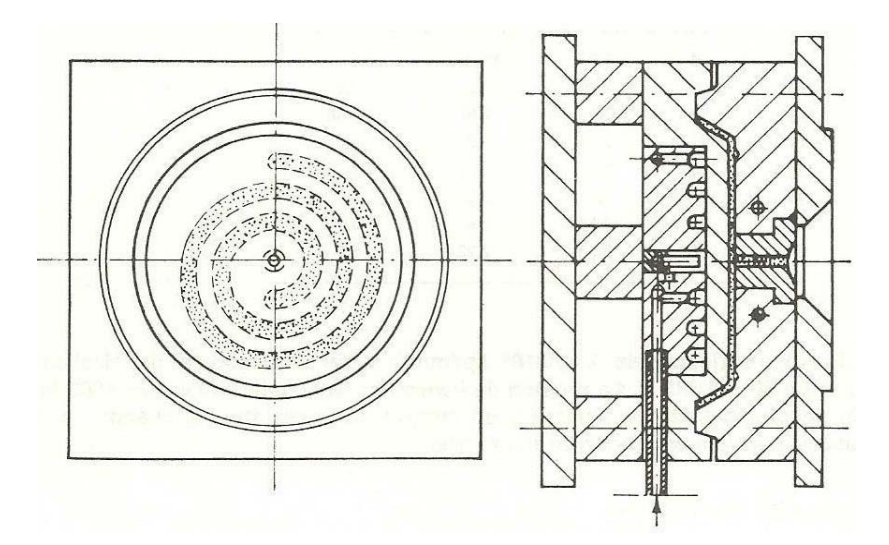

Figura 1.41 Disposición en espiral de los canales de refrigeración.<sup>77</sup>

 76 DUBOIS-PRIBBLE. Ingeniería de Moldes para Plástico. Ed. URMO. Pág. 484.

<sup>77</sup> Menges-Mohren, Moldes para inyección de plásticos, Ed. Gustavo Gilli, 1975, Pag.124

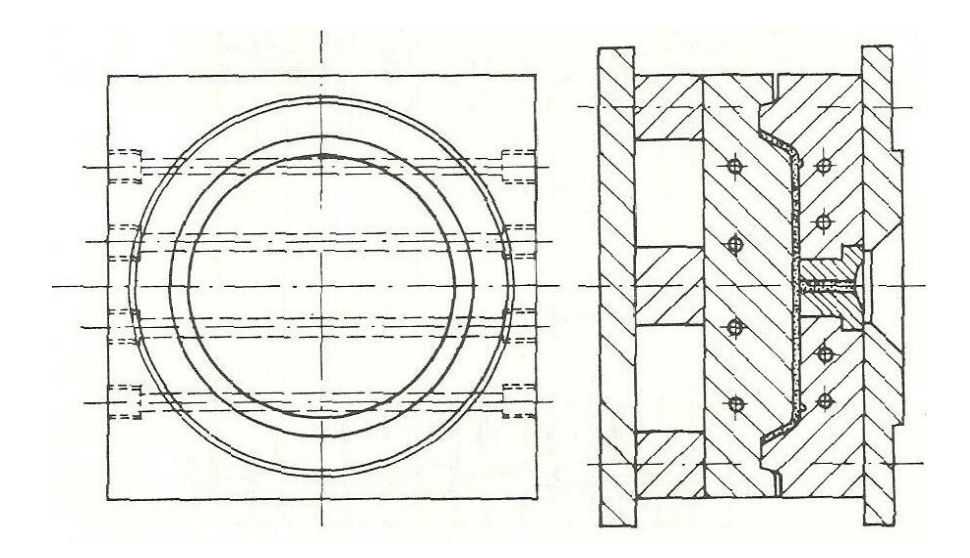

Figura 1.42 Disposición rectilínea de los canales de refrigeración.<sup>78</sup>

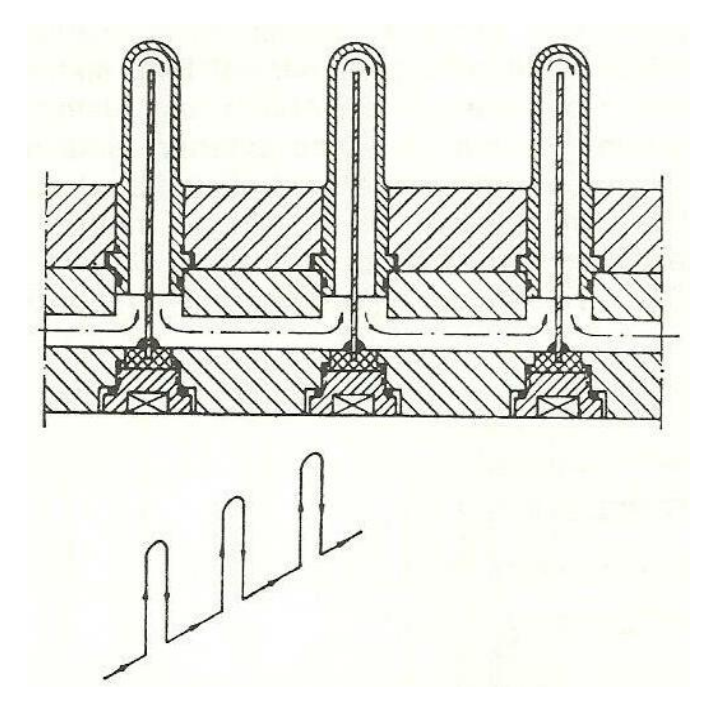

Figura 1.43 Enfriamiento en paralelo<sup>79</sup>

<u> 1989 - Johann Stoff, deutscher Stoffen und der Stoffen und der Stoffen und der Stoffen und der Stoffen und d</u>

<sup>78</sup> Menges-Mohren, Moldes para inyección de plásticos, Ed. Gustavo Gilli, 1975, Pag.125

<sup>79</sup> Menges-Mohren, Moldes para inyección de plásticos, Ed. Gustavo Gilli, 1975, Pag.127

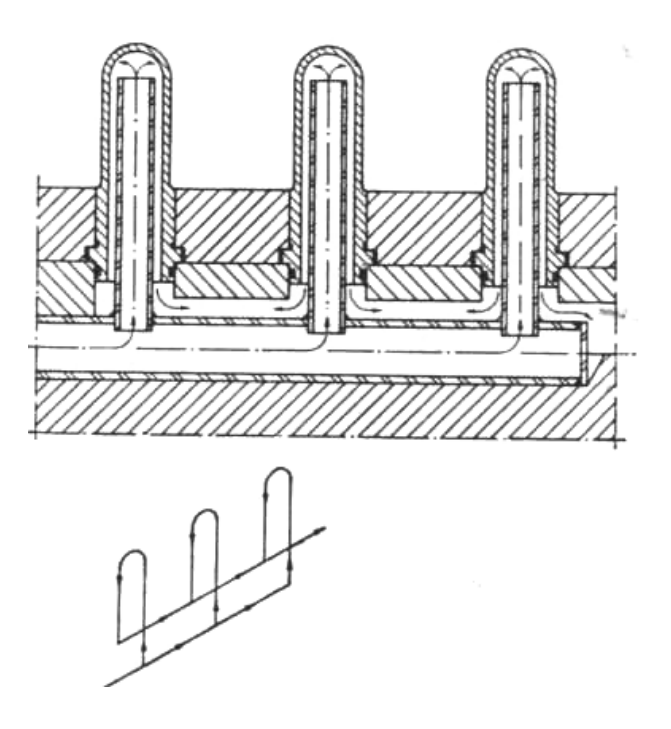

Figura 1.44 Enfriamiento en paralelo<sup>80</sup>

#### **1.3.3.3.4 GUÍA Y CENTRADO INTERIORES.**

Para alcanzar la máxima precisión, el molde necesita una guía y unos elementos de centrado propios. En moldes pequeños y particularmente planos, se emplean pernos de guía. Se trata de pernos que sobresalen de una de las mitades del molde cuando éste está abierto y, al efectuar el cierre, se introducen con un ajuste perfecto en los orificios de los casquillos y manguitos de acero templado previstos en la otra mitad.

En los moldes planos se garantiza una posición relativa permanente y exacta de ambas superficies externas durante el proceso de inyección, así como la obtención de piezas exentas de desplazamiento. En los moldes con vaciados profundos, especialmente cuando tienen núcleos largos y finos, puede producirse un desplazamiento del núcleo durante la inyección, a pesar de un centrado exacto con los pernos de guía; ello tiene lugar sobre todo cuando el momento de inercia del núcleo y el módulo de elasticidad del acero no bastan para evitar una deformación de aquél bajo la presión de la masa de moldeo. Hay que prever entonces posibilidades adicionales de centrado para el núcleo, de las que trataremos con detalle más adelante.

<sup>80</sup> Menges-Mohren, Moldes para inyección de plásticos, Ed. Gustavo Gilli, 1975, Pag.127

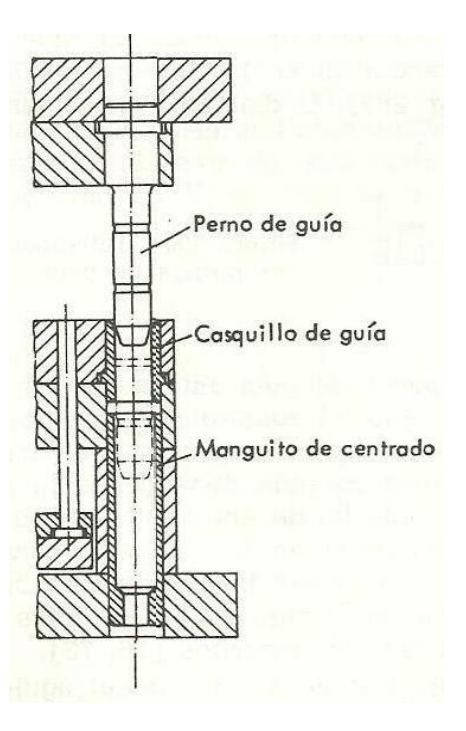

Figura 1.45 Unidad de guía. 81

En la figura se muestra la posición y el asiento de los pernos de guía y de sus correspondientes camisas (casquillos y manguitos). Para la guía axial se emplea cuatro unidades de guía (perno y camisa). Al objeto de facilitar el montaje y garantizar siempre una correcta colocación del molde

Para disminuir el desgaste, las camisas se fabrican, al igual que los pernos, con aceros de cementación de una dureza 'de 60 a 62 HRC; pueden encontrarse en el comercio especializado en las más diversas dimensiones. El desgaste se reduce también lubricando los pernos de guía, para tal fin poseen ranuras de engrase.

En el mercado pueden encontrarse pernos y camisas (casquillos y manguitos) en las más diversas ejecuciones. Las tolerancias de ajuste prescritas varían según los fabricantes;

<sup>81</sup> Menges-Mohren, Moldes para inyección de plásticos, Ed. Gustavo Gilli, 1975, Pag.193

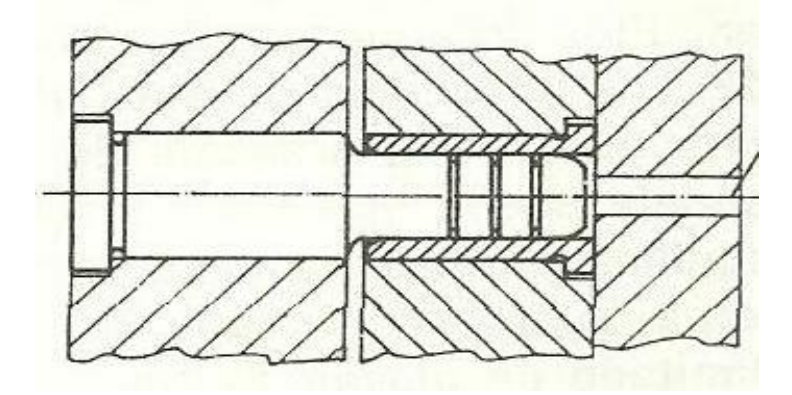

Figura 1.46 Perno guía y casquillo.<sup>82</sup>

### **1.3.4 MATERIALES EMPLEADOS EN LA FABRICACIÓN DE MOLDES.**

En plásticos por el proceso de inyección son necesarios moldes de gran calidad, con una elaboración muy precisa, y que deben presentar una elevada duración. Estos moldes se fabrican en acero de diferentes tipos de dureza. El tipo de molde para una pieza depende de:

- Exigencias impuestas a la pieza fabricada,
- Costes de fabricación del molde,
- Tiempo del ciclo

Número de piezas a fabricar con el molde.

Los tiempos de ciclo cortos significan, con estos materiales, duraciones de vida menos elevadas<sup>83</sup>. Las exigencias especiales, son buen aspecto de la superficie, exactitud de medidas, elevada velocidad de producción, gran número de piezas, etc., los moldes se elaboran, casi exclusivamente, por arranque de viruta. Se emplean para estos moldes bloques de acero refinado, forjado o laminado, bloques de metal no férrico o materiales cerámicos.

<sup>82</sup> Menges-Mohren, Moldes para inyección de plásticos, Ed. Gustavo Gilli, 1975, Pag.195

<sup>83</sup> Menges-Mohren, Moldes para inyección de plásticos, Ed. Gustavo Gilli, 1975, Pag.11

#### **1.3.4.1 ACEROS.**

Los aceros deben poseer las siguientes propiedades:

- Buenas condiciones para su fabricación, mecanibilidad.
- Resistencia a la comprensión, temperatura y abrasión
- Aptitud para el pulido
- Resistencia a la tracción y tenacidad
- Tratamiento térmico tratable
- Conductibilidad térmica
- Resistencia a los ataques químicos

El vaciado del bloque, para obtener el molde, se realiza en un 90% de los casos, por arranque de viruta.

Un factor importante a considerar es el esfuerzo de flexión que deben resistir los moldes. Estos esfuerzos pueden producir la rotura de los elementos del molde construido a base de aceros de temple total. Se recomienda emplear aceros de cementación con núcleo tenaz y superficie endurecida, resistente a la abrasión.

Antes de fabricar un molde, es preciso determinar las propiedades indispensables impuestas por su aplicabilidad. Estímese los cuatro puntos de vista siguientes:

- Tipo de la masa de moldeo a elaborar (exigencias relativas a corrosión, abrasión, conductibilidad térmica y viscosidad).
- Tipo y magnitud del esfuerzo mecánico previsible (tamaño de la cavidad, presión de inyección, variaciones de forma en el molde, presión residual necesaria).
- Método de obtención del vaciado del bloque (arranque de viruta, estampado en frío, erosión), y
- Tratamiento térmico necesario, con sus correspondientes variaciones en las dimensiones.

De acuerdo con estas consideraciones, se procederá a la elección del acero apropiado entre la gama que ofrece todo suministrador.

Para nuestro caso, se ha decidido trabajar con el proveedor de Aceros Bohler del Ecuador, el cual nos recomienda los siguientes aceros para los moldes:

- Acero Bohler M238.
- Acero Bohler V155.
- Acero Bohler E920.
- Acero Plata.
- Acero Bohler V945.

Ver propiedades de los aceros- **(ANEXO No.3)**

#### **1.3.5 PROCESO DE FABRICACIÓN DE MOLDES.**

En la transformación de los materiales para moldes se distinguen diferentes procedimientos entre los principales tenemos:

- Elaboración por erosión eléctrica electroerosión
- Mecanizado con arranque de viruta

## **1.3.5.1 ELABORACIÓN POR EROSIÓN ELÉCTRICA ELECTROEROSIÓN.**

La electroerosión es un proceso de conformación que da el efecto de desgaste producido por descargas eléctricas breves y consecutivas, con tensiones alternas de 20 V, entre el electrodo y el molde, dentro de un líquido dieléctrico (agua, o hidrocarburos como petróleo, gasolina, etc).

Mediante cada una de las breves descargas sucesivas se calienta, a la temperatura de fusión o vaporización, un volumen limitado de la pieza y del electrodo, que se elimina explosivamente de la zona de trabajo mediante fuerzas mecánicas y eléctricas. Con ello se originan cráteres en ambos electrodos, cuyas dimensiones dependen de la energía de la chispa, que permiten distinguir entre desbastado (impulsos de gran energía) y afinado  $84$ . Las partículas separadas son transportadas por el dieléctrico, hacia fuera de la zona de trabajo, con ayuda de un dispositivo de compresión o aspiración, quedando depositadas en el recipiente del dieléctrico.

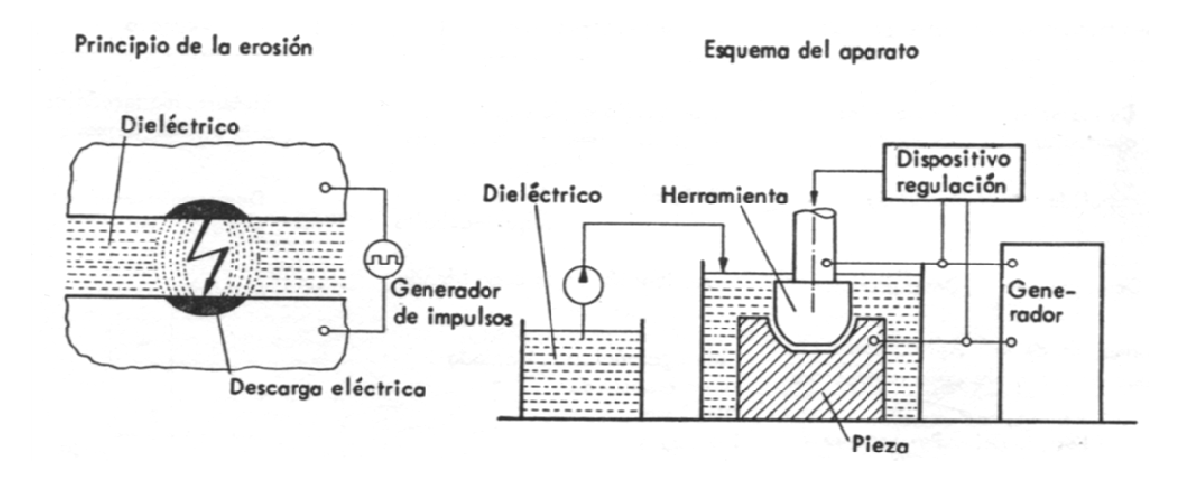

Figura 1.47 Principio de elaboración electroerosiva<sup>85</sup>

Como material para electrodos, se emplean el grafito, como electrolítico o aleaciones de cobre-tungsteno. La ventaja especial es que se pueden trabajar todos los materiales conductores, independientemente de su resistencia mecánica. La figura 9 muestra el principio de la elaboración electroerosiva.

#### **1.3.5.2 MECANIZADO CON ARRANQUE DE VIRUTA.**

Aproximadamente el 90% de todos los moldes pueden obtenerse por mecanización, este proceso se realiza a partir de una pieza de forma y tamaño aproximado a la pieza final, este material es cortado a través de una máquina herramienta dando lugar a la viruta, de allí su nombre, la herramienta que produce este efecto se denomina cuchilla la misma que tiene una geometría específica para lograr este efecto y generalmente esta manufacturada con aceros de herramientas denominados HSS (high speed steel), acero rápido de alta

<sup>84</sup> Menges-Mohren, Moldes para inyección de plásticos, Ed. Gustavo Gilli, 1975, Pag.39

<sup>85</sup> Menges-Mohren, Moldes para inyección de plásticos, Ed. Gustavo Gilli, 1975, Pag.39

velocidad o de carburos de tungsteno dependiendo su selección de las aplicaciones a usarse.

Estas máquinas dejan el molde prácticamente acabado, es necesario un pequeño repaso manual limitado al pulido, esta operación es necesaria para conseguir una buena calidad de superficie.

Entre las máquinas herramientas más comunes son:

 Torno: esta es la máquina herramienta más popular debido a la gran versatilidad que posee y consiste en un plato rotatorio al cual se fija la pieza luego una cuchilla se acerca a la misma mientras está girando produciendo el arranque de la viruta.

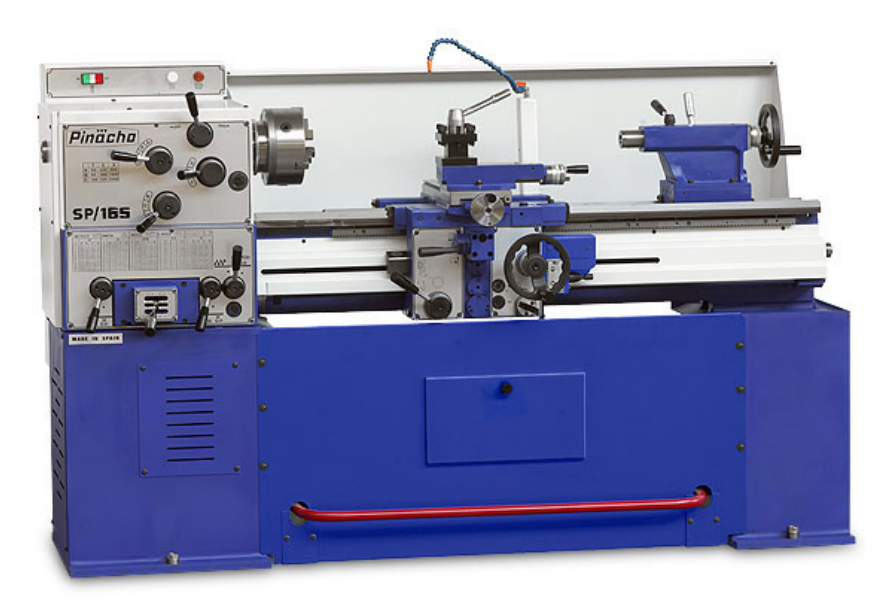

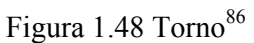

 Fresadora: El movimiento de corte lo realiza la herramienta que usualmente consta de varias cuchillas y es de forma circular, el avance se verifica en la pieza, la cual está fijada a la denominada banca que puede adoptar muchas posiciones diferentes para de esta manera exponer a la pieza al efecto de la fresa.

 86 www.pinacho.com

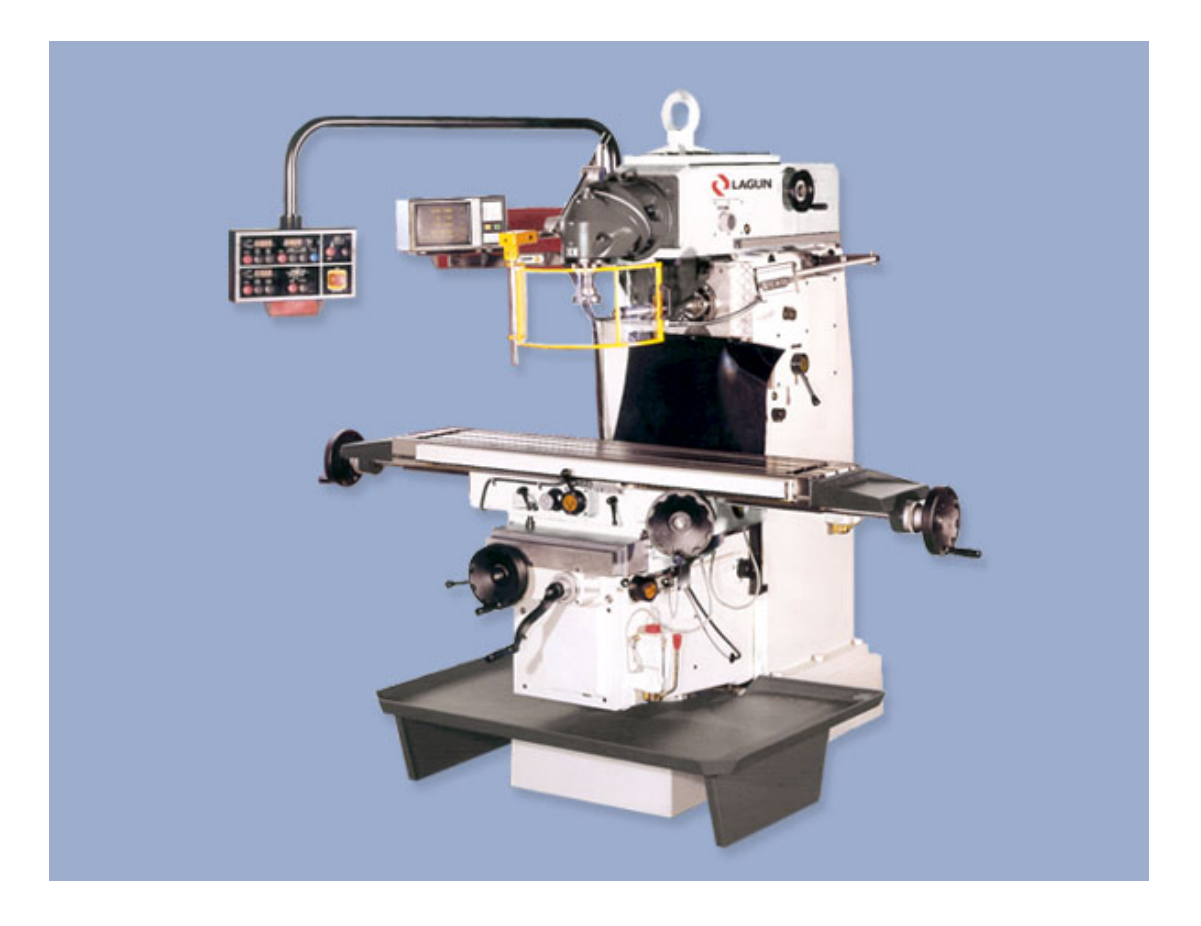

Figura 1.49 Fresadora universal.<sup>87</sup>

 Taladro: la pieza esta estática mientras que la broca (herramienta de corte), va penetrándola el avance lo da el operador.

 <sup>87</sup> www.vmvmaquinaria.cl

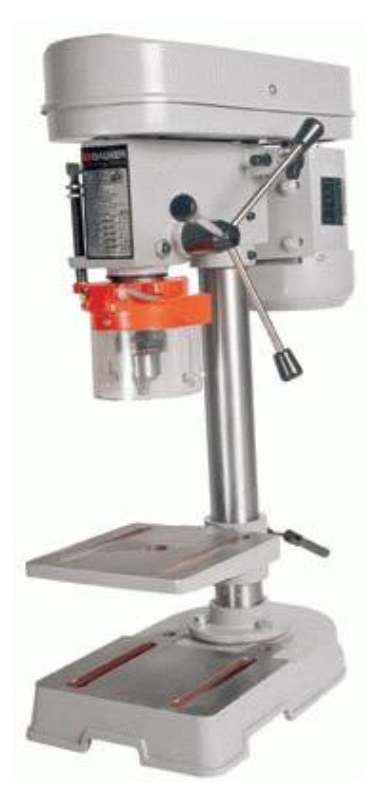

Figura 1.50 Taladro pedestal<sup>88</sup>

 Centro de mecanizado: en la actualidad han aparecido las denominadas máquinas de control numérico computarizado o por su siglas CNC donde se ha sustituido al operador para realizar los avances, este se da automáticamente programado desde una computadora, en la que simplemente se grafica la pieza a fabricar y se introducen las condiciones de mecanizado.

 88 www.imagenes.acambiode.com

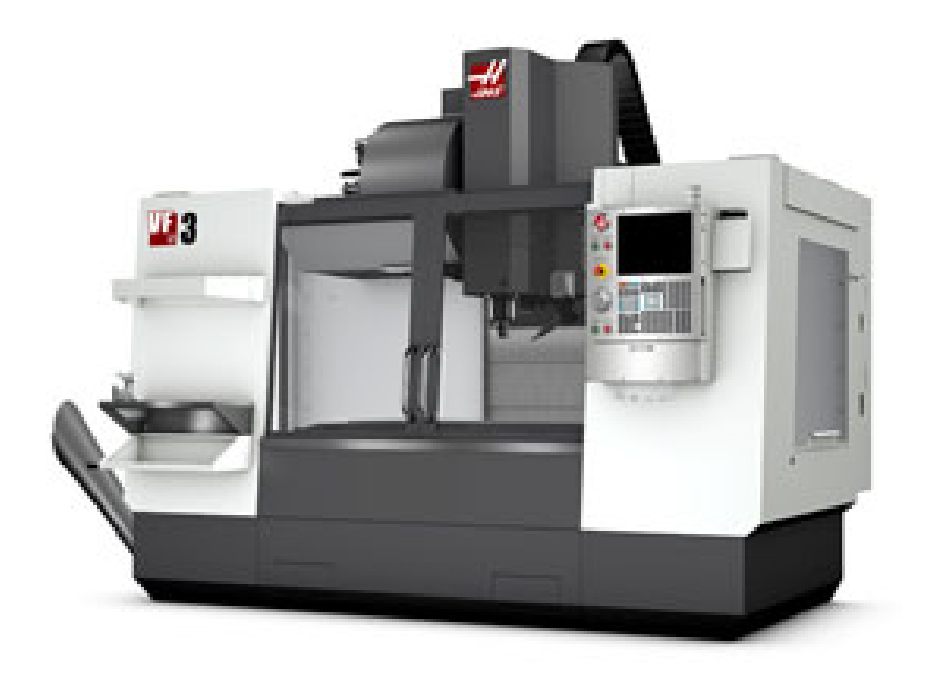

Figura 1.51 Centro de mecanizado.<sup>89</sup>

La programación de la maquina se realiza a través de los códigos G y M, estos se emplean para ordenar las acciones en la máquina.

Los códigos G son funciones preparatorias y a continuación se detallan los mismos:

- G00 Posicionamiento con Movimiento Rápido
- G01 Movimiento de Interpolación Lineal
- G02 Movimiento de Interpolación Circular CW (sentido de las agujas del reloj)
- G03 Movimiento de Interpolación Circular CCW (sentido contrario a las agujas del reloj)

G04 Pausa, tiempo de permanencia en operación

- G17 XY / G18 XZ / G19 YZ selección de plano
- G20 Seleccionar Pulgadas / G21 Seleccionar Sist. Métrico
- G28 Retorno a la Posición Cero de la Máquina
- G40 Cancelar la Compensación del Cortador
- G41 2D Compensación del Cortador Izquierda
- G42 2D Comp. del Cortador Derecha
- G43 Compensación de Longitud de la Herramienta + (Añadir)

 89 www.hascnc.com

- G44 Compensación de Longitud de la Herramienta (Sustraer)
- G47 Engrabar texto
- G49 G43/G44/G143 Cancelar compensación de la herramienta
- G54-59 Seleccionar Sistema de Coordenadas de Trabajo
- G70 Círculo de Orificio Roscado
- G71 Arco de Orificio Roscado
- G72 Orificios Roscados a lo Largo de un Ángulo
- G73 Ciclo Preprogramado de Taladrado de Avances Progresivo a Alta Velocidad
- G74 Ciclo Preprogramado de Roscado en Reversa
- G76 Ciclo Preprogramado de Barrenado Fino
- G81 Ciclo Preprogramado de Taladrado
- G82 Taladrado con tiempo de espera
- G83 Ciclo Preprogramado de Taladrado usando Avances Cortos
- G84 Ciclo Preprogramado de Roscado
- G85 Ciclo Preprogramado de Barrenado
- G86 Ciclo Preprogramado de Barrenado y Alto
- G87 Ciclo Preprogramado de Barrenado Hacia Dentro y Retroceso Manual
- G88 Ciclo Preprogramado de Barrenado Hacia Dentro, Pausa y Retroceso Manual
- G89 Ciclo Preprogramado de Barrenado Hacia Dentro, Pausa, Barrenado Hacia Fuera
- G90 Comandos de Posicionamiento Absoluto
- G98 Retornar Punto Inicial de Ciclo Preprogramado
- G99 Retornar Plano R de Ciclo Preprogramado
- G110-G129 Sistema de Coordenadas para cero de pieza.

Los Códigos M son comandos para la máquina que no mueven los ejes, estos toman efecto al final del bloque y son los siguientes:

M00 Parar Programa

- M01 Parada Opcional del Programa
- M03 Gira el husillo hacia delante
- M04 Gira el husillo hacia atrás

M05 Detiene el husillo, la velocidad del husillo se controla con un código de dirección S, por ejemplo, S5000 ordenará una velocidad del husillo de 5000RPM.

M06 Cambio de Herramienta

M08 Refrigerante Encendido

M09 Refrigerante Apagado

M30 Fin del Programa y Retorno al Inicio del Programa

M31 Transportador Automático de Virutas en avance

M32 Transportador Automático de Virutas en retroceso

M33 Detener Transportador Automático de Virutas

Ejemplo de Aplicación: interpolaciones rápidas, lineales, circulares, compensación diámetro y largo de la herramienta

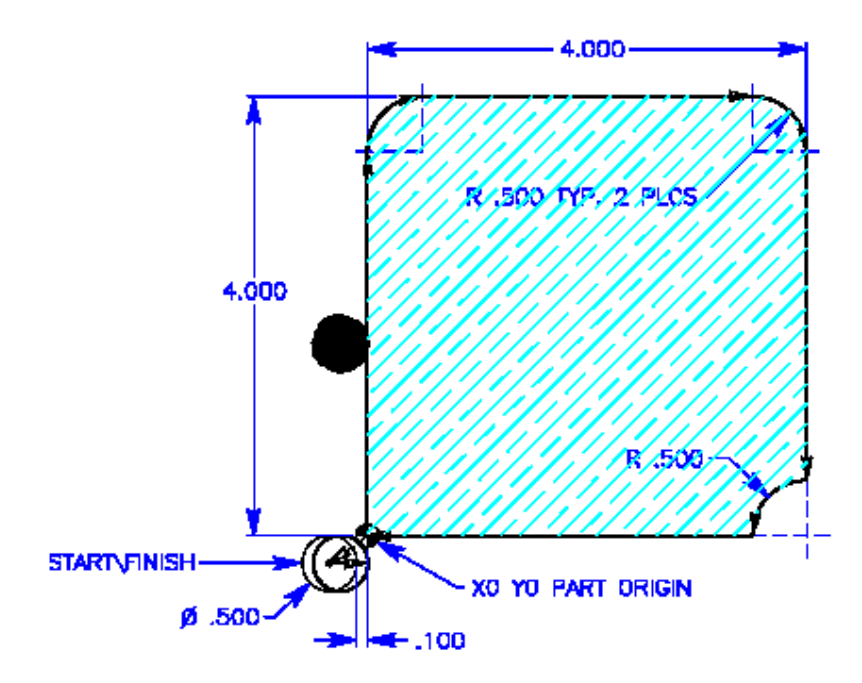

Figura 1.52 Ejercicio programación $90$ .

| O00001          |                                                                 |
|-----------------|-----------------------------------------------------------------|
| T1 M06          | (LLAMADO A HERRAMIENTA NUMERO 1 CON                             |
|                 | DIÁMETRO $\frac{1}{2}$ ");                                      |
|                 | G90 G54 G00 X-0.35 Y-0.25 (AVANCE RÁPIDO CERCA DEL 0 DE PIEZA); |
| S2000 M03       | (GIRO DEL HUSILLO EN SENTIDO HORARIO A 2000                     |
|                 | $RPM$ ;                                                         |
| G43 H01 Z5. M08 | (COMPENSACIÓN DE LARGO DE HERRAMIENTA Y                         |
|                 | REFRIGERANTE);                                                  |

 <sup>90</sup> Manual del operador, Haas automation inc.

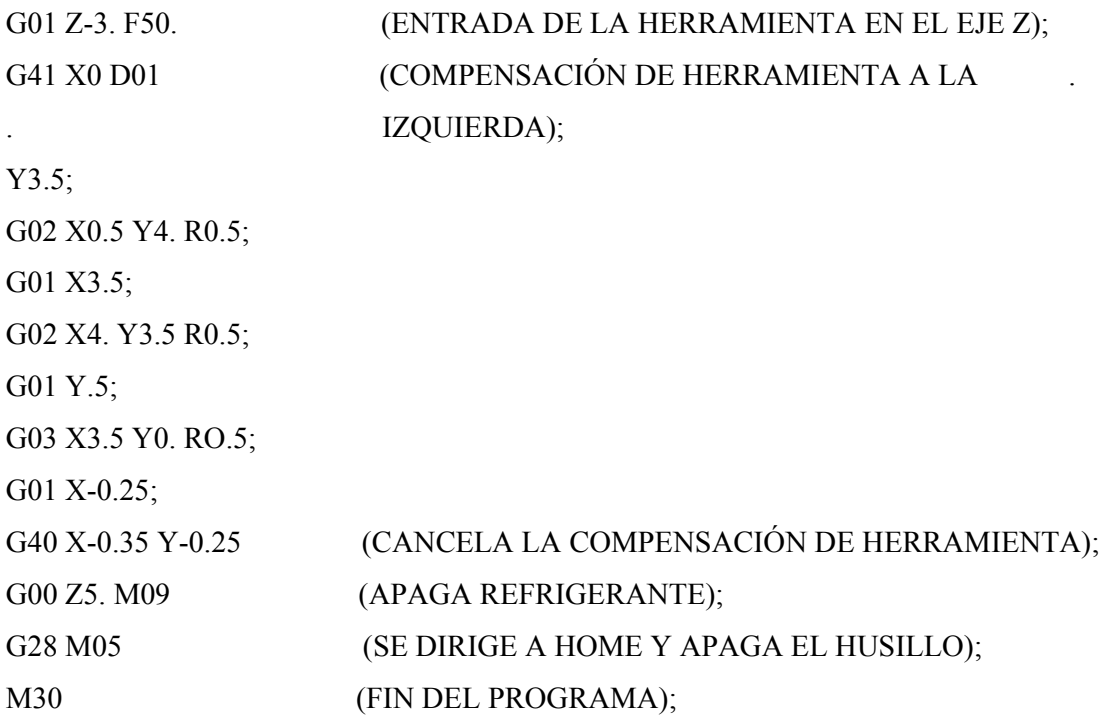

Esta programación se la puede realizar de manualmente o con sistemas CAD (diseño asistido por computador) CAM (manufactura asistida por computador), estos aceleran el proceso y minimizan los errores al ingresar las coordenadas manualmente.

Dentro de nuestro estudio estamos utilizando los siguientes software:

- CAD; Inventor.
- CAM; Srfcam.

### **1.3.5.3 INTRODUCCIÓN A INVENTOR.**

Autodesk Inventor se basa en las más nuevas y avanzadas técnicas de modelado paramétrico. Los usuarios comienzan diseñando piezas que se pueden combinar en ensamblajes. Corrigiendo piezas y ensamblajes pueden obtenerse diversas variantes. Como modelador paramétrico, no debe ser confundido con los programas tradicionales de CAD.

La interfaz de inventor muestra una barra con las herramientas de boceto y operaciones necesarias para el modelado y otra con el árbol de operaciones donde se pueden modificar las dimensiones.

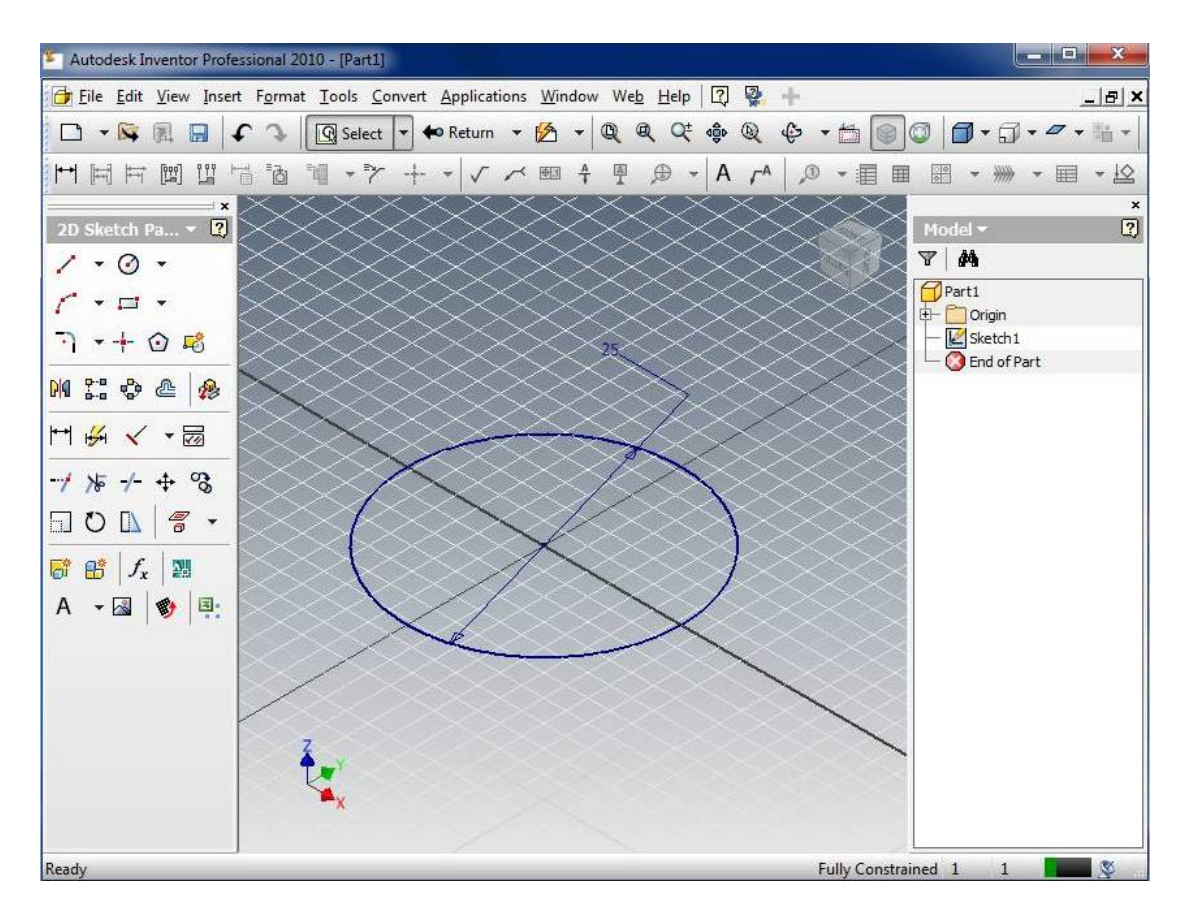

Figura 1.53 Interfaz inventor $91$ 

Un modelador paramétrico permite modelar la geometría, dimensión y material de manera que si se alteran las dimensiones, la geometría se pone al día automáticamente basándose en las nuevas dimensiones. Esto permite que el diseñador almacene sus conocimientos de cálculo dentro del modelo, a diferencia del modelado no paramétrico, que está más relacionado con un tablero de bocetos digitales.

Los bloques de construcción cruciales Inventor son las piezas. Se crean definiendo las características, las cuales a su vez se basan en bocetos (dibujos en 2D). Por ejemplo, para hacer un cubo simple, un usuario primero haría un boceto con forma de cuadrado y

 <sup>91</sup> Software Autodesk Inventor.

después utilizaría la herramienta extrusión para levantar el cuadrado y darle volumen, convirtiéndolo en el cubo.

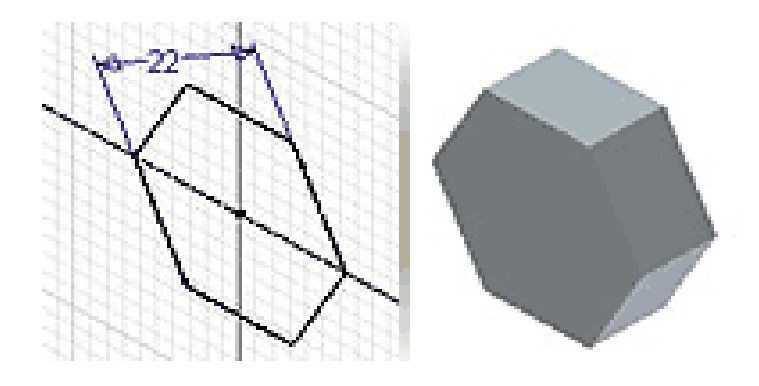

Figura 1.54 Herramienta extrusión.<sup>92</sup>

Si un usuario desea entonces agregar un eje que salga del cubo, podría agregar un boceto en la cara deseada, dibujar un círculo y después extruirlo para crear un eje.

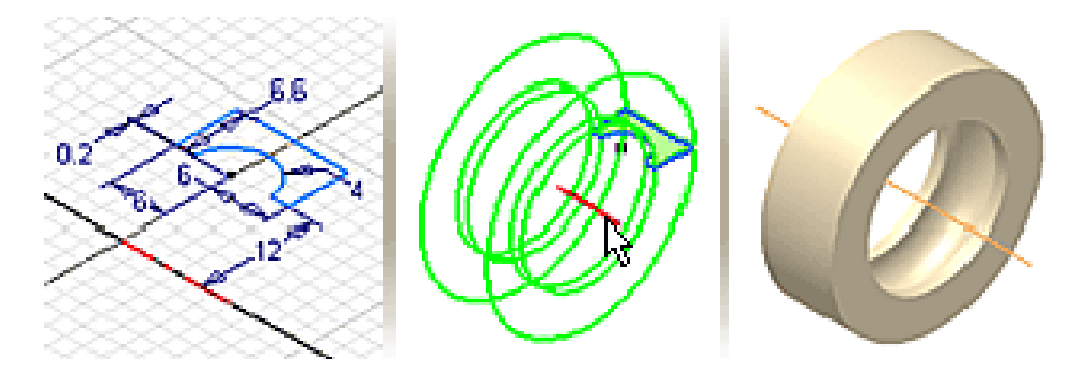

Figura 1.55 Herramienta revolución.<sup>93</sup>

También pueden utilizarse los planos de trabajo para producir los bocetos que se pueden compensar de los planos útiles de la partición. La ventaja de este diseño es que todos los bocetos y las características se pueden corregir más adelante, sin tener que hacer de nuevo la partición entera. Este sistema de modelado es mucho más intuitivo que en ambientes

<sup>&</sup>lt;sup>92</sup> Software Autodesk Inventor.

<sup>&</sup>lt;sup>93</sup> Software Autodesk Inventor.

antiguos de modelado, en los que para cambiar dimensiones básicas era necesario generalmente suprimir el archivo entero y comenzar de cero.

Como parte final del proceso, las partes se conectan para hacer ensamblajes. Los ensamblajes pueden consistir en piezas u otros ensamblajes. Las piezas son ensambladas agregando restricciones entre las superficies, bordes, planos, puntos y ejes.

Por ejemplo, si uno coloca un piñón sobre un eje, una restricción insertada podría agregarse al eje y el piñón haciendo que el centro del eje sea el centro del piñón. La distancia entre la superficie del piñón y del extremo del eje se puede también especificar con la restricción insertada.

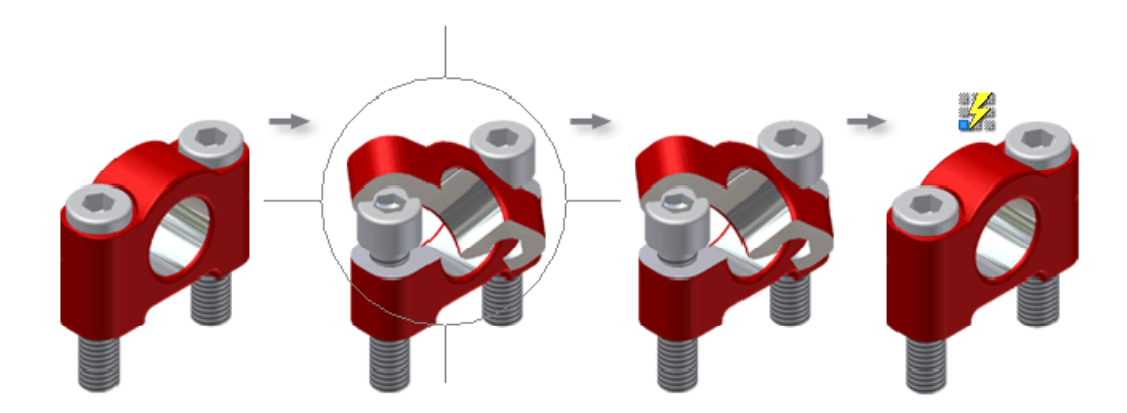

Figura 1.56 Herramienta restricciones.<sup>94</sup>

Inventor utiliza formatos específicos de archivo para las piezas (.IPT), ensamblajes (.IAM) y vista del dibujo (.IDW), pero el formato del archivo de AutoCAD .DWG puede ser importado/exportado como boceto.

Con Autodesk Inventor podrá:

- Crear bocetos 2D y 3D, modelos 3D y dibujos 2D para fabricación.

 <sup>94</sup> Software Autodesk Inventor.

- Crear operaciones, piezas y subensamblajes adaptativos
- Capturas instantáneas de ensamblajes en varias posiciones.
- Cree dibujos de sus modelos 3D e inserte anotaciones.
- Personalizar las vistas de un ensamblaje mediante el control de la visibilidad de sus componentes.
- Gestionar miles de piezas en grandes ensamblajes
- Abra directamente archivos de AutoCAD DWG (.dwg) en Autodesk Inventor mediante el comando Abrir y, a continuación, vea, trace y mida el contenido de los mismos.
- Importar y exporta archivos SAT, STEP, IGES, de AutoCAD (DWG) para utilizarlos en Autodesk Inventor.

### **1.3.5.4 INTRODUCCIÓN A SURFCAM.**

Surfcam es un software dirigido al diseño de procesos de mecanizado en maquinas de control numérico, sean de 2, 3, 4 y 5 ejes

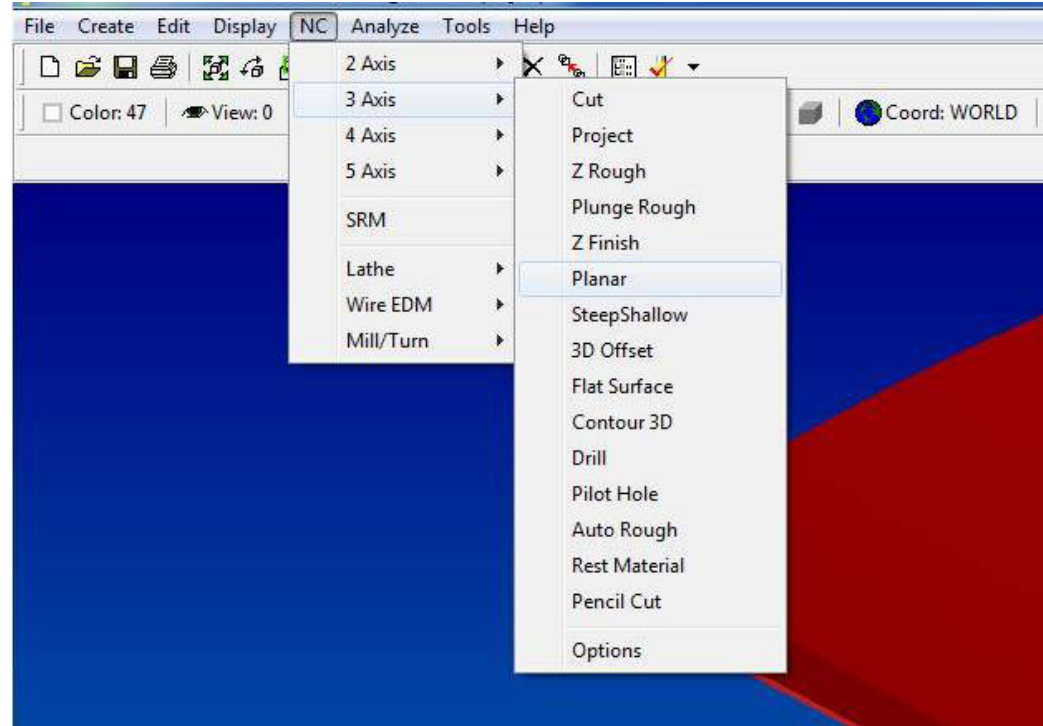

Figura1.57 Interfaz Surfcam<sup>95</sup>.

 <sup>95</sup> Software Surfcam.

Surfcam puede modelar en 2 dimensiones y 3 dimensiones, acepta los sólidos exportables de un software Cad bajo diversos formatos tridimensionales, los cuales pueden ser interpretados por el software y de acuerdo a los parámetros de mecanizado, puede simular la misma.

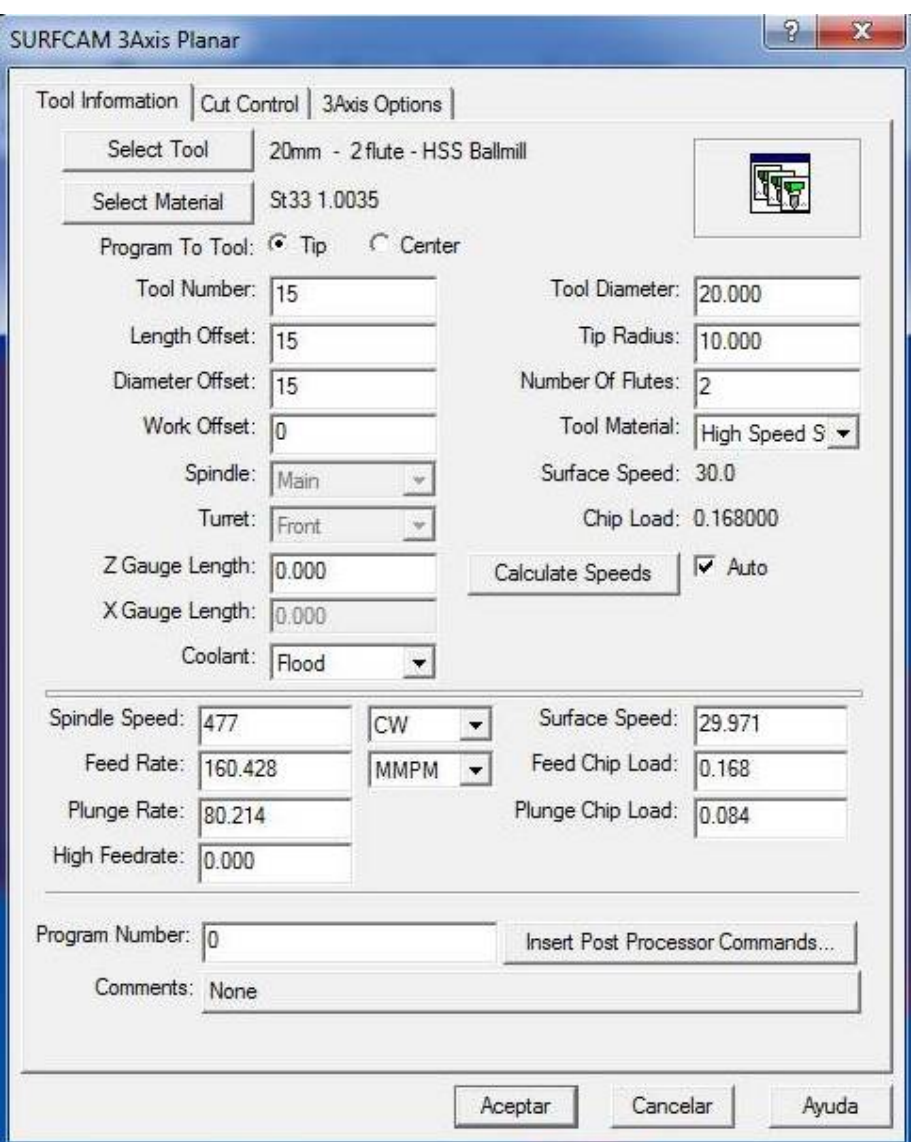

Una vez exportado el sólido se escoge la operación a trabajar.

Figura 1.58 Operación planar<sup>96</sup>

Dentro del cuadro de dialogo de las operaciones se tiene una gama amplia de herramientas con las cuales se puede seleccionar para el mecanizado.

 <sup>96</sup> Software Surfcam.

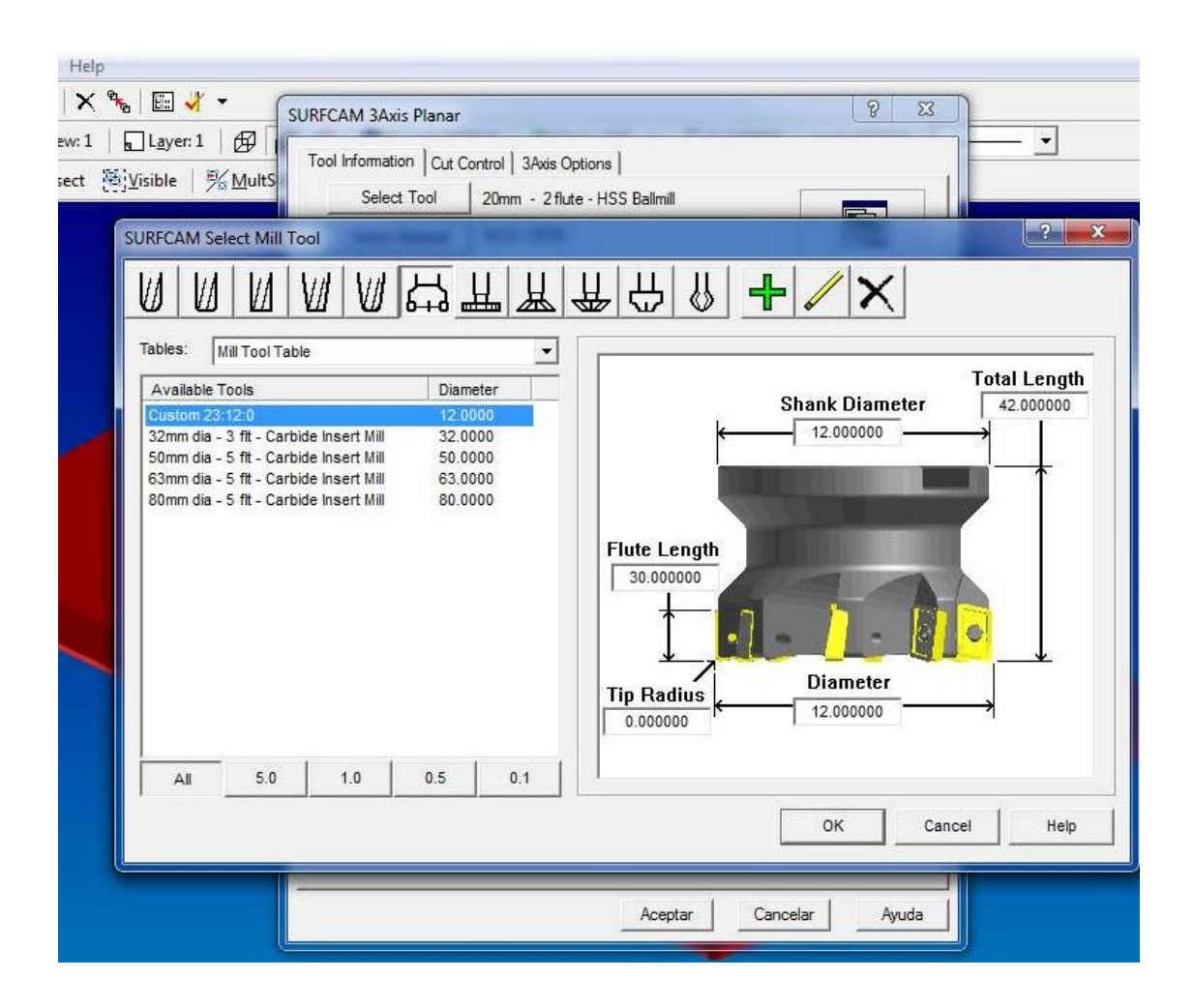

Figura 1.59 Selección de herramientas<sup>97</sup>

 <sup>97</sup> Software Surfcam.

| Help                                                                             |                                        |
|----------------------------------------------------------------------------------|----------------------------------------|
| <b>PARTIES</b><br>×<br>国文<br><b>SURFCAM 3Axis Planar</b>                         | $\mathbb{R}$<br>$\Sigma$               |
| $\Box$ Layer: 1<br>⊕<br>w:1                                                      | $\overline{\phantom{a}}$               |
| Tool Information   Cut Control   3Axis Options  <br>Visible<br>% MultS<br>ect    |                                        |
| Select Tool<br>20mm - 2 flute - HSS Ballmill                                     |                                        |
| <b>SURFCAM Select Mill Tool</b>                                                  | $\mathbf{P}$<br>×                      |
|                                                                                  |                                        |
| 丛<br>₩<br>W<br>╩<br>И<br>И                                                       | $ \frac{1}{2} $<br>I<br>∰<br>₩         |
| Tables:<br>Mill Tool Table<br>۰                                                  |                                        |
| Available Tools<br>Diameter<br>×                                                 | <b>Shank Diameter</b>                  |
| 6mm - 4 flute - HSS Ballmill<br>6,0000                                           | <b>Total Length</b><br>20,000000       |
| 6mm - 2 flute - HSS Ballmill<br>6.0000<br>8mm - 4 flute - HSS Ballmill<br>8.0000 | 104.000000                             |
| 8mm - 2 flute - HSS Ballmill<br>8.0000                                           |                                        |
| 10mm - 4 flute - HSS Ballmill<br>10.0000                                         |                                        |
| 10mm - 2 flute - HSS Ballmill<br>10,0000                                         |                                        |
| 12mm - 4 flute - HSS Ballmill<br>12,0000                                         |                                        |
| 12mm - 2 flute - HSS Ballmill<br>12.0000                                         |                                        |
| 14mm - 4 flute - HSS Ballmill<br>14,0000                                         |                                        |
| 14mm - 2 flute - HSS Ballmill<br>14,0000                                         | <b>Diameter</b>                        |
| Ξ<br>16mm - 4 flute - HSS Ballmill<br>16.0000                                    | 20.000000<br>$\leftarrow$ Flute Length |
| 16mm - 2 flute - HSS Ballmill<br>16,0000                                         |                                        |
| 18mm - 4 flute - HSS Ballmill<br>18,0000                                         | 38.000000                              |
| 18mm - 2 flute - HSS Ballmill<br>18,0000                                         |                                        |
| 20mm - 4 flute - HSS Ballmill<br>20,0000                                         |                                        |
| 20mm - 2 flute - HSS Ballmill<br>20.0000                                         |                                        |
| 22mm - 4 flute - HSS Ballmill<br>22,0000                                         |                                        |
| 5.0<br>1.0<br>0.5<br>0.1<br>All                                                  |                                        |
|                                                                                  |                                        |
|                                                                                  |                                        |
|                                                                                  | OK<br>Cancel<br>Help                   |
|                                                                                  |                                        |
|                                                                                  |                                        |
|                                                                                  |                                        |
|                                                                                  | Aceptar<br>Cancelar<br>Ayuda           |
|                                                                                  |                                        |

Figura 1.60 Selección de herramientas $98$ 

Después de escoger la herramienta, se produce la simulación de todo el proceso de mecanizado.

Finalmente se produce los códigos G a ser exportados a la maquina, sea por vía de medio magnético o por comunicación electrónica

 <sup>98</sup> Software Surfcam.

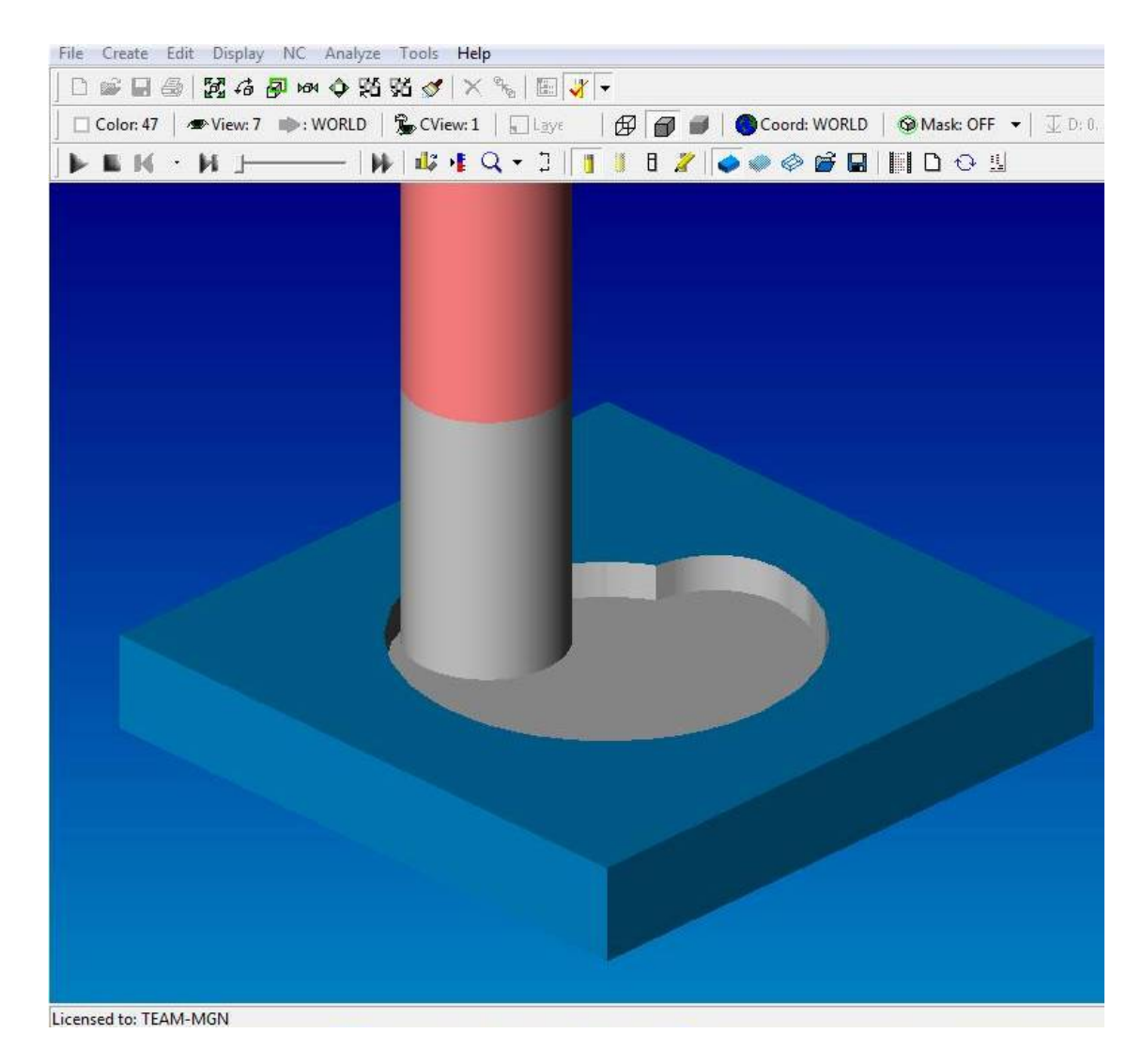

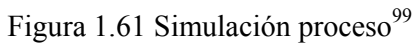

<sup>&</sup>lt;sup>99</sup> Software Surfcam.

| - 01<br>editNC - [INCAAA.NCC *]                                | ×   |
|----------------------------------------------------------------|-----|
| File Edit Search Global Calcs Analysis DNC Options Window Help | 日 × |
| □ 1 日 夏 4 米 电 8 8 内 8 1 1 2 1 2 3 4 1 2 3 2 3 E                |     |
| $\frac{1}{3}$                                                  |     |
| 025                                                            |     |
| G17 G40 G80 G90                                                |     |
| T1 M6                                                          | Ξ   |
| S1000 M3                                                       |     |
| GO G90 G54 X0.305 Y3.879                                       |     |
| G43 Z20. H1 M8                                                 |     |
| GO Z10.5                                                       |     |
| G1 Z5. F100.0                                                  |     |
| X1.329 Y3.656                                                  |     |
| X2.184 Y3.225                                                  |     |
| X2.938 Y2.583                                                  |     |
| X3.47 Y1.83                                                    |     |
| X3.775 Y1.039                                                  |     |
| X3.915 Y-0.283                                                 |     |
| X3.897 Y-0.466                                                 |     |
| X3.579 Y-1.554                                                 |     |
| X3.196 Y-2.198                                                 |     |
| X2.589 Y-2.916                                                 |     |
| X2.566 Y-2.937                                                 |     |
| X1.627 Y-3.544                                                 |     |
| X0.84 Y-3.815                                                  |     |
| X-0.278 Y-3.894                                                |     |
| X-1.199 Y-3.724                                                |     |
| $\leftarrow$                                                   | þ.  |
| 2/105:4                                                        |     |

Figura 1.62 Generación códigos $\mathrm{G}^{100}$ 

<sup>100</sup> Software Surfcam.

## **CAPITULO II**

## **DISEÑO DEL MOLDE.**

Para iniciar el diseño del molde, debemos conocer que producto se va a realizar y en que maquina se va a inyectar, una vez definido estos paramaros debemos plantear las alternativas de diseño que surjan y seleccionar la más adecuada.

### **2.1 ENTRADAS DE DISEÑO.**

### **2.1.1 PRODUCTO A REALIZAR.**

Para nuestro estudio se requiere realizar cuerpos dispensadores de refrigeradoras inyectados en ABS, el cual se muestra en la siguiente figura.

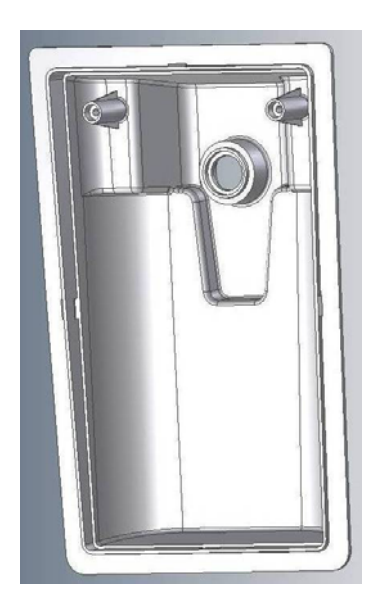

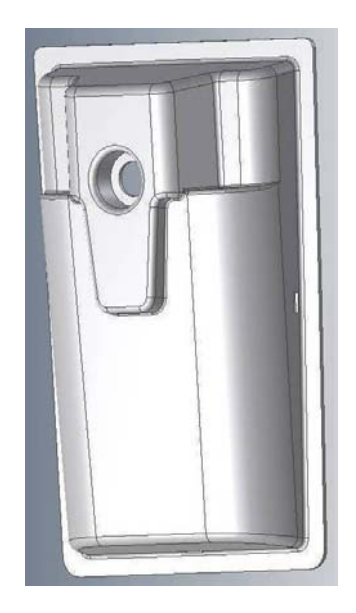

Figura 2.1 Producto a realizar<sup>102</sup>

 <sup>102</sup> El autor

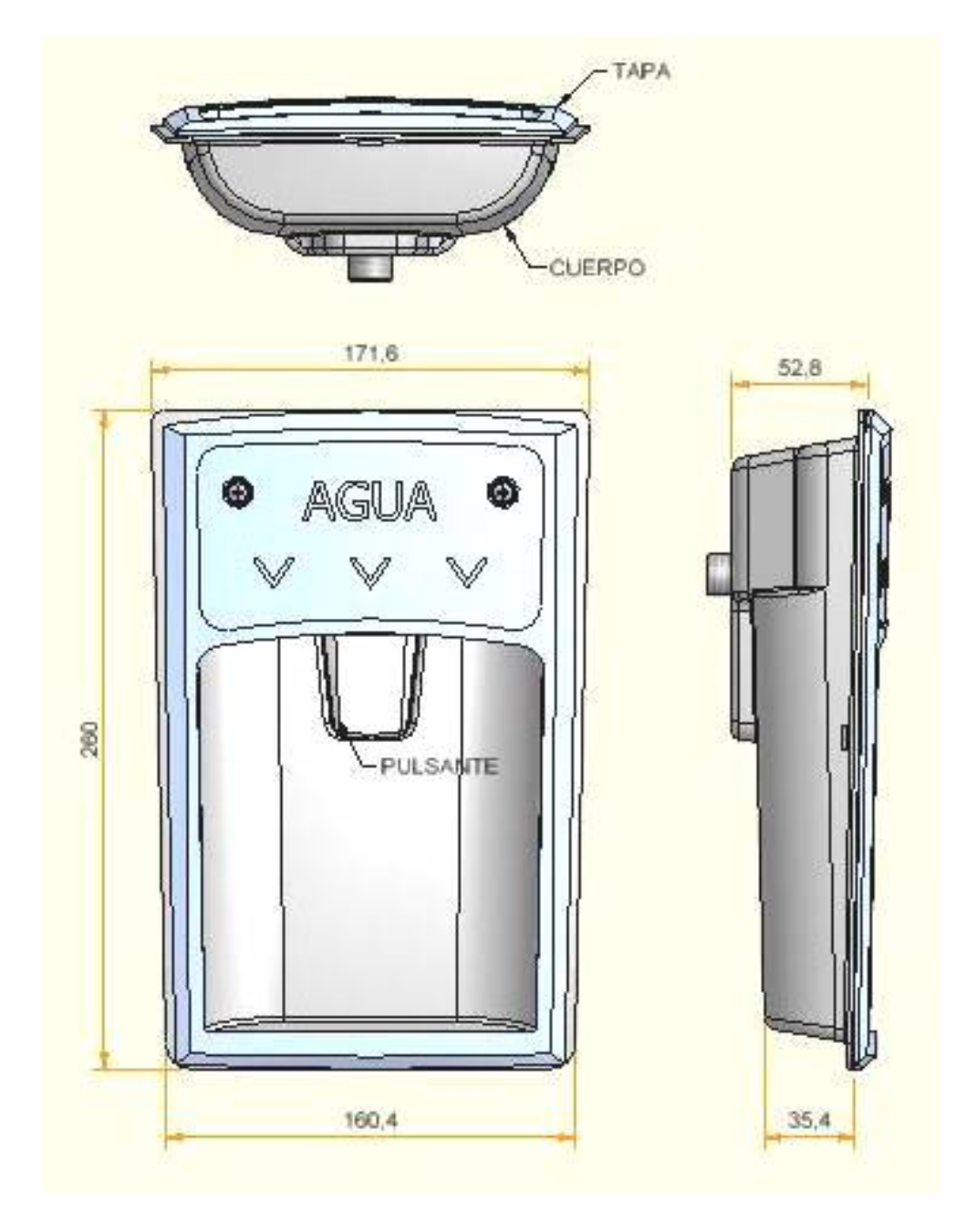

Figura 2.2 Producto a realizar  $103\,$ 

Con la ayuda del software Inventor y las especificaciones de la materia prima, se procede a calcular el peso del producto.

 <sup>103</sup> El autor

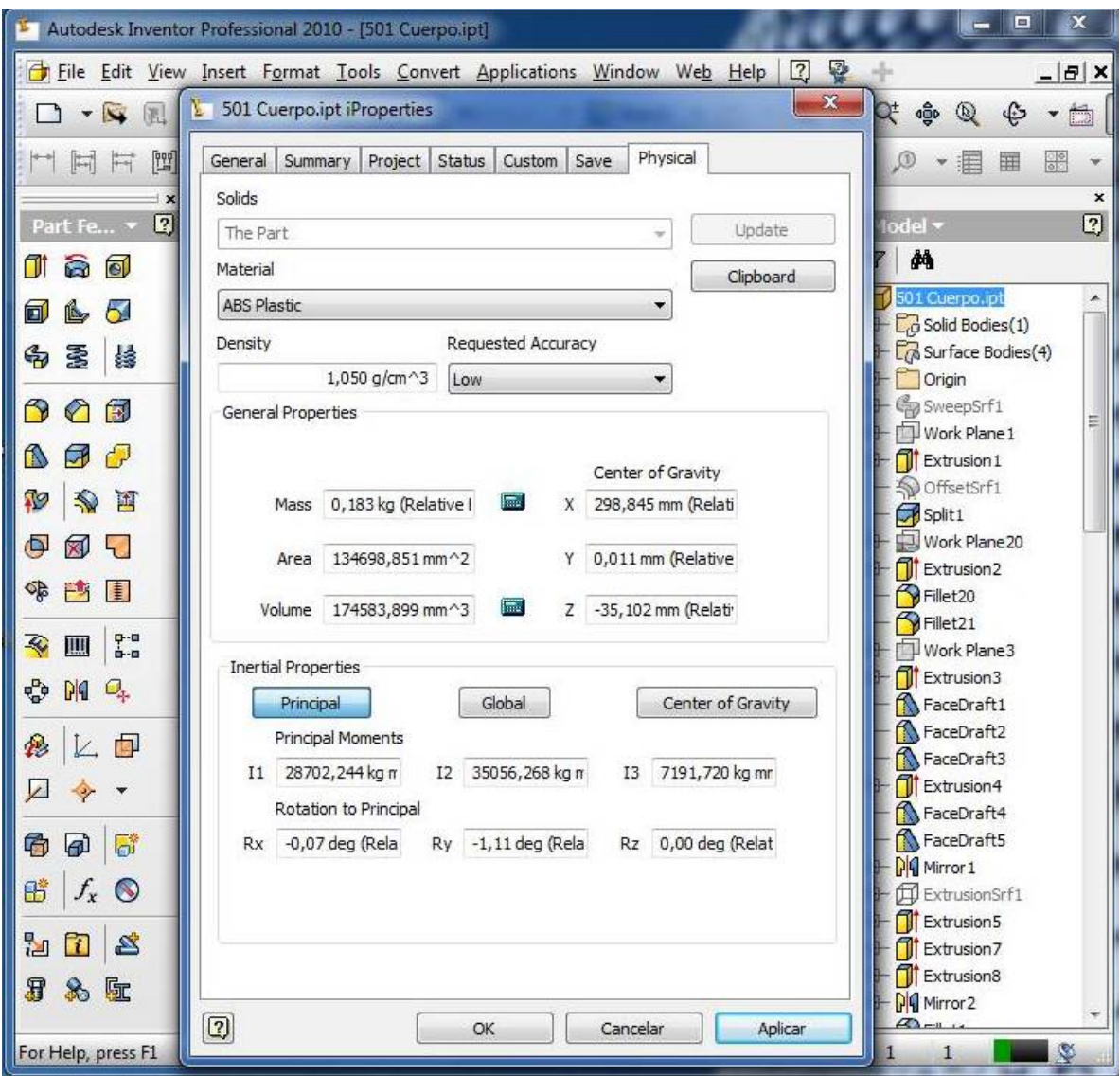

Figura 2.3 Peso del Producto a realizarse.<sup>104</sup>

Para calcular el peso tenemos:

 $P = \delta x$  V [Ecuación 20<sup>105</sup>]

Donde:

V = volumen de la pieza; 174.6 cm3.

 $\delta$  = densidad del material a inyectar; 1.05 gr/cm3. **(ANEXO No.4)** 

<sup>&</sup>lt;sup>104</sup> Autodesk Inventor.<br><sup>105</sup> Giek Kurt, Manual de formula técnicas, 19ª. Edición, Pág. O1

P = peso de la pieza; gr.

 $P = 1.05$  gr/cm3 x 174.6 cm3.

 $P = 183.33$  gr.

Con la ayuda del software, también se calcula el área proyectada.

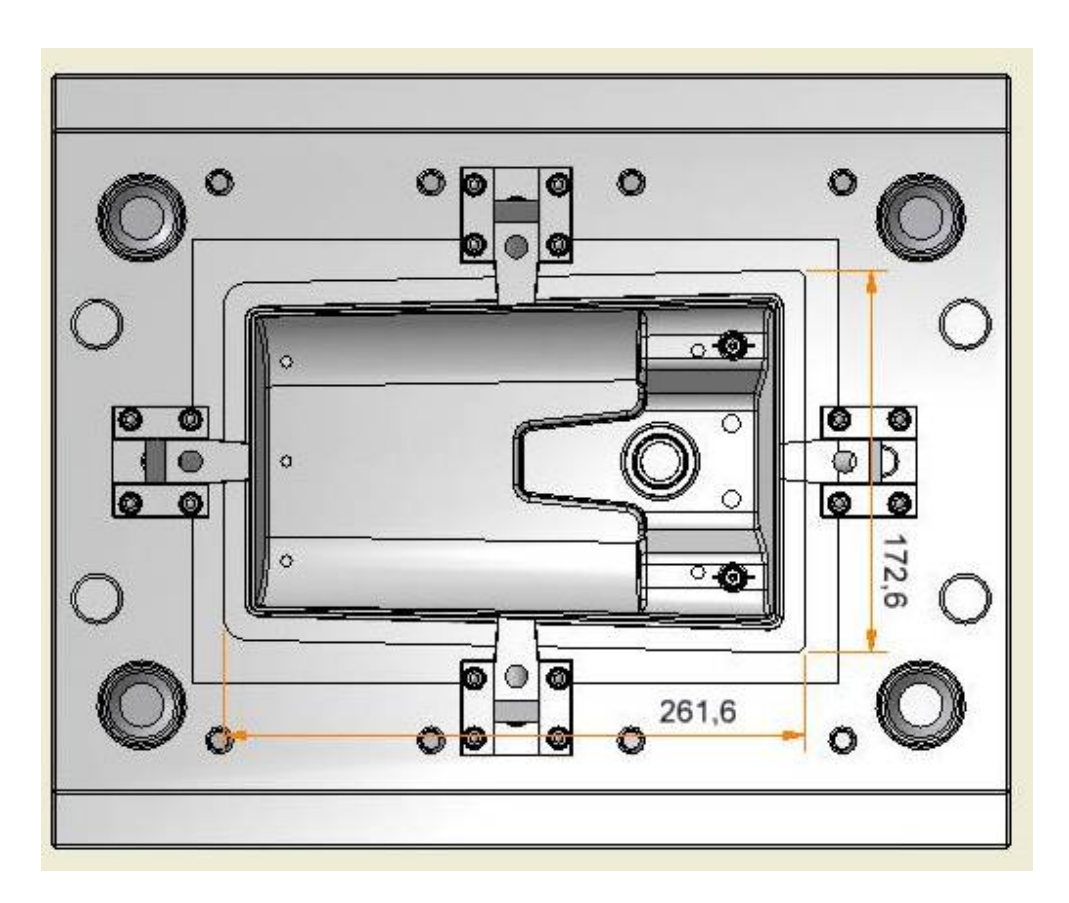

Figura 2.4 Área proyectada.<sup>106</sup>

 <sup>106</sup> El autor, Autodesk Inventor.

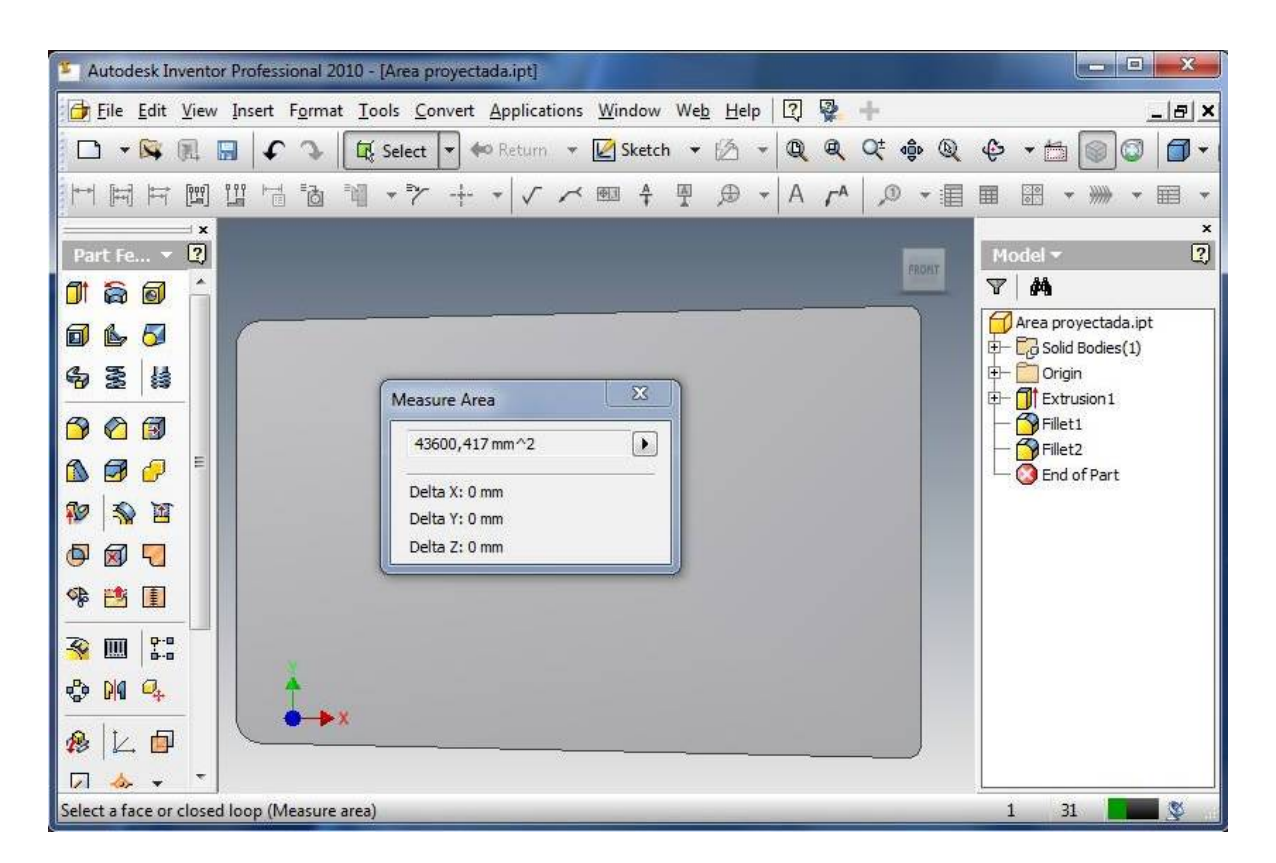

Figura 2.5 Área proyectada.107

 $A = 436$  cm2

### **2.1.2 ESPECIFICACIONES MÁQUINA INYECTORA.**

Se cuenta con una maquina inyectora Welltec 160 F2, con las siguientes características

#### **(ANEXO No.5)**:

- Volumen máximo de carga = 260 cm3.
- Peso máximo de carga (ABS) = 273 gr.
- Fuerza de cierre  $= 160$  Tn.
- Distancia máxima entre barras  $= 460 \times 460$  mm.
- Rango de espesor de molde  $= 150$  a 460 mm.

 <sup>107</sup> El autor, Autodesk Inventor.

# **2.2 SELECCIÓN DE ALTERNATIVAS.**

De acuerdo a la pieza, se planteara dos alternativas y se analizaran los parámetros de inyección para elegir la mejor opción:

- Alternativa 1. Molde de 1 cavidad.
- Alternativa 2. Molde de 2 cavidades.

### **2.2.1 ALTERNATIVA 1.**

Se plantea la fabricación del molde de 1 cavidad, para esto se procede a calcular la fuerza de inyección.

 $Fi = A \times Pi$  [Aplicando Ecuación 1]

Datos:

 $Lr =$ longitud de recorrido, de autodesk inventor se obtiene:

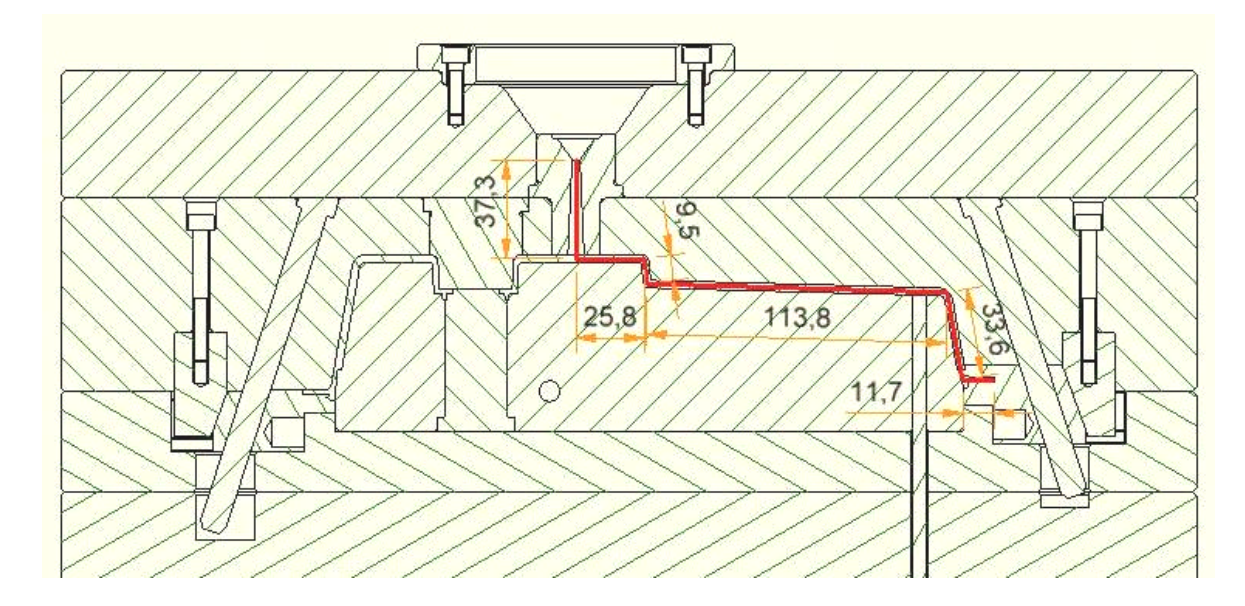

Figura 2.6 Longitud de recorrido.<sup>108</sup>

 <sup>108</sup> El autor, Autodesk Inventor.

 $Lr = 37.3 + 25.8 + 9.5 + 113.8 + 33.6 + 11.7$ 

 $Lr = 231.7$  mm

e = 3mm, espesor de la pared de la pieza.

A = 436 cm2, área proyectada

 $Material = ABS.$ 

Pi = se calcula del **(ANEXO No.6)** 

 $Pi = 250$  Kg/cm2

Fi = 250 Kg/cm2 x 436 cm2

 $Fi = 109.000$  Kg

 $Fi = 109$  Tn.

Conocida la fuerza requerida, se procede a calcular el número de cavidades posibles a inyectar.

$$
F_1 = \frac{S_v}{A_v}
$$
 [Aplicando ecuación 2]

Datos:

Sv = 260 cm3, **(ANEXO No.5)** 

 $Av = 174.6$  cm3

 $F_1 = 260$  cm3 / 174.6 cm3

 $F_1 = 1.48$ 

Dimensiones del molde:

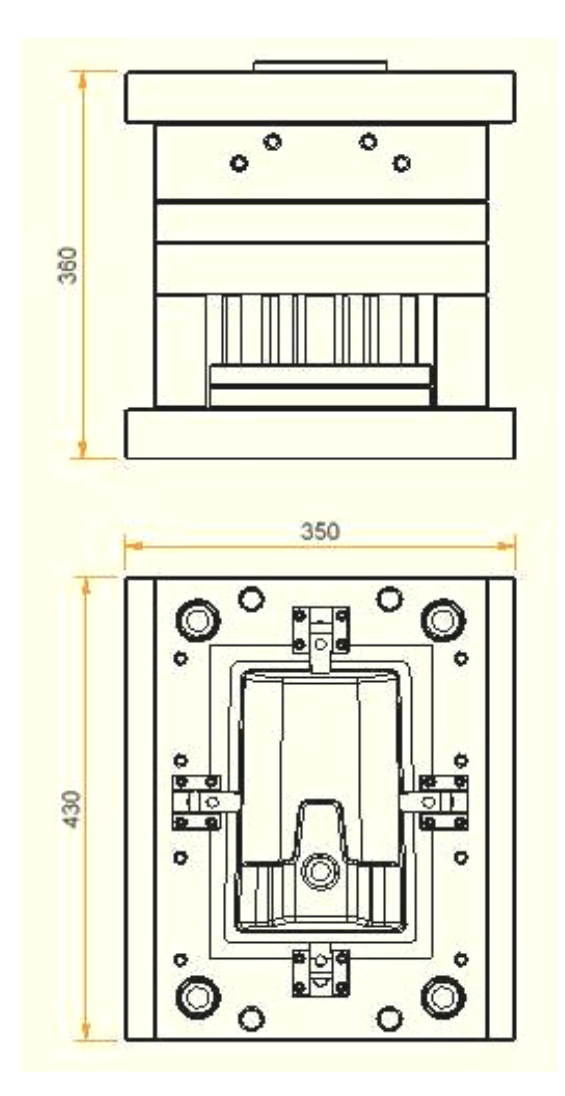

Figura 2.7 Dimensiones generales de molde.<sup>109</sup>

Se compara estos factores iniciales con las especificaciones de la maquina inyectora y se determina si el molde es apropiado para el mismo, obteniendo:

- Fuerza de cierre de la inyectora 160 Tn, menor a la fuerza de inyección requerida 109 Tn. **CUMPLE**
- Numero de cavidades 1.48, mayor a lo requerido. **CUMPLE**
- Dimensiones del molde menor a la distancia entre barras de la maquina. **CUMPLE**

 <sup>109</sup> El autor, Autodesk Inventor.

De estos resultados podemos determinar que si se realiza un molde de 2 cavidades, no se podría inyectar ya que la capacidad de piezas de la maquina es de 1,48, por tanto esta alternativa **NO CUMPLE**.

Bajo estas condiciones se selecciona la alternativa 1, por tanto se diseñara un molde de 1 cavidad.

### **2.3 DIMENSIONAMIENTO DEL MOLDE SELECCIONADO.**

Para realizar el diseño del molde, partimos de las dimensiones del producto a inyectar, se deja el espacio necesario para empernar las placas y la posición de guías y bujes.

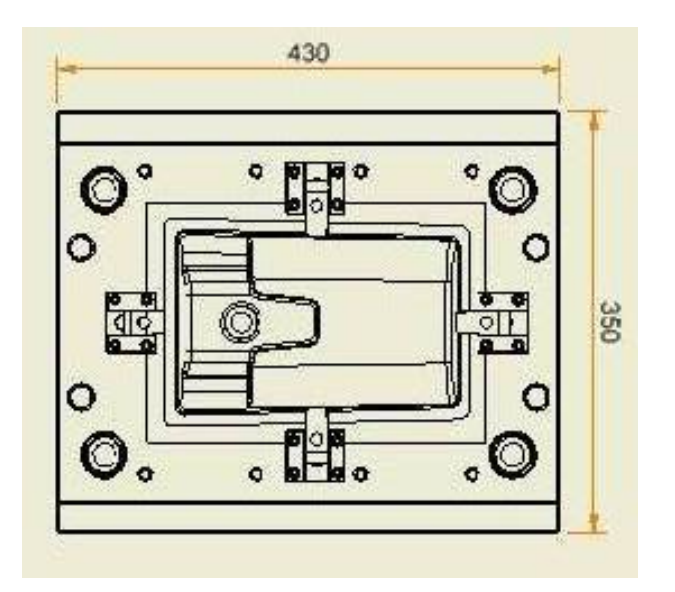

Figura 2.8 Dimensiones generales de molde.<sup>110</sup>

Con la ayuda del catálogo Hasco **(ANEXO No.7)**, podemos seleccionar un portamolde cercano a nuestra necesidad, en este no específica el espesor de las placas, este debe ser calculado de acuerdo a las necesidades.

 <sup>110</sup> El autor, Autodesk Inventor.

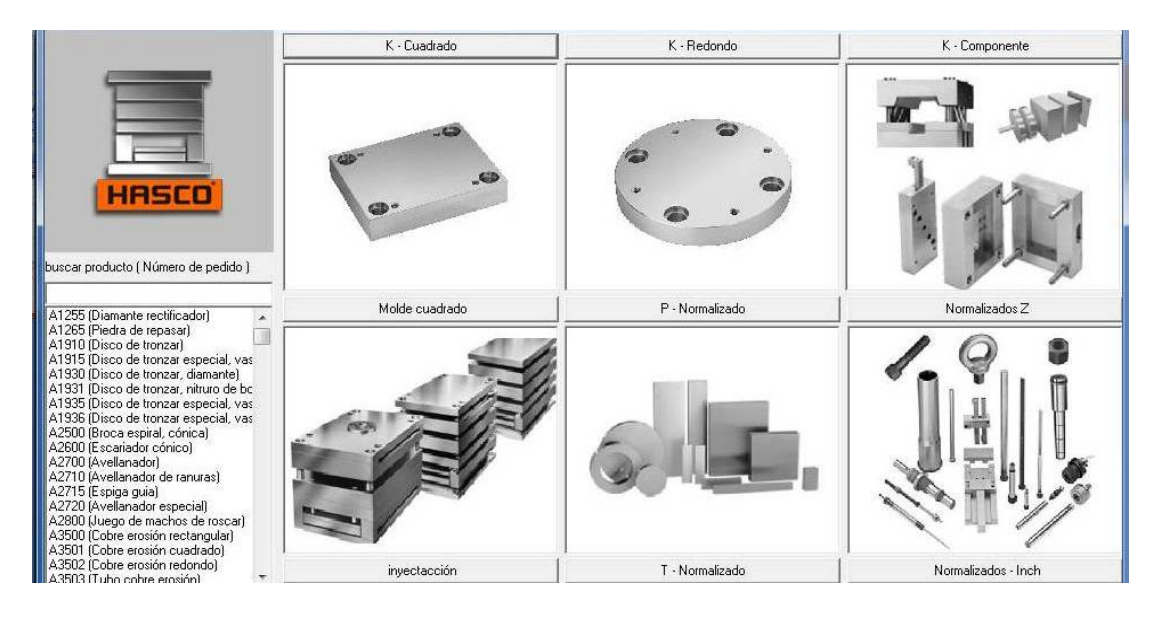

Figura 2.9 Selección portamolde.<sup>111</sup>

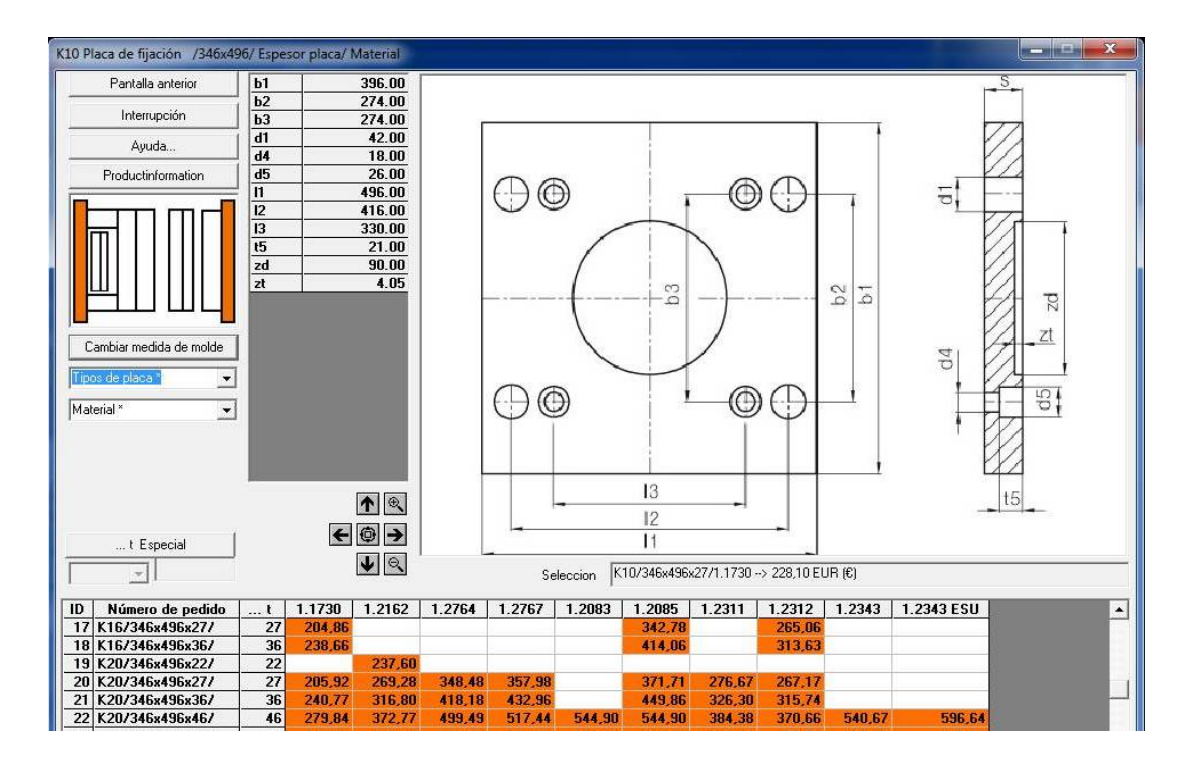

Figura 2.10 Placas de respaldo.<sup>112</sup>

<sup>&</sup>lt;sup>111</sup> Digital catalogue, Hasco.<br><sup>112</sup> Digital catalogue, Hasco.

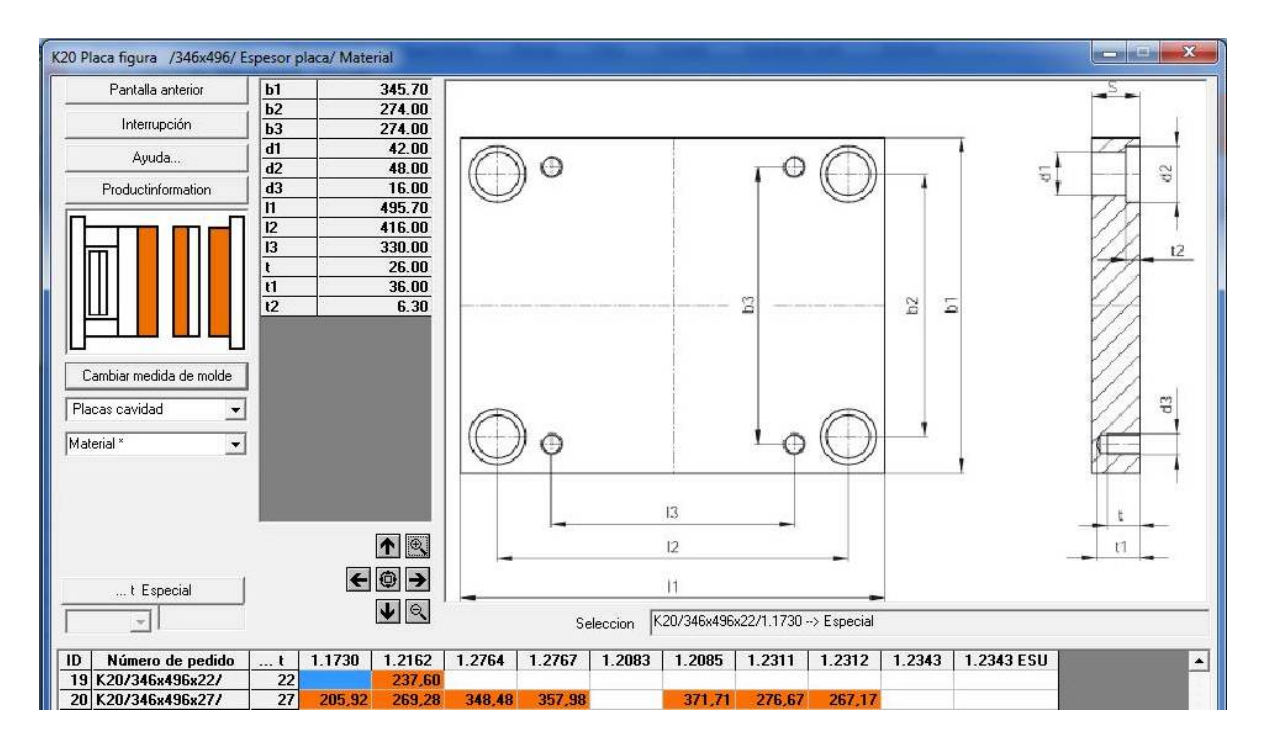

Figura 2.11 Placas cavidades.<sup>113</sup>

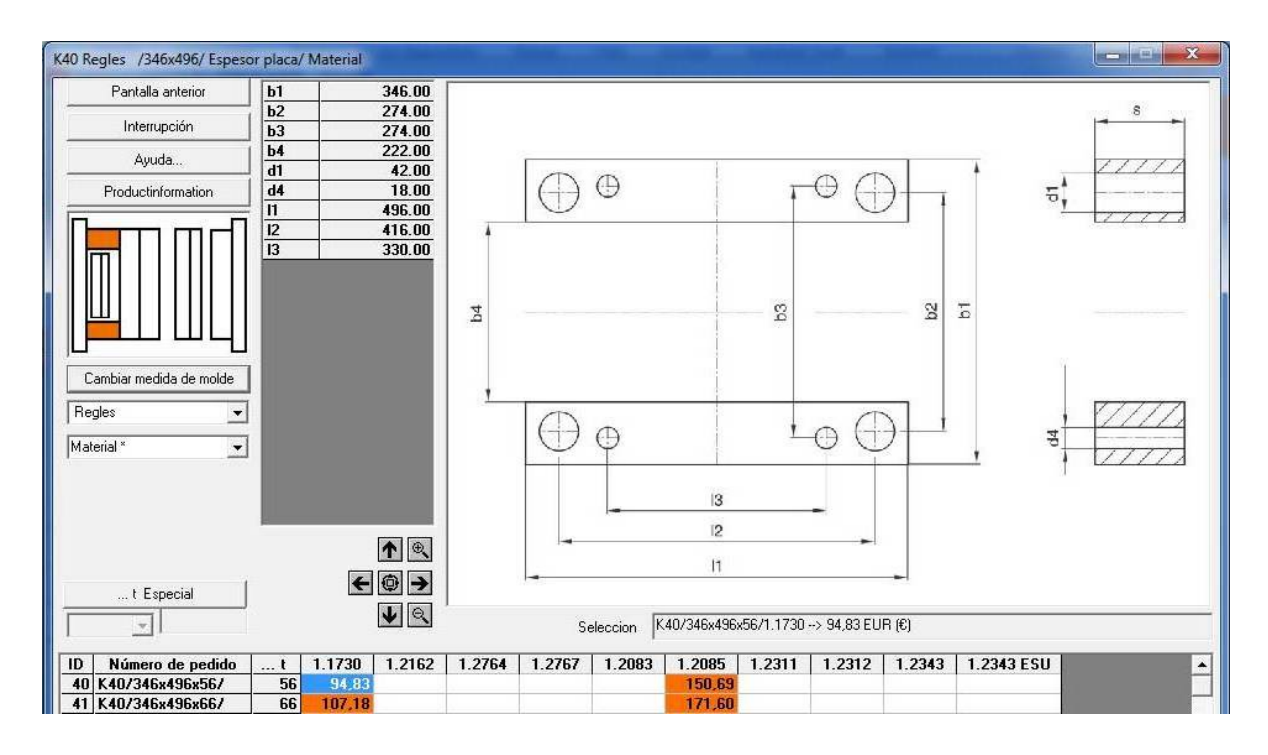

Figura 2.12 Paralelas.<sup>114</sup>

<sup>&</sup>lt;sup>113</sup> Digital catalogue, Hasco.<br><sup>114</sup> Digital catalogue, Hasco.
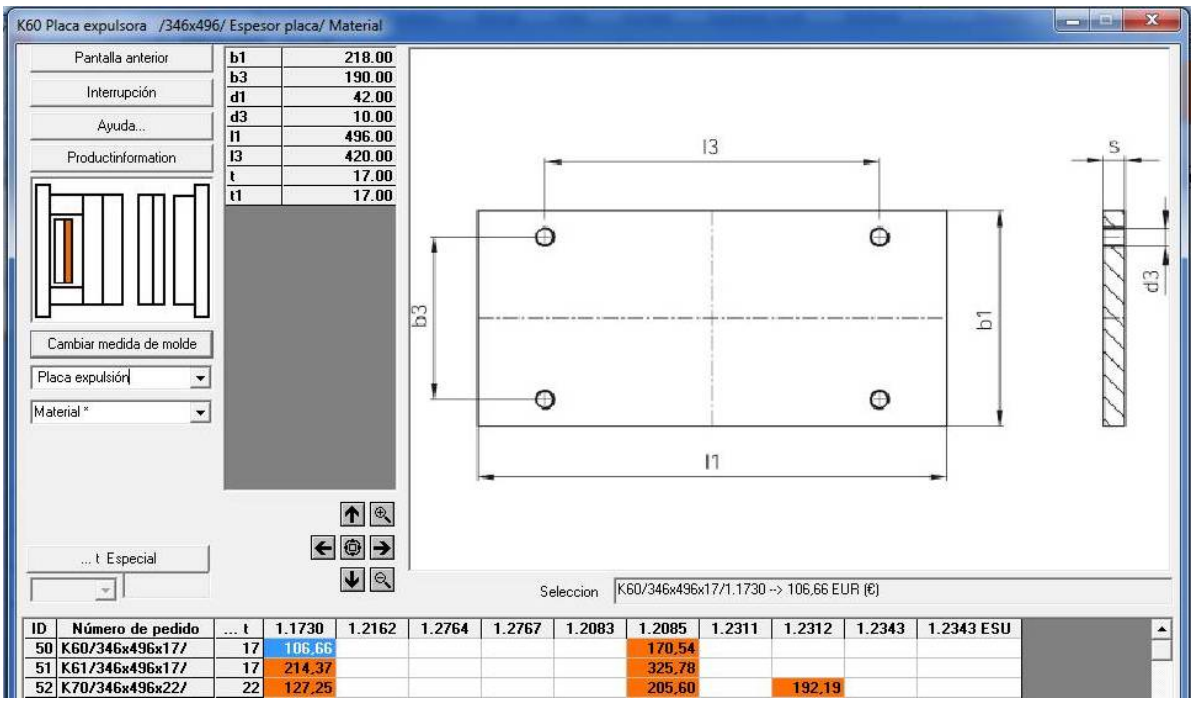

Figura 2.13 Placas expulsión.<sup>115</sup>

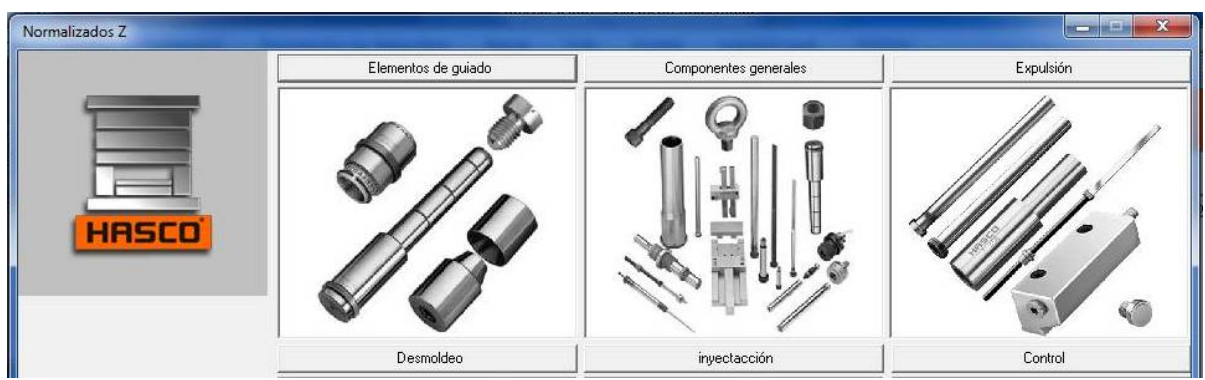

Figura 2.14 selección guiado.<sup>116</sup>

<sup>&</sup>lt;sup>115</sup> Digital catalogue, Hasco.<br><sup>116</sup> Digital catalogue, Hasco.

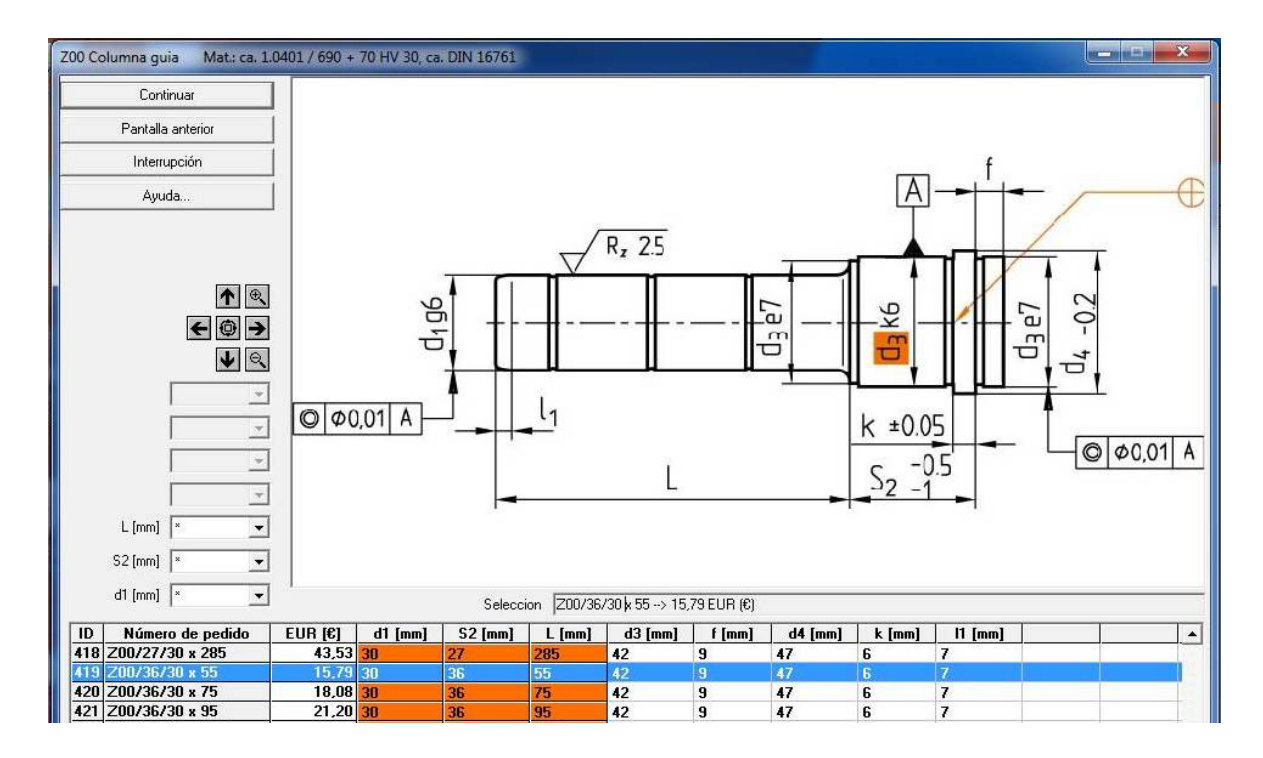

Figura 2.15 Columna.<sup>117</sup>

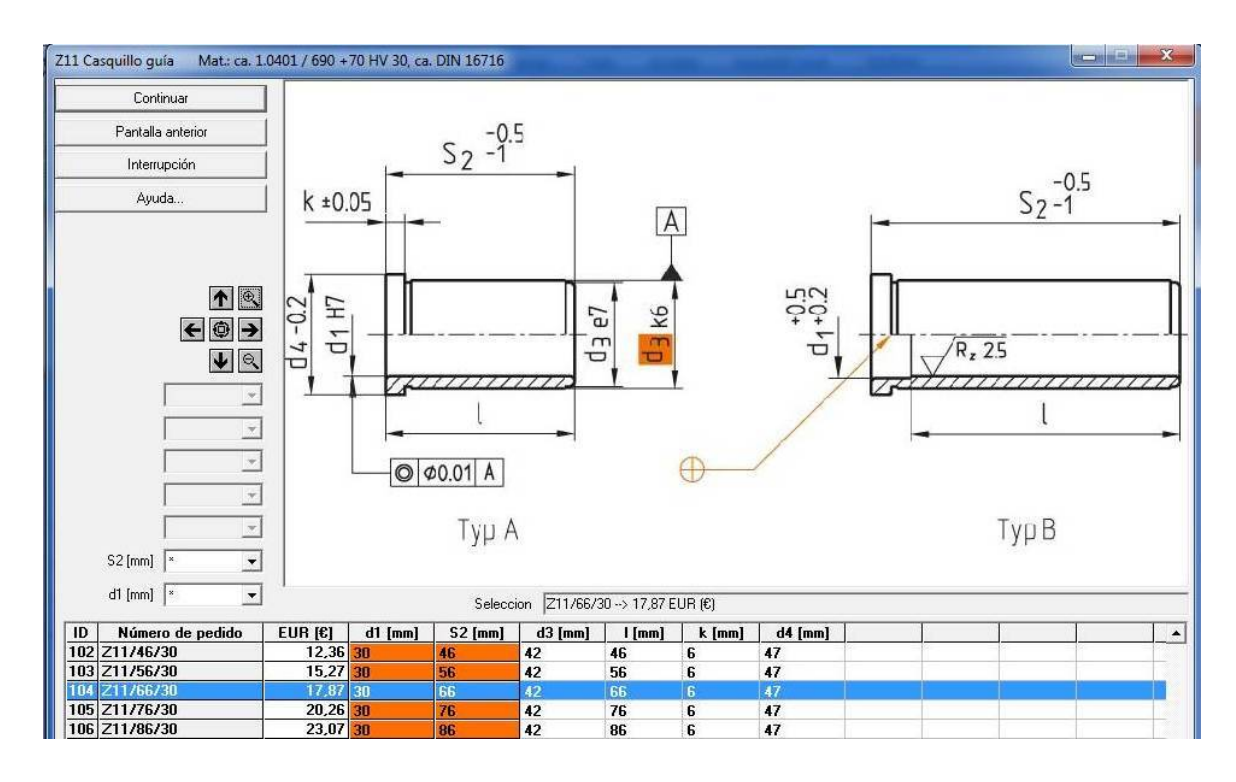

Figura 2.16 Buje.<sup>118</sup>

<sup>&</sup>lt;sup>117</sup> Digital catalogue, Hasco.

<sup>117</sup> Digital catalogue, Hasco. <sup>118</sup> Digital catalogue, Hasco.

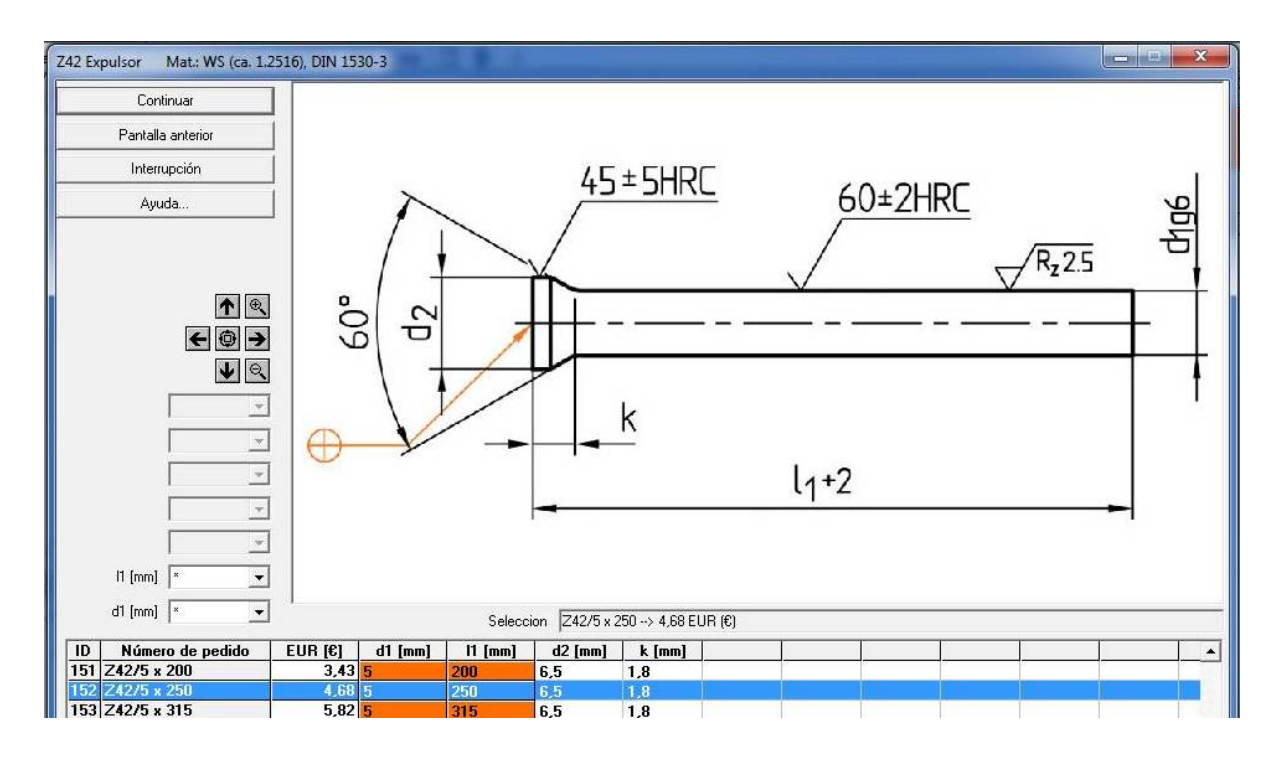

Figura 2.17 Expulsor Ø5.<sup>119</sup>

| ID<br>Número de pedido | EUR I€1 | mm <br>- 01 | .<br>$\blacksquare$ | $d2$ [mm] | k imml               |  |  |
|------------------------|---------|-------------|---------------------|-----------|----------------------|--|--|
| 169 Z42/6 x 160        | 3.38    |             | 160                 |           | $\mathbf{r}$<br>$-1$ |  |  |
|                        |         |             | 200                 |           |                      |  |  |
| $171$ $742/6$ x $250$  | 55116   |             | ers n               |           |                      |  |  |

Figura 2.18 Expulsor Ø6.<sup>120</sup>

| ID<br>Número de pedido | EUR [€] | mm<br>αı | $1$ [mm] | $d2$ [mm] | k [mm]      |  |  |
|------------------------|---------|----------|----------|-----------|-------------|--|--|
| 196 Z42/8 x 200        | 5,51    |          |          | 10        | $\sim$      |  |  |
|                        |         |          |          |           |             |  |  |
| 198 Z42/8 x 315        | 79      |          | 315      | 10        | -<br>$\sim$ |  |  |

Figura 2.19 Expulsor  $\varnothing8$ .<sup>121</sup>

<sup>&</sup>lt;sup>119</sup> Digital catalogue, Hasco.<br><sup>120</sup> Digital catalogue, Hasco.<br><sup>121</sup> Digital catalogue, Hasco.

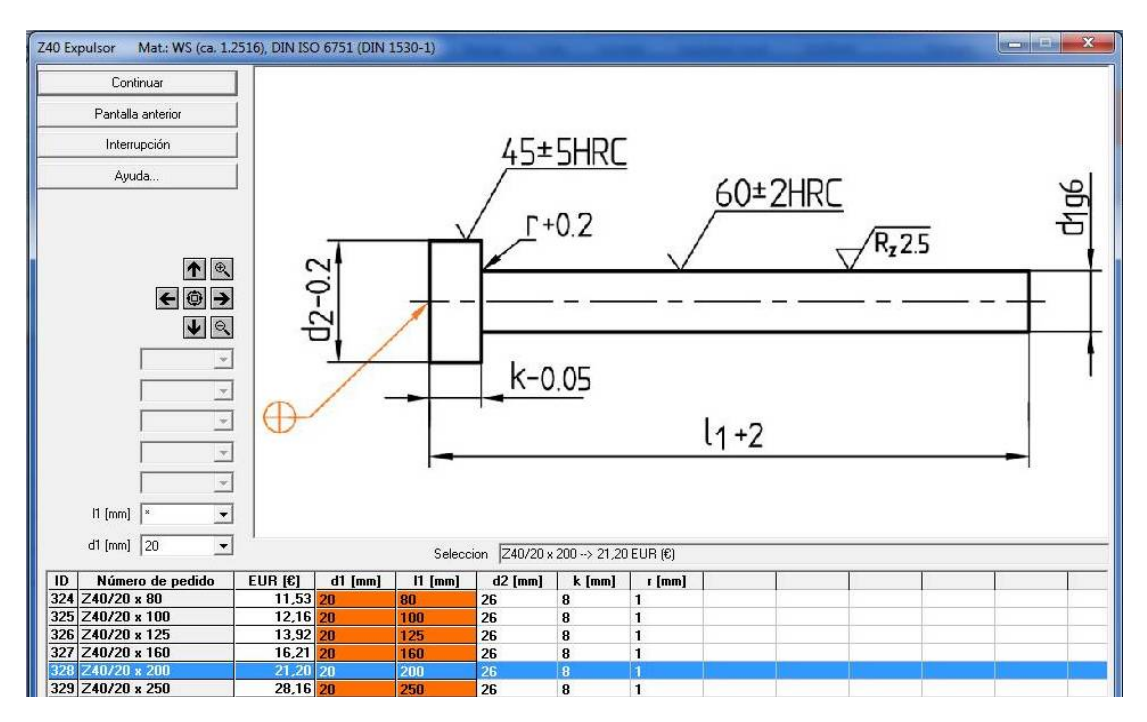

Figura 2.20 Contrabotador.<sup>122</sup>

# **2.3.1 CÁLCULO ESPESOR DE PLACAS.**

El cálculo del espesor de la placa, se realiza mediante Inventor.

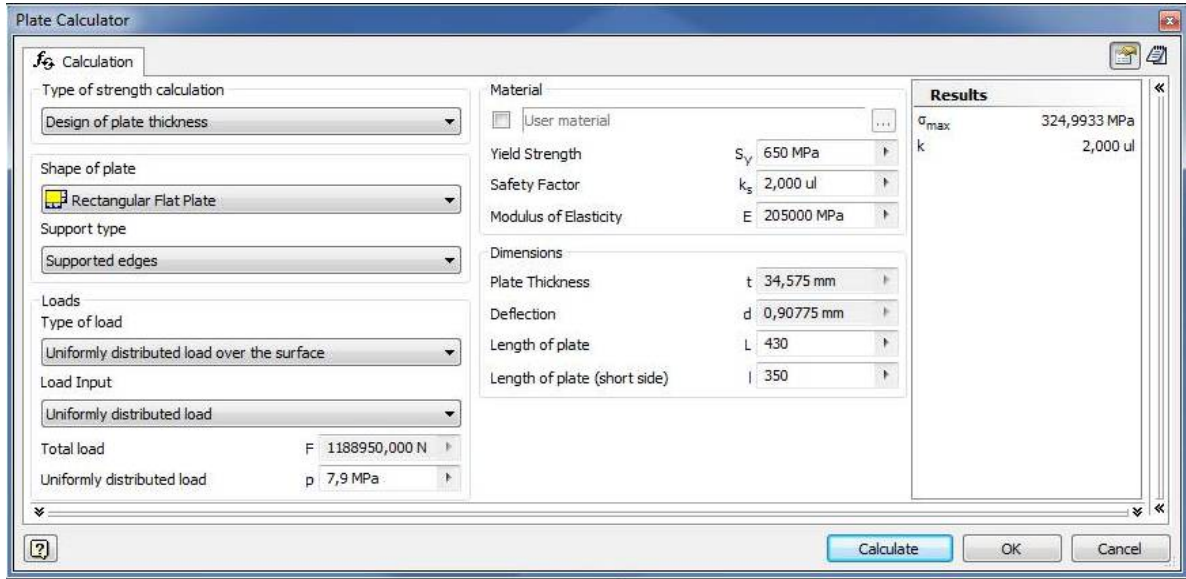

Figura 2.21 Calculo espesor de la placa.<sup>123</sup>

 <sup>122</sup> Digital catalogue, Hasco.

Para la estructura del molde se trabaja con acero Bohler V945, de este análisis se obtiene un espesor de 35mm y una deformación de 0.9mm.

Ya que se requiere que la deformación sea mínima y esta placa no contiene las perforaciones que se requieren para su funcionamiento, se diseña la placa con un espesor de 48mm y se lo somete a un análisis de tensión en Inventor.

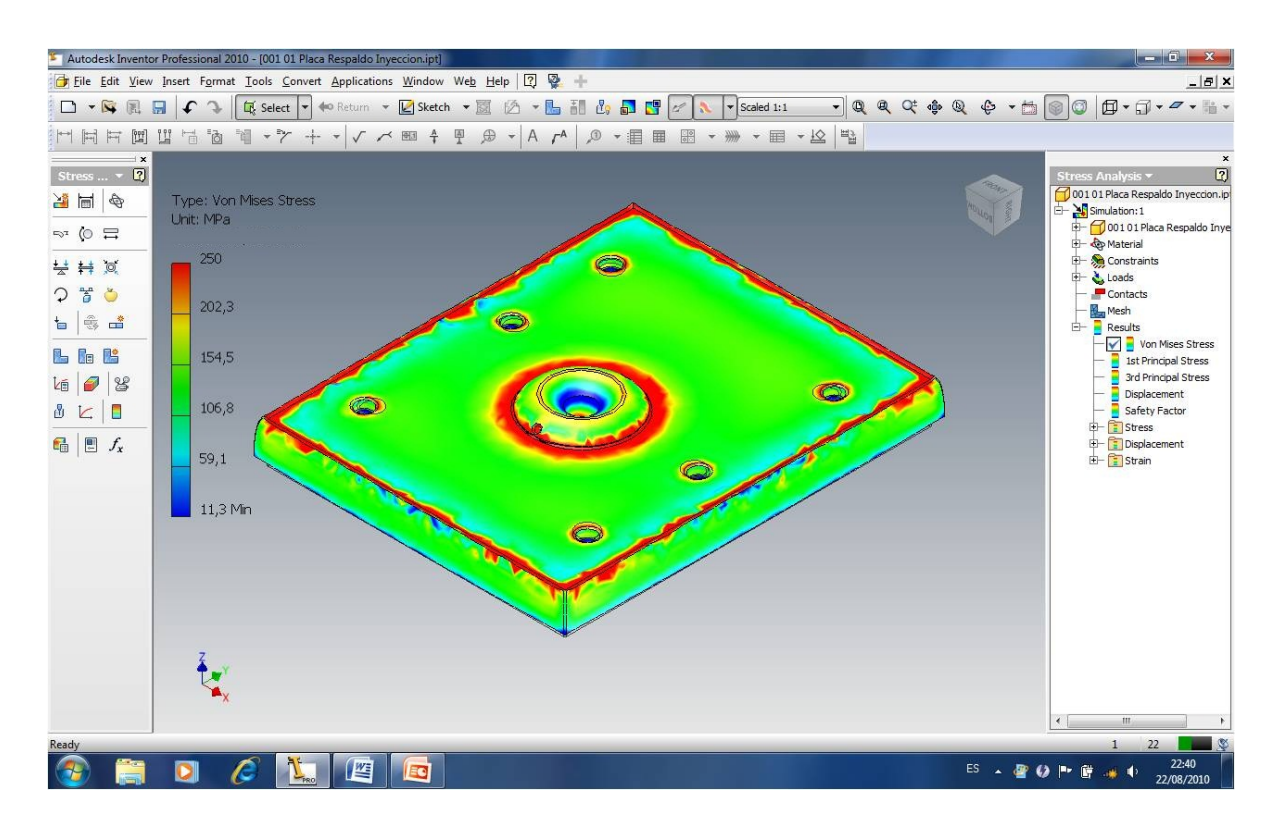

Figura 2.22 Análisis de tensión.<sup>124</sup>

En este análisis se muestra cómo actúa la carga sobre la placa.

<sup>&</sup>lt;sup>123</sup> El autor, Autodesk Inventor.<br><sup>124</sup> El autor, Autodesk Inventor.

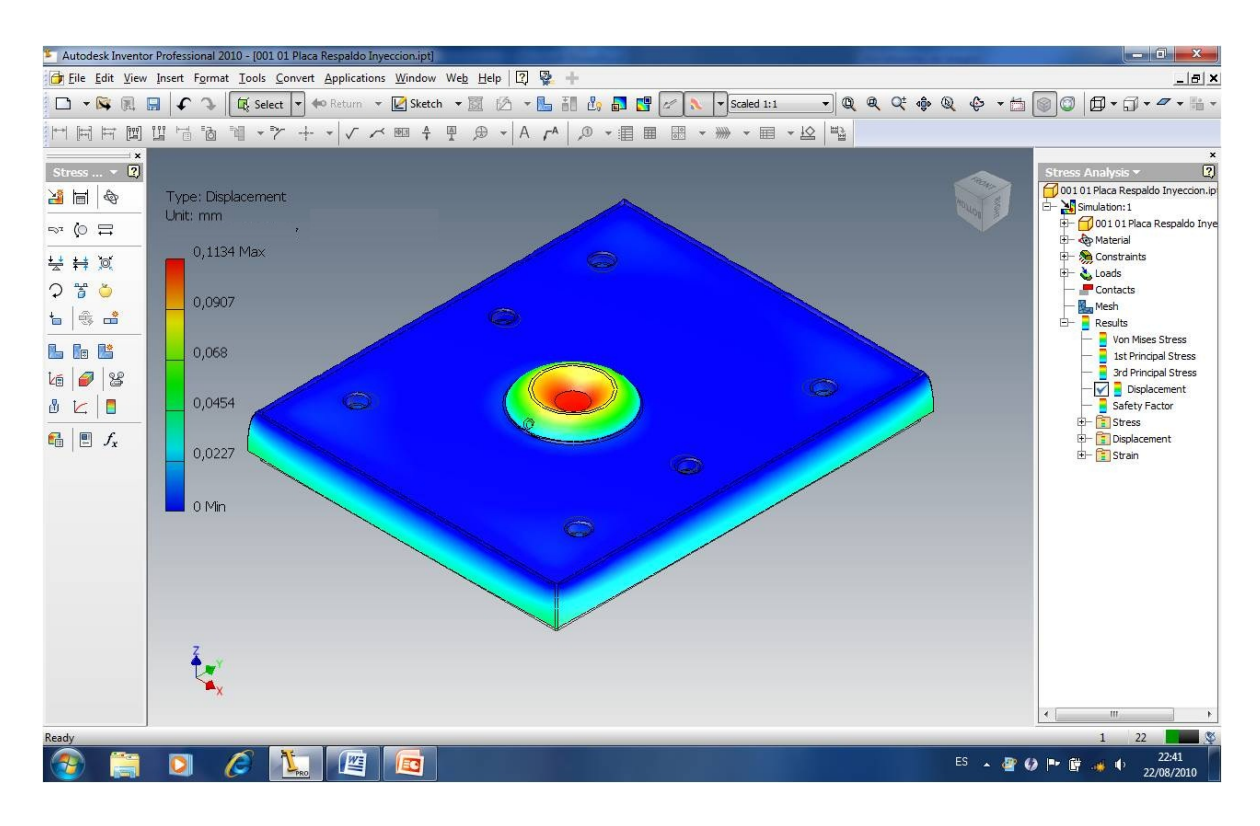

Figura 2.23 Análisis de desplazamientos.<sup>125</sup>

Dentro del mismo análisis muestra este diagrama de desplazamientos, en el cual podemos observar que el máximo desplazamiento será de 0,11mm. Haciéndolo satisfactorio para el trabajo. Por tanto se determina que el espesor mínimo de las placas de estructura debería ser 48mm.

#### **2.3.2 PLACAS CAVIDADES.**

Se procede de la misma manera que se calculo la placa anterior, para esta se trabaja con un acero Bohler M238. Del análisis se determina que la máxima deformación es 0,11mm.

 <sup>125</sup> El autor, Autodesk Inventor.

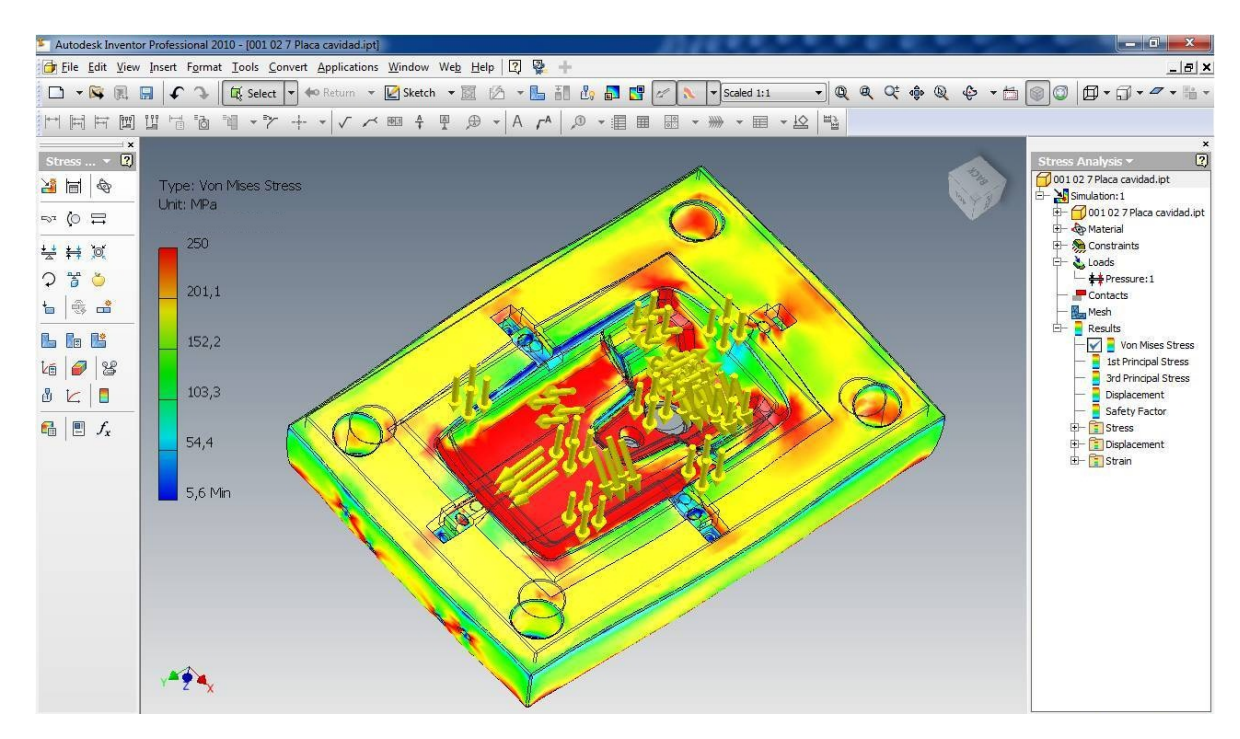

Figura 2.24 Análisis de tensión.<sup>126</sup>

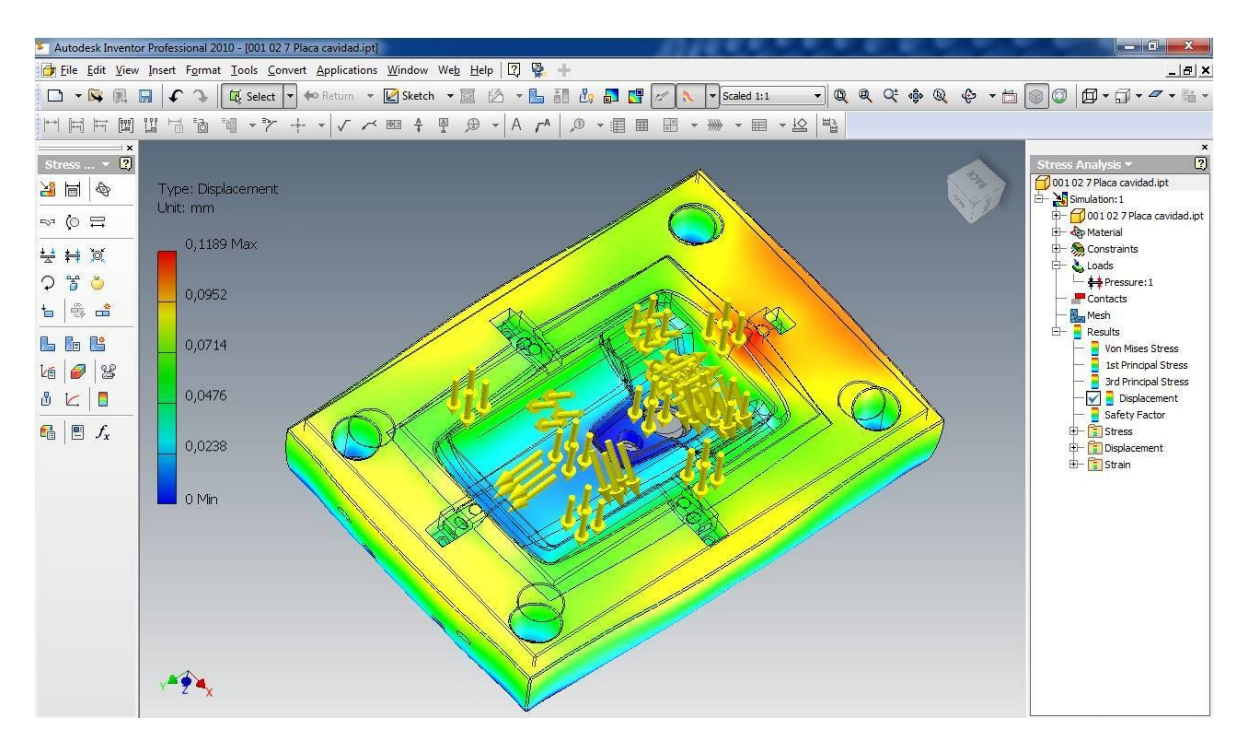

Figura 2.25 Análisis de desplazamientos.<sup>127</sup>

 <sup>126</sup> El autor, Autodesk Inventor.

### **2.3.3 CALCULO DE PERNOS.**

Para la conexión de placas, se utiliza pernos ver especificaciones **(ANEXO No.8)**, los cuales se calculan a cortante, para esto consideramos el peso de cada conjunto y tomamos el peso mayor.

Peso Lado inyección =  $194,86$  Kg =  $1910N$ 

Peso Lado botacion = 117,18 Kg = 1149 N

Se toma el peso de lado inyección por un factor de seguridad de 1.5

 $Ft = 1.910N \times 1,5 = 2.865N$ 

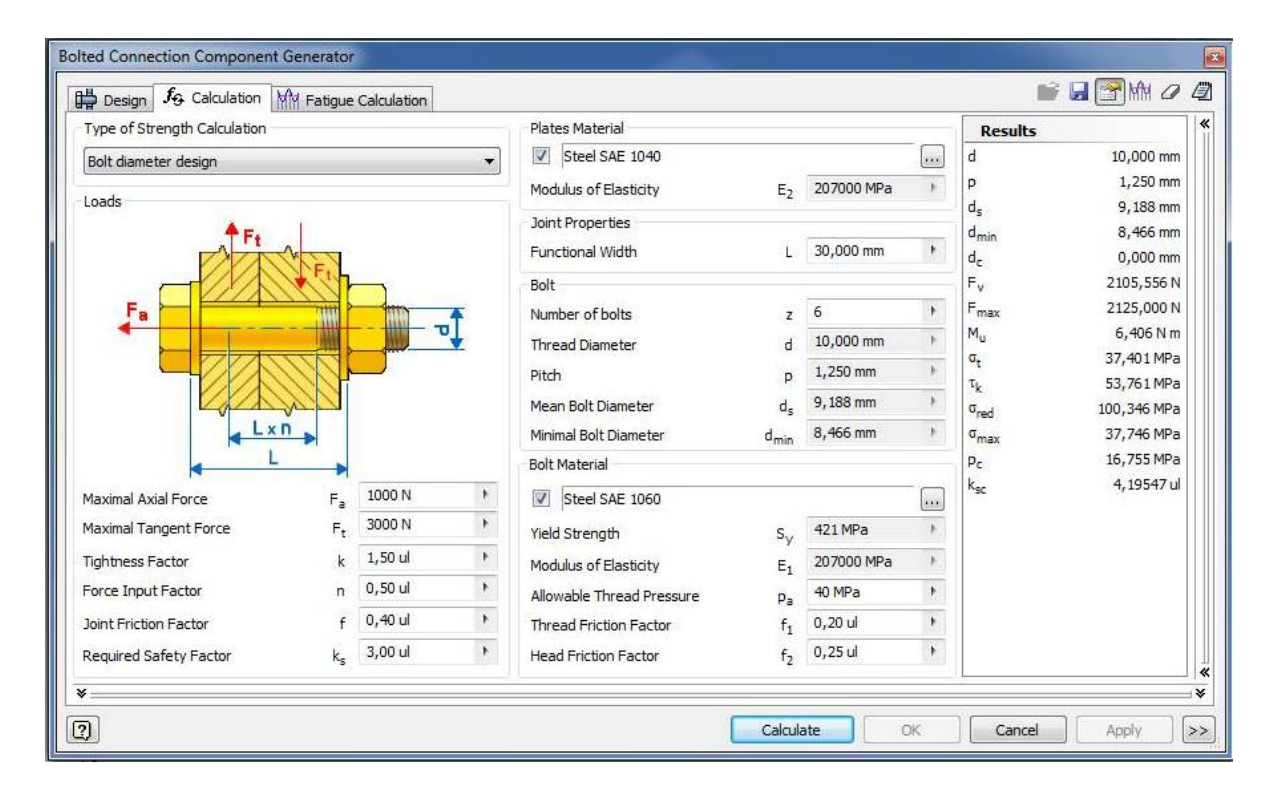

Figura 2.26 Calculo de conexión por pernos.<sup>128</sup>

Del cálculo se determina que se debe utilizar 6 pernos de diámetro 10mm para las conexiones.

 $127$  El autor, Autodesk Inventor.<br>  $128$  El autor, Autodesk Inventor.

#### **2.3.4 ATEMPERADO DEL MOLDE.**

Para obtener el tiempo de enfriamiento, se traza en el monograma **(ANEXO No.9)** con los siguientes datos de entrada:

 $\theta_{\text{M}}$  = Temperatura de la masa = 210°C

 $\theta_{\rm W}$  = Temperatura del molde = 50°C

 $\overline{\theta}_E$ =Temperatura de desmoldeo, promedio de la sección = 70°C

 $a = \text{Difusividad término termica} = 9 \times 10^{-4} \text{ cm}^2/\text{s}.$  (ANEXO No.10)

 $s =$  espesor de la pared = 3mm.

$$
\bar{T} = \frac{\theta_M - \theta_W}{\bar{\theta}_E - \theta_W}
$$

$$
\bar{T} = \frac{210 - 50}{70 - 50}
$$

$$
\bar{T} = 8
$$

Del monograma se obtiene un tiempo de enfriamiento  $t = 24$  seg.

El calor que debe desprenderse de la pieza depende de la masa de moldeo, temperatura de elaboración y temperatura media de desmoldeo, para este tenemos.

Datos:

 $\theta_{\text{M}}$  = Temperatura de la masa = 210°C

 $\overline{\theta_{\rm E}}$ =Temperatura de desmoldeo, promedio de la sección = 70°C

Con la ayuda del gráfico **(ANEXO No.11)** se representa la termicidad (entalpia), del cual se obtiene la variación de entalpías

$$
\Delta h = 230 \frac{KJ}{Kg}
$$

Para obtener la cantidad de calor que debe disiparse del plástico por unidad de tiempo utilizamos la siguiente expresión:

$$
Q_{Ku} = \frac{\Delta h^* m}{t_{ciolo}} \tag{Aplicando ecuación 7}
$$

Donde:

 $m = M$ asa de la pieza = 0,183 Kg

t<sub>ciclo</sub> = Tiempo de ciclo (tiempo de refrigeración más secundarios (tiempo de apertura, de pausas y de cierre)) = 32 seg.

$$
\dot{Q}_{Ku} = \frac{\Delta h * m}{t_{ciclo}}
$$
\n
$$
Q_{Ku} = \frac{230 \frac{KJ}{Kg} * 0,183Kg}{32seg}
$$
\n
$$
Q_{Ku} = 1.315,31W
$$

Una vez obtenido el calor disipado, se procede a verificar si el sistema de enfriamiento seleccionado es el adecuado, para esto se procede de la siguiente manera:

Se calcula el coeficiente de Prandtl, con el fin de obtener el calor disipado entre el molde y el ambiente.

$$
Pr = \frac{Cp * \eta_{TM}}{k}
$$
 [Aplicando la ecuación 8]

Donde:

 $Cp = Calor Específico del Agua a 22 °C = 4,18x10<sup>3</sup> J/Kg °K$  $\eta_{TM}$  = Viscosidad dinámica del agua a 22 °C = 0,955x10<sup>-3</sup> Kg/m s K = Conductividad térmica del agua a 22 °C =  $606x10^{-3}$  W/m °K

$$
4,18x10^{3} \frac{J}{Kg^{o} K * 0,955x10^{-3} Kg} \nPr = \frac{606x10^{-3} W_{m}^{o} K}{606x10^{-3} W_{m}^{o} K}
$$

Para determinar con qué tipo de flujo se trabaja, se procede determinar el coeficiente de Reynolds:

$$
\text{Re} = \frac{v_{TM} * \rho_{TM} * D}{\eta_{TM}}
$$
 [Aplicando la ecuación 9]

Donde:

 $v<sub>TM</sub> =$  Velocidad del agua

 $\rho_{TM}$  = Densidad del agua = 1000 Kg/m<sup>3</sup>

D= Diámetro del canal de refrigeración = 0,01m

 $\eta_{TM}$  = Viscosidad dinámica del agua = 0,955x10<sup>-3</sup> Kg/m s

La velocidad del agua se obtiene:

$$
Q = v_{TM} * A
$$
 [Aplicando la ecuación 10]

Donde:

Q = Caudal que se obtiene de las líneas de alimentación de la ciudad =  $0,19x10^{-3}$  m<sup>3</sup>/s A= Área de la sección transversal del ducto =  $78,53x10^{-6}$  m<sup>2</sup>

$$
v_{TM} = \frac{Q}{A}
$$
  

$$
v_{TM} = \frac{0,19x10^{-3}m^3/8}{78.53x10^{-6}m^2}
$$
  

$$
v_{TM} = 2,419\frac{m}{s}
$$

Por tanto Re:

Re = 
$$
\frac{v_{TM} * \rho_{TM} * D}{\eta_{TM}}
$$
  
Re = 
$$
\frac{2,419m/s * 1000 Kg}{0,955x10^{-3} Kg}
$$
  
Re = 25.329,84

De acuerdo a este valor, se determina que este tipo de flujo es turbulento ya que cumple la condición, Re>2300

El coeficiente de transmisión térmica  $\alpha$ , puede deducirse de la ecuación de Hausen para flujo turbulento en tuberías:

Donde:

L= Longitud aproximada del ducto de refrigeración

$$
Nu = 0.037 * (\text{Re}^{0.75} - 180) * \text{Pr}^{0.42} * \left[ 1 + \left(\frac{D}{L}\right) * 0.67 \right]
$$

[Aplicando la ecuación 12]

$$
Nu = 0.037 * (25.329.840.75 - 180) * 6.580.42 * \left[1 + \left(\frac{12mm}{300mm}\right) * 0.67\right]
$$
  

$$
Nu = 150.22
$$

Del coeficiente de Nusselt, se puede despejar el coeficiente de transmisión térmica:

$$
Nu = \frac{\alpha * D}{\lambda_{TM}}
$$
 [Aplicando la ecuación 11]

Donde:

Nu = Coeficiente de Nusselt

 $\alpha$  = Coeficiente de transmisión térmica

 $\lambda_{TM}$  = Conductibilidad térmica del agua = 606x10<sup>-3</sup> W/m<sup>o</sup>K

D = Diámetro del conducto = 0,01 m

$$
\alpha = \frac{Nu * \lambda_{TM}}{D}
$$
  
\n
$$
\alpha = \frac{150,22 * 606 \times 10^{-3} W/m^{\circ} K}{0,01m}
$$
  
\n
$$
\alpha = 9.914,52 \frac{W}{m^2 \text{K}} \times \frac{274,15^{\circ} K}{\text{C}}
$$
  
\n
$$
\alpha = 2.718 \times 10^3 \cdot \frac{W}{m^2 \text{C}}
$$

[Aplicando la ecuación 13]

A continuación se procede a obtener el calor intercambiado entre el molde y el ambiente de siguiente forma:

$$
\dot{Q}_U = \alpha * F_{WO} * (\theta_u - \theta_{TM})
$$
 [Aplicando la ecuación 14]

Donde:

 $\dot{Q}_U$  = Calor intercambiado entre el molde y el ambiente  $F_{\text{WO}} =$  Superficie exterior del Molde = 0,276 m<sup>2</sup>  $\theta_U$  = Temperatura ambiente = 22 °C  $\theta_{TM}$  = Temperatura del agua = 15 °C

Por lo tanto:

$$
\dot{Q}_U = \alpha * F_{wo} * (\theta_u - \theta_{TM})
$$
\n
$$
\dot{Q}_U = 2.718 \times 10 \frac{W}{m^2 \text{°C}} * 0.276 m^2 * (22 - 15) \text{°C}
$$
\n
$$
\dot{Q}_U = 5251.176 W
$$

La diferencia de temperatura se obtiene de la ley de transmisión de Newton:

$$
\Delta \theta_1 = \theta_{KK} - \theta_{TM}
$$
 [Aplicando la ecuación 15]

Donde:

$$
\theta_{KK} - \theta_{TM} = \frac{\dot{Q}_{Ku} + \dot{Q}_U}{2 * F_{KK} * \alpha}
$$
 [Aplicando la ecuación 16]

Donde:

 $\theta_{KK}$  = Temperatura de la pared del canal de enfriamiento

 $\theta_{TM}$  = Temperatura del agua

 $F_{KK}$  = Area total de los ductos de enfriamiento

El área total de los ductos de enfriamiento se obtiene con la siguiente expresión:

$$
F_{KK} = n * (\pi * D * L)
$$
 [Aplicando la ecuación 17]

Donde:

 $n = N$ úmero total de ductos de enfriamiento = 4

Por lo tanto:

$$
F_{KK} = n * (\pi * D * L)
$$
  
\n
$$
F_{KK} = 4 * (\pi * 10mm * 300mm)
$$
  
\n
$$
F_{KK} = 37,69 \times 10^{-3} m^2
$$

Una vez obtenida el área total de los ductos de enfriamiento, se procede a obtener la diferencia de temperaturas:

$$
\theta_{KK} - \theta_{TM} = \frac{\dot{Q}_{Ku} + \dot{Q}_{U}}{2 * F_{KK} * \alpha}
$$
\n
$$
\theta_{KK} - \theta_{KM} = \frac{1.315,31W + 5251.176W}{2 * 37,69 \times 10^{-3} m^{2} * 2.718 \times 10^{3} W / m^{2} \text{°C}}
$$
\n
$$
\theta_{KK} - \theta_{KM} = 32 \text{°C}
$$

Por lo tanto la temperatura del canal de enfriamiento es:

$$
\theta_{KK} - \theta_{KM} = 32^{\circ} C
$$

$$
\theta_{KK} = 32^{\circ} C + \theta_{KM}
$$

$$
\theta_{KK} = 32^{\circ} C + 15^{\circ} C
$$

$$
\theta_{KK} = 47^{\circ} C
$$

Para determinar si el sistema de enfriamiento está dentro del rango de diseño se procede a determinar la temperatura de pared del molde:

$$
\theta_{\rm w} - \theta_{\rm KK} = \frac{s_{\rm KK} * Q_{\rm Ku}}{2 * \lambda_{\rm u} * F}
$$
 [Aplicando la ecuación 18]

Donde:

 $\theta_W$  = Temperatura de la pared del molde

 $s_{KK}$  = Distancia del centro del canal de enfriamiento al borde de la placa = 0,077 m

 $\lambda_U$  = Conductibilidad térmica de la pared = 66,94 W / m<sup>o</sup>C

 $F =$  Superficie proyectada de la pieza = 0,0436 m<sup>2</sup>

$$
\theta_{\rm w} - \theta_{\rm KK} = \frac{s_{\rm KK} * Q_{\rm Ku}}{2 * \lambda_{\rm u} * F}
$$
  
\n
$$
\theta_{\rm w} - \theta_{\rm KK} = \frac{0.077 \, m * 1315,31 \, \text{W}}{2 * 66,94 \, \text{W} / m^{\circ} \text{C} * 0.0436 \, \text{m}^2}
$$
  
\n
$$
\theta_{\rm w} - \theta_{\rm KK} = 17,35^{\circ} \, \text{C}
$$

Por lo tanto:

$$
\theta_{\rm w} = 17,35^{\circ}C + \theta_{\rm KK}
$$

$$
\theta_{\rm w} = 17,35^{\circ}C + 47^{\circ}C
$$

$$
\theta_{\rm w} = 64,35^{\circ}C
$$

Este valor obtenido se compara con la **tabla 1.4,** donde se observan los valores recomendados de molde, de 50°C a 80°C, concluyendo que el diseño se encuentra dentro del rango recomendado.

# **CAPITULO III**

### **SIMULACIONES.**

Para el diseño y fabricación del molde, se realizan distintas simulaciones para verificar digitalmente su funcionamiento y prevenir posibles errores.

### **3.1 SIMULACIÓN DEL LLENADO DE LA PIEZA.**

En este proceso se verifica si la ubicación del punto de inyección es el adecuado y se observa como se llena la pieza antes de la fabricación del molde.

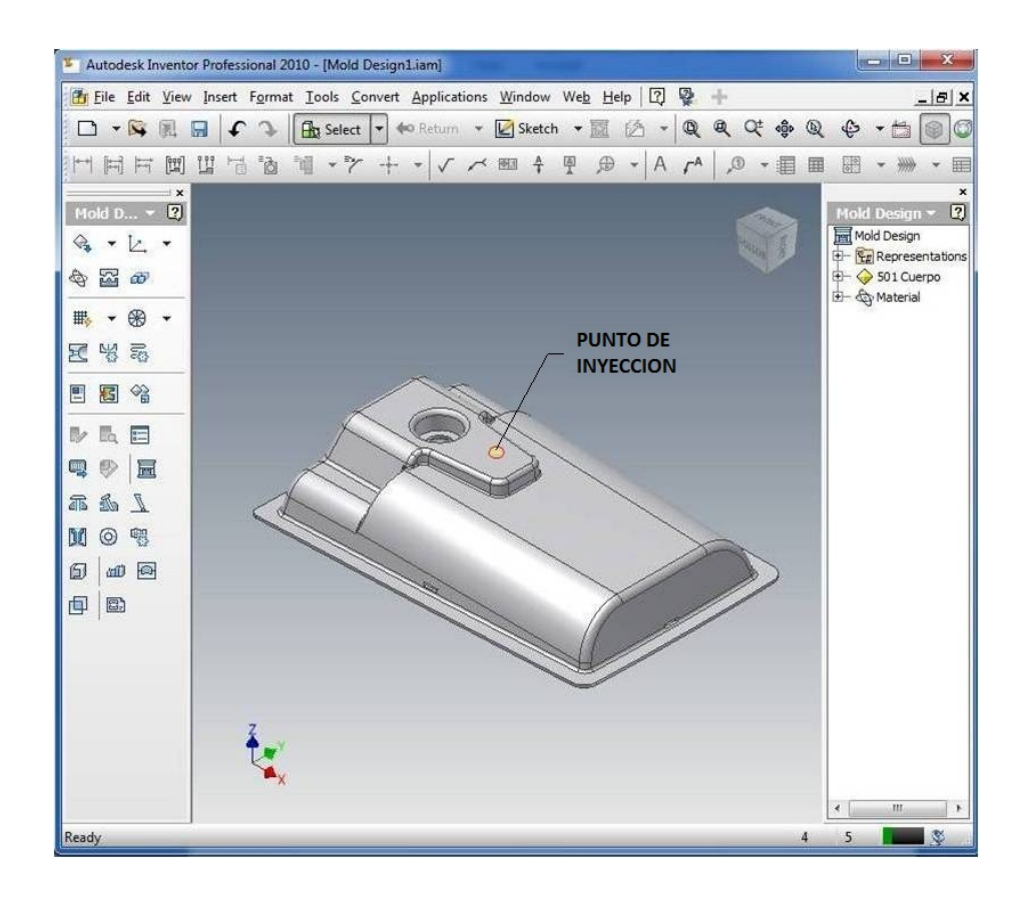

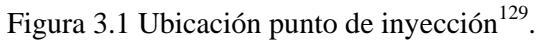

<sup>&</sup>lt;sup>129</sup>El autor, Autodesk Inventor

Una vez seleccionada la ubicación del punto de inyección, ingresamos los parámetros para realizar el análisis del llenado de la pieza.

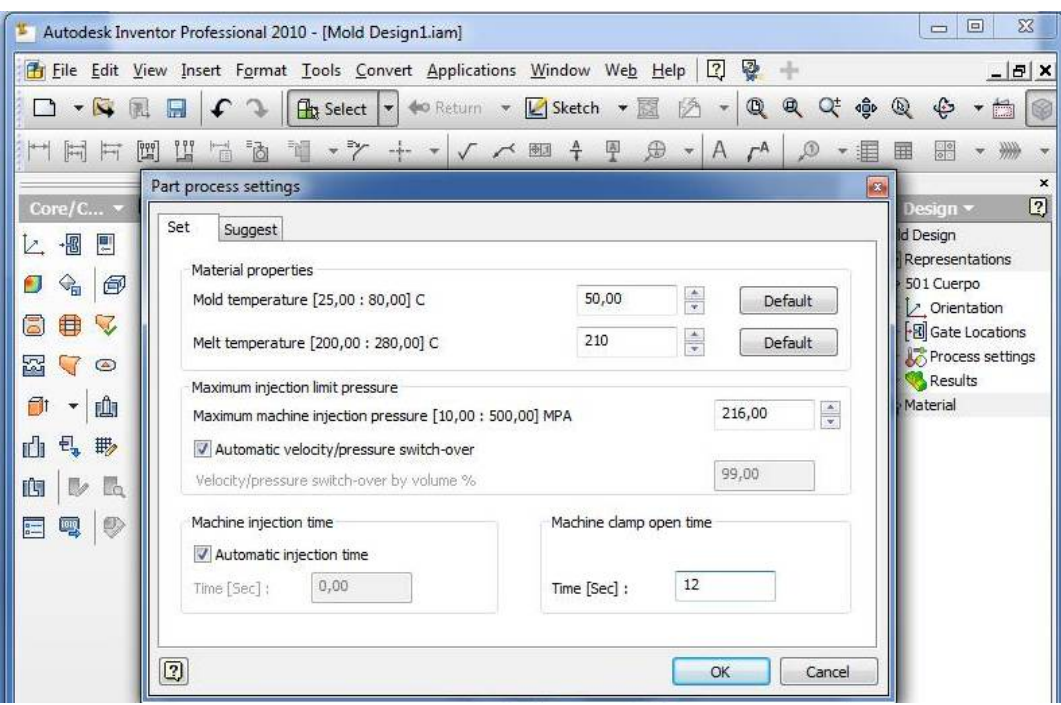

Figura 3.2 Ubicación punto de inyección $^{130}$ .

Del análisis realizado se obtiene como resultado los siguientes datos:

- Tiempo de llenado.
- Presión de inyección.
- Área proyectada para calcular fuerza de cierre.
- Fuerza de cierre.
- Tiempo estimado del ciclo
- Peso de la pieza.

Estos resultados se muestran en el siguiente grafico.

 <sup>130</sup>El autor, Autodesk Inventor

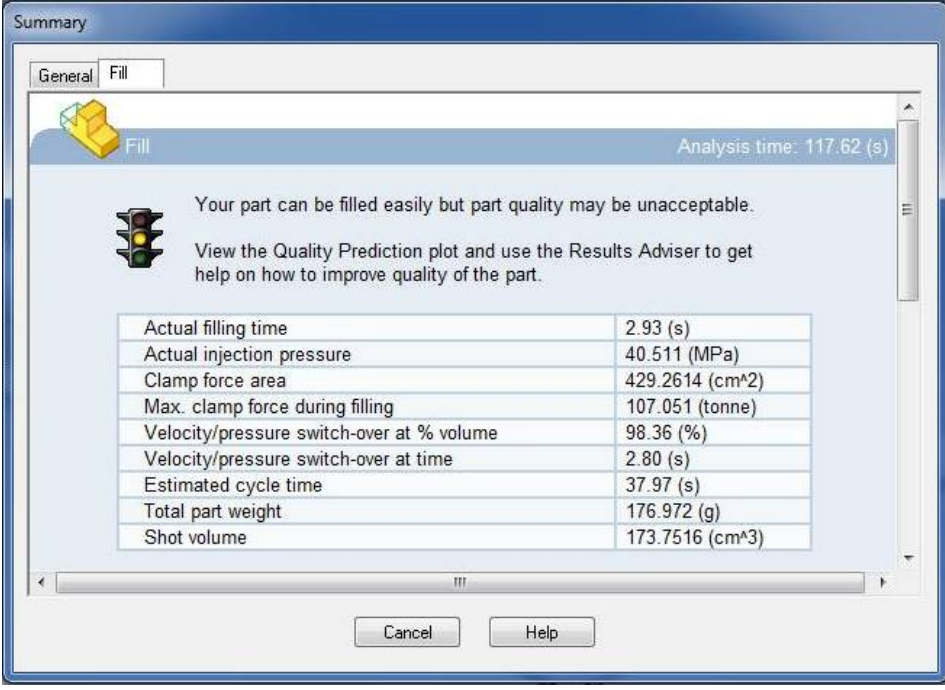

Figura 3.3 Resultados del análisis de inyección de la pieza<sup>131</sup>.

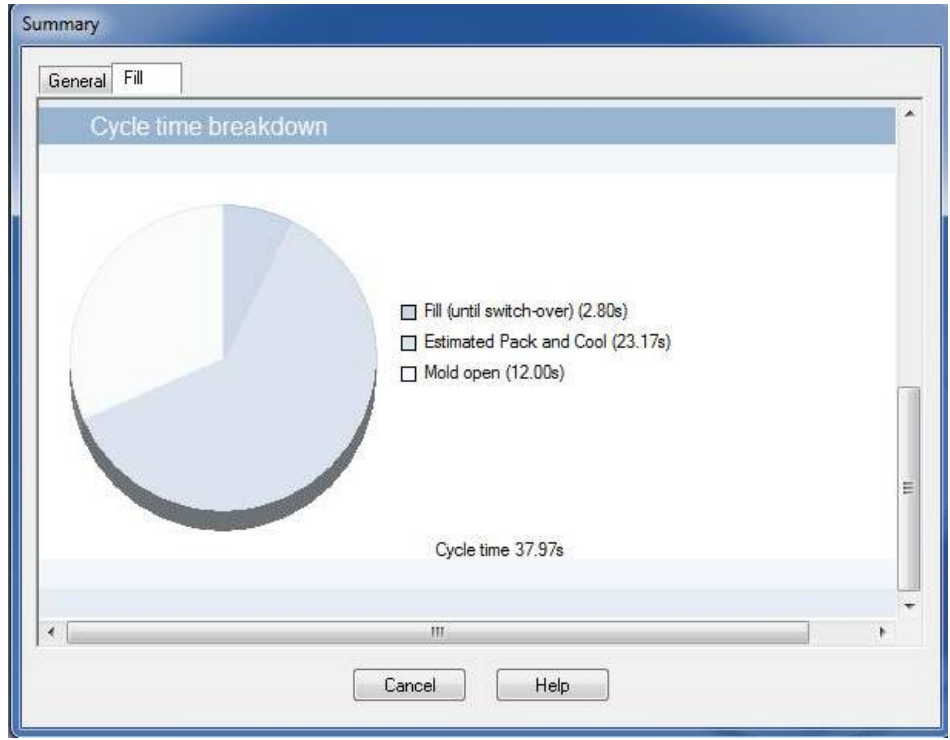

Figura 3.4 Representación del ciclo de inyección<sup>132</sup>.

<sup>&</sup>lt;sup>131</sup>El autor, Autodesk Inventor<br><sup>132</sup>El autor, Autodesk Inventor

Además se puede animar el llenando de la pieza en función del tiempo, para esto se utiliza una escala gradiente que pasa de color azul a rojo.

- El color azul indica la zona de inicio donde el material fluye sin problemas.
- El color rojo indica que es una zona crítica donde el material se enfría y no fluye ocasionando problemas de llenado.
- El color plomo indica las zonas donde no se ha llenado el material.

En los siguientes gráficos se muestra la animación del llenado de la pieza.

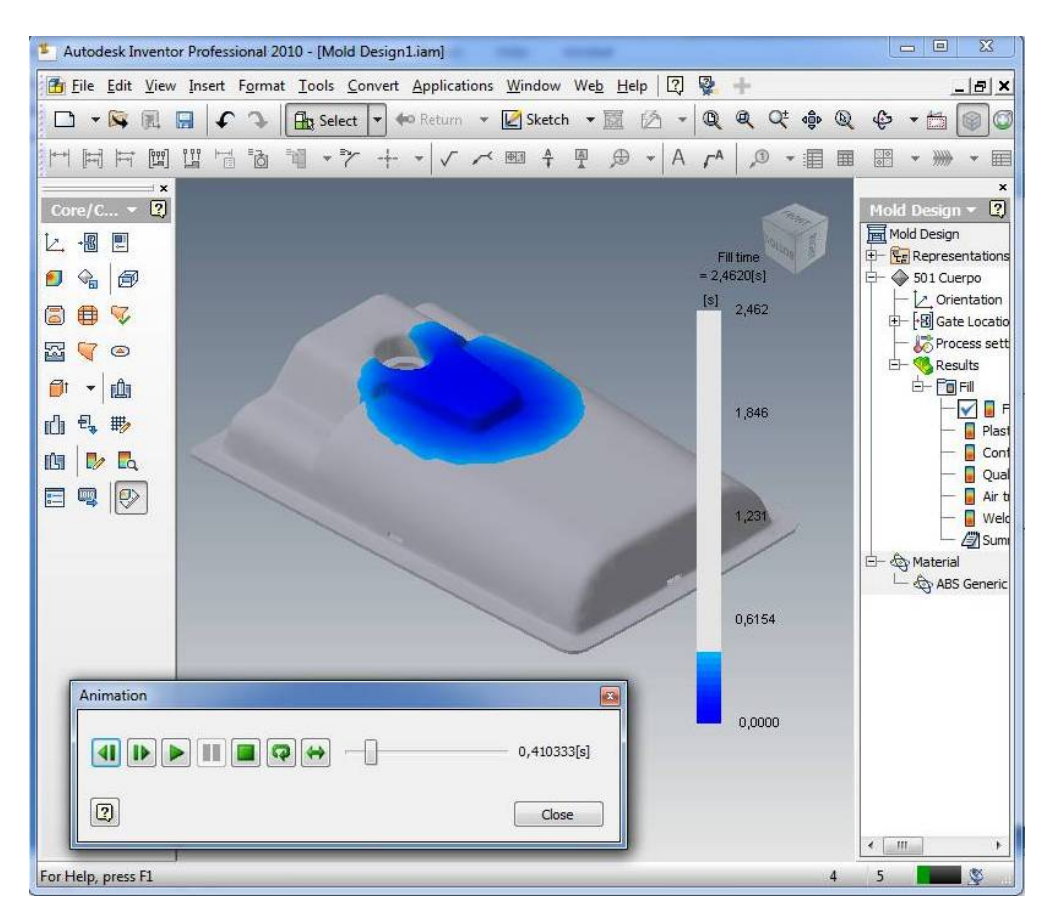

Figura 3.5 Inicio de la inyección $133$ .

<sup>&</sup>lt;sup>133</sup> El autor, Autodesk Inventor

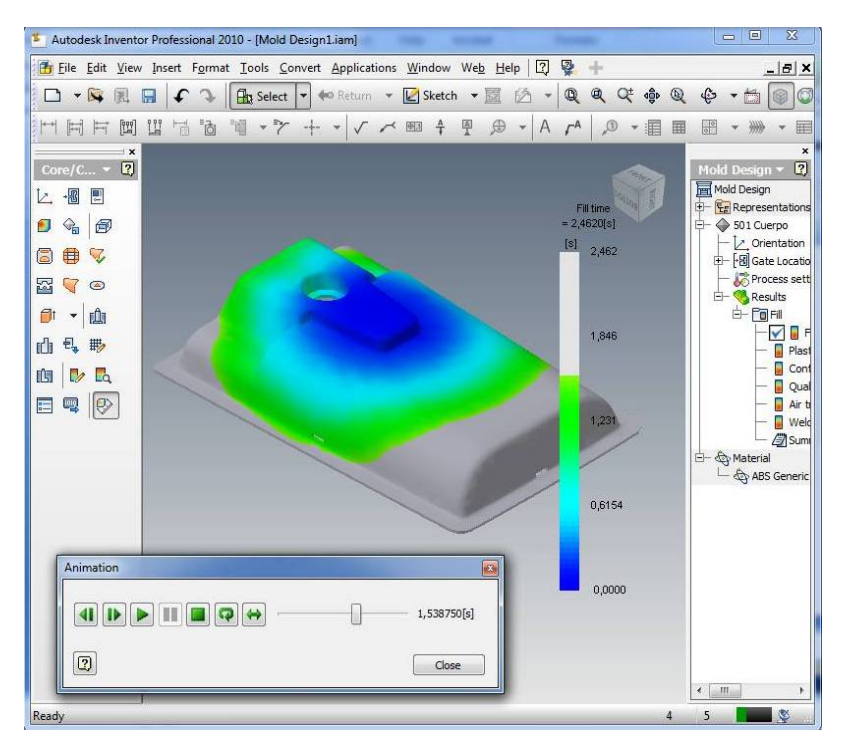

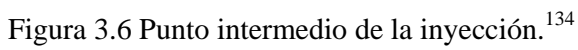

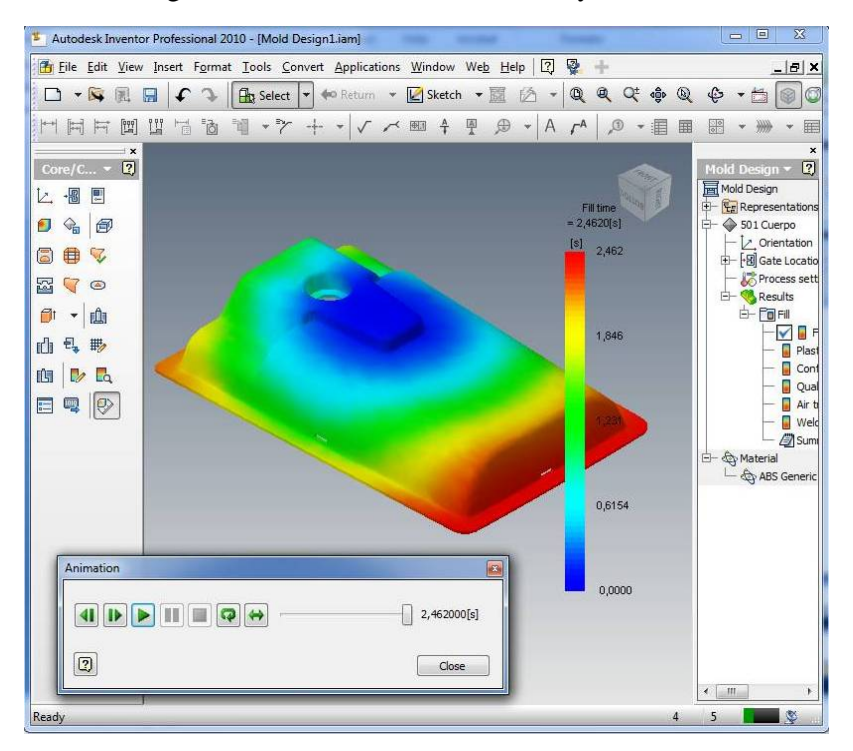

Figura 3.7 Fin de la inyección $135$ 

 $^{134}$  El autor, Autodesk Inventor

 $135$  El autor, Autodesk Inventor

Se observa a través del proceso de simulación que con la ubicación del punto de inyección se podrá realizar el llenado de la pieza.

# **3.2 SIMULACIÓN DE LA APERTURA Y EXPULSIÓN DEL MOLDE.**

El proceso inicia cuando el molde está cerrado y se realiza la inyección, permaneciendo en este estado un tiempo en el cual la pieza se enfría de acuerdo a la figura 3.4

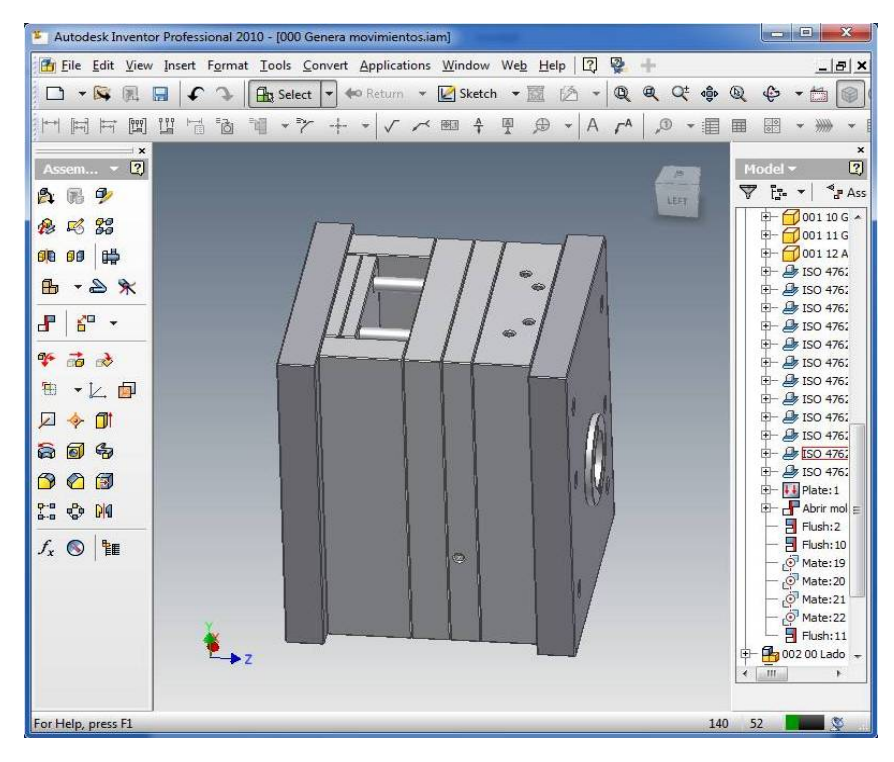

Figura 3.8 Inicio del ciclo molde cerrado.<sup>136</sup>

El molde se abre y la distancia de apertura debe ser suficiente para que la pieza pueda ser liberada y caiga en la bandeja interior. Figura 3.9

Para la liberación de la pieza deben actuar las placas de expulsión en las cuales se verifica que su recorrido sea suficiente para que la pieza quede completamente liberada del macho. Figura 3.10

<sup>&</sup>lt;sup>136</sup> El autor, Autodesk Inventor

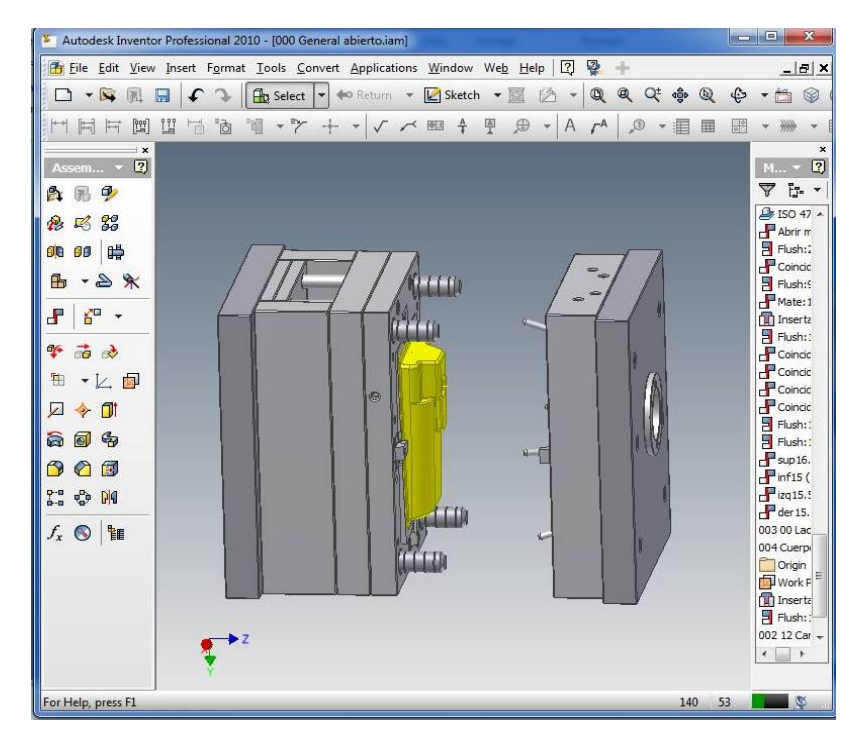

Figura 3.9 Apertura de molde. <sup>137</sup>

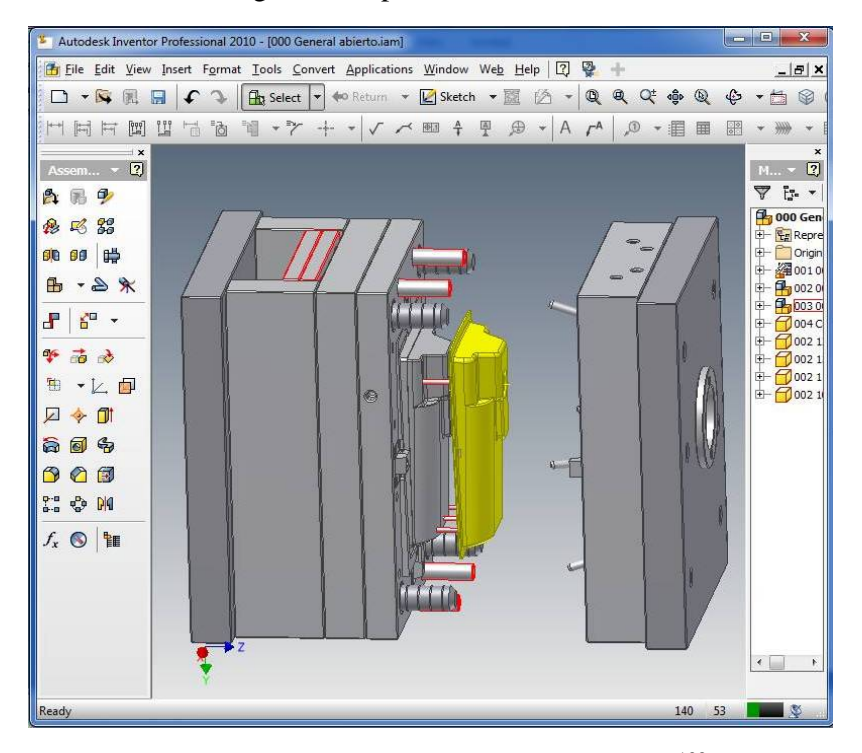

Figura 3.10 Recorrido placas de expulsión. <sup>138</sup>

 <sup>137</sup> El autor, Autodesk Inventor<br><sup>138</sup> El autor, Autodesk Inventor

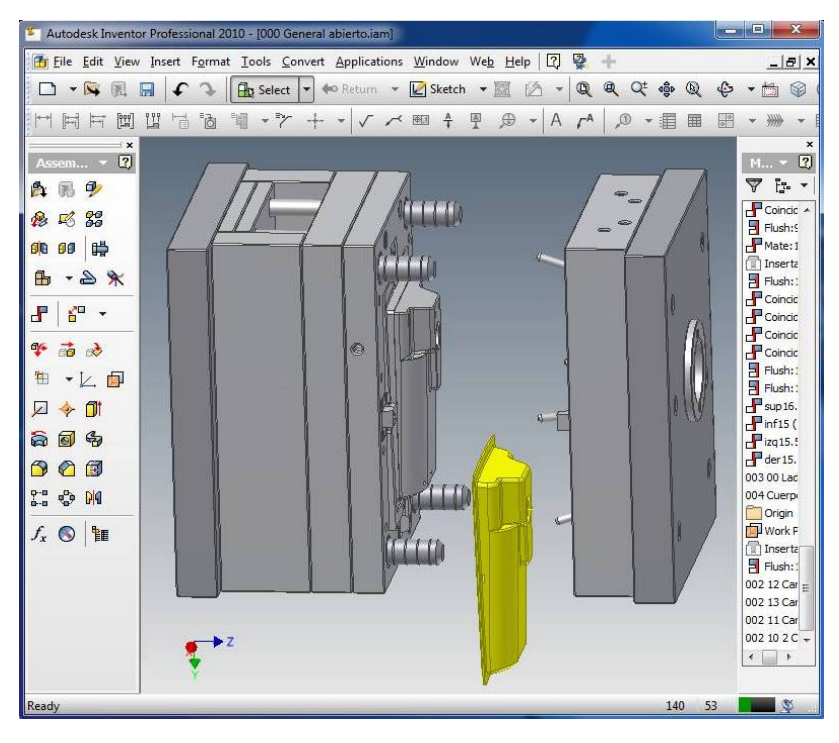

Figura 3.11 Caída de la pieza.<sup>139</sup>

Finalmente la pieza liberada cae por gravedad sobre la bandeja interior a una temperatura aproximada de 60° C a 70°C y la cual será tomada en el siguiente ciclo para poder manipularla.

# **3.3 SIMULACIÓN DEL MAQUINADO DE LA CAVIDAD Y EL MACHO.**

El proceso del maquinado de la cavidad se realiza de la siguiente manera:

- Exportar el dibujo en tres dimensiones. (Figura 3.12)
- Seleccionar la operación a mecanizado. (Figura 3.13)
- Seleccionar la herramienta a utilizar. (Figura 3.14)
- Seleccionar los parámetros de la herramienta, cero de pieza, velocidad y avances de corte.(Figura 3.15)

<sup>&</sup>lt;sup>139</sup> El autor, Autodesk Inventor

- Introducir los parámetros para los incrementos de corte. (Figura 3.16)
- Se realiza la simulación del proceso. (Figura 3.17)

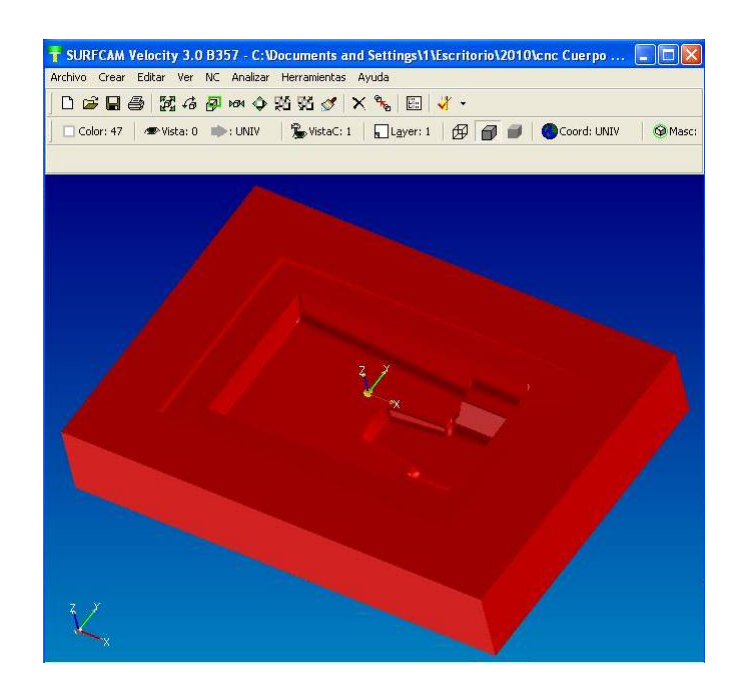

Figura 3.12 Exportación dibujo tres dimensiones cavidad.<sup>140</sup>

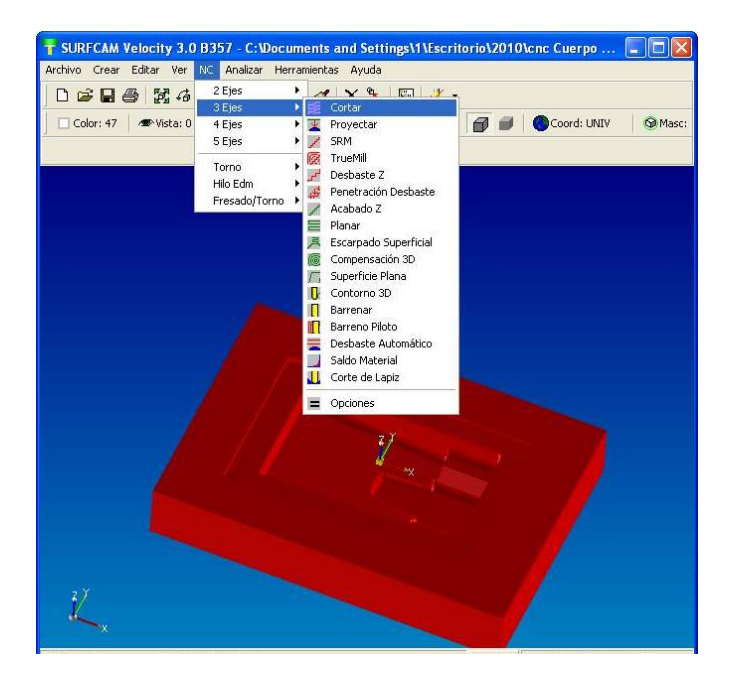

Figura 3.13 Selección de la operación a mecanizar cavidad.<sup>141</sup>

 $140$  El autor, Surfcam

 $141$  El autor, Surfcam

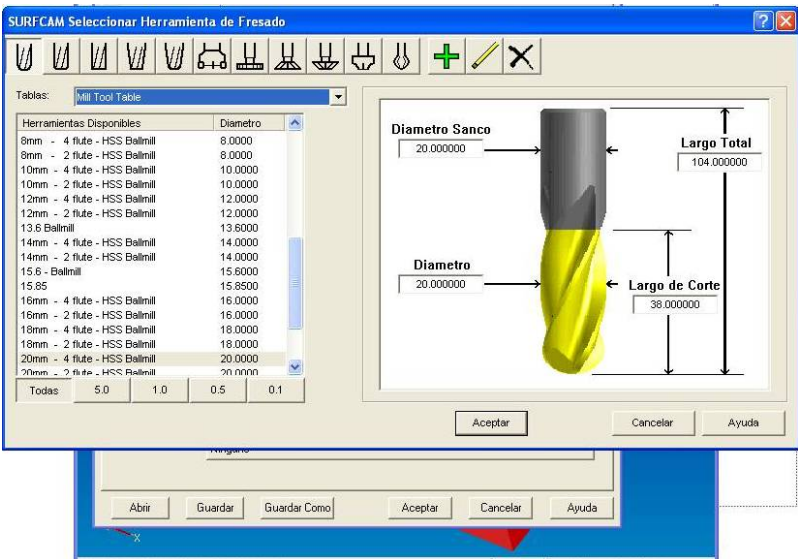

Figura 3.14 Selección de herramienta cavidad.<sup>142</sup>

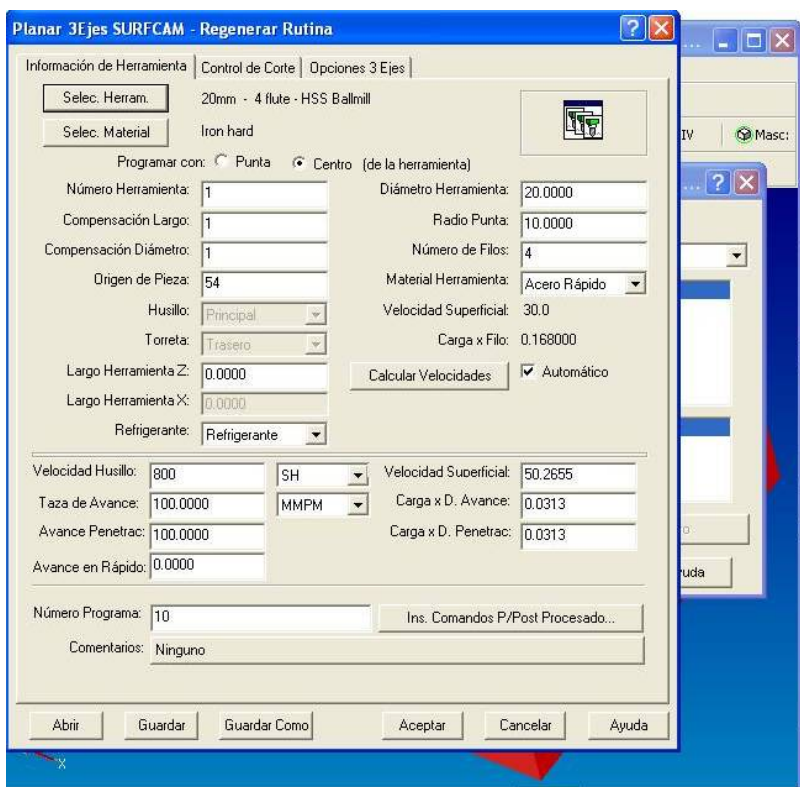

Figura 3.15 Parámetros herramienta cavidad.<sup>143</sup>

<sup>&</sup>lt;sup>142</sup> El autor, Surfcam<br><sup>143</sup> El autor, Surfcam

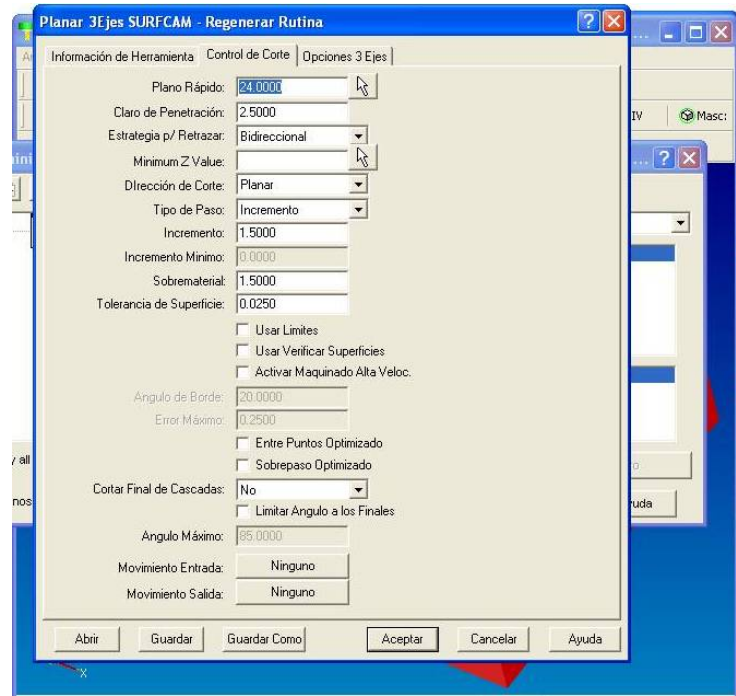

Figura 3.16 Parámetros incrementos de corte cavidad.<sup>144</sup>

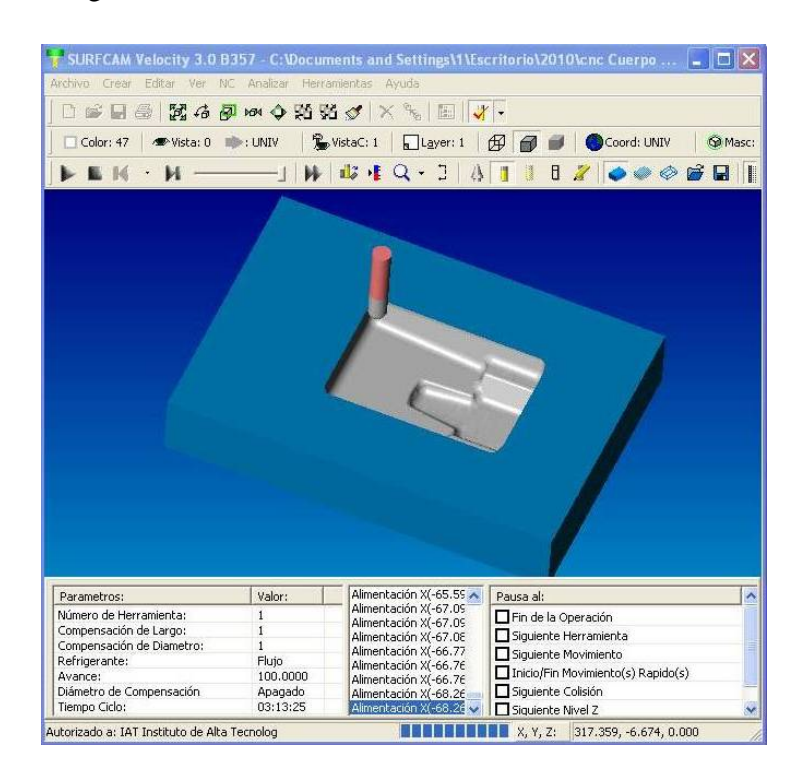

Figura 3.17 Simulación maquinado cavidad. <sup>145</sup>

<sup>&</sup>lt;sup>144</sup> El autor, Surfcam<br><sup>145</sup> El autor, Surfcam

El proceso se repite exportando el dibujo en tres dimensiones del macho. (Figura 3.17 a figura 3.22)

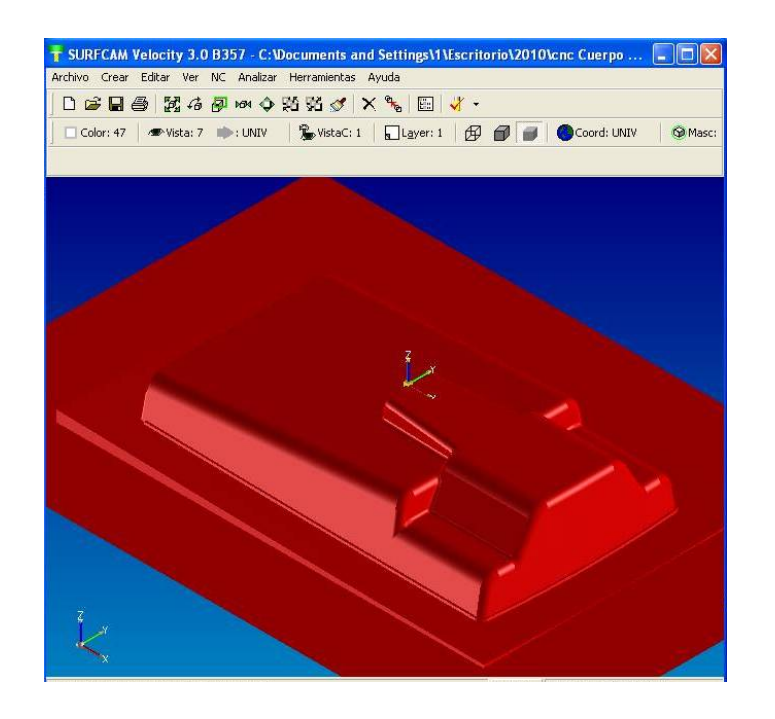

Figura 3.18 Exportación dibujo tres dimensiones macho.<sup>146</sup>

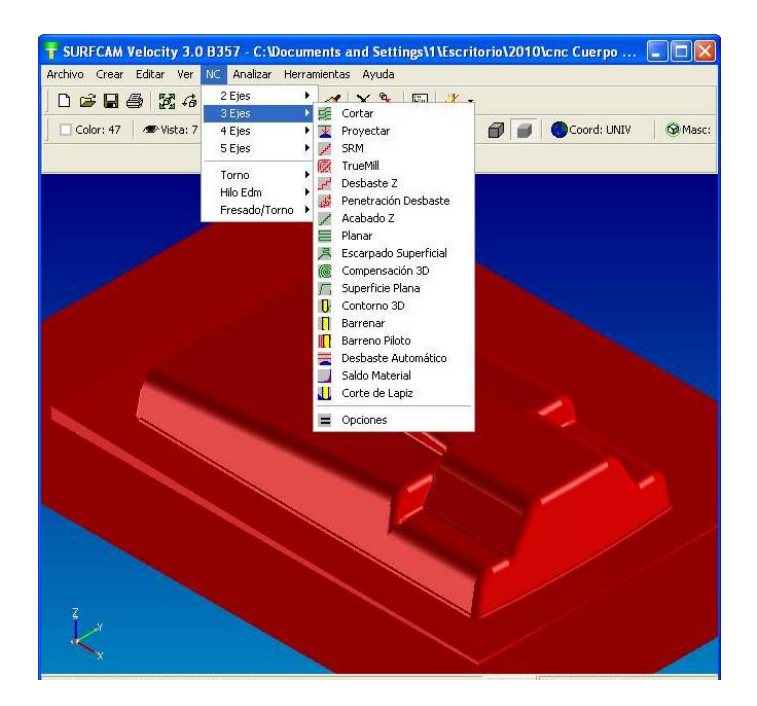

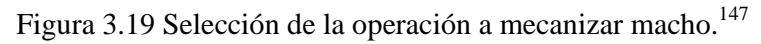

 $^{146}$  El autor, Surfcam

<sup>&</sup>lt;sup>147</sup> El autor, Surfcam

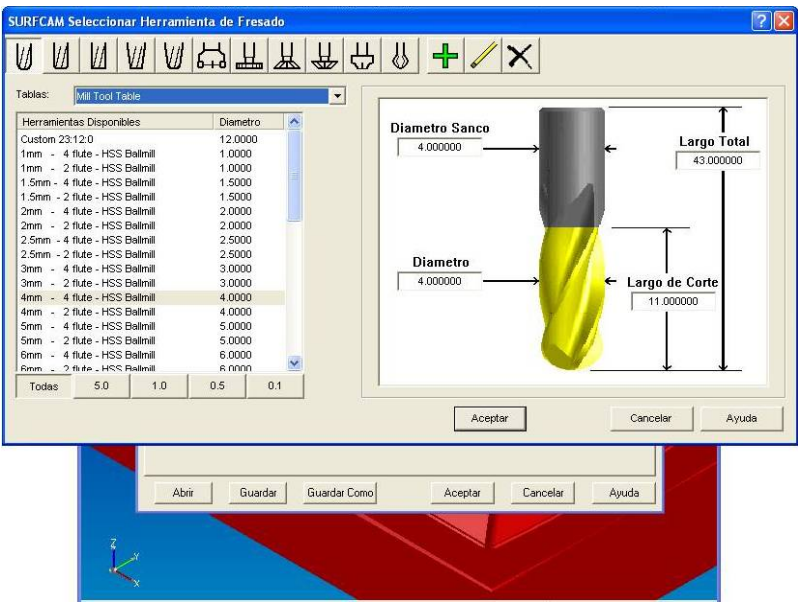

Figura 3.20 Selección de herramienta macho.<sup>148</sup>

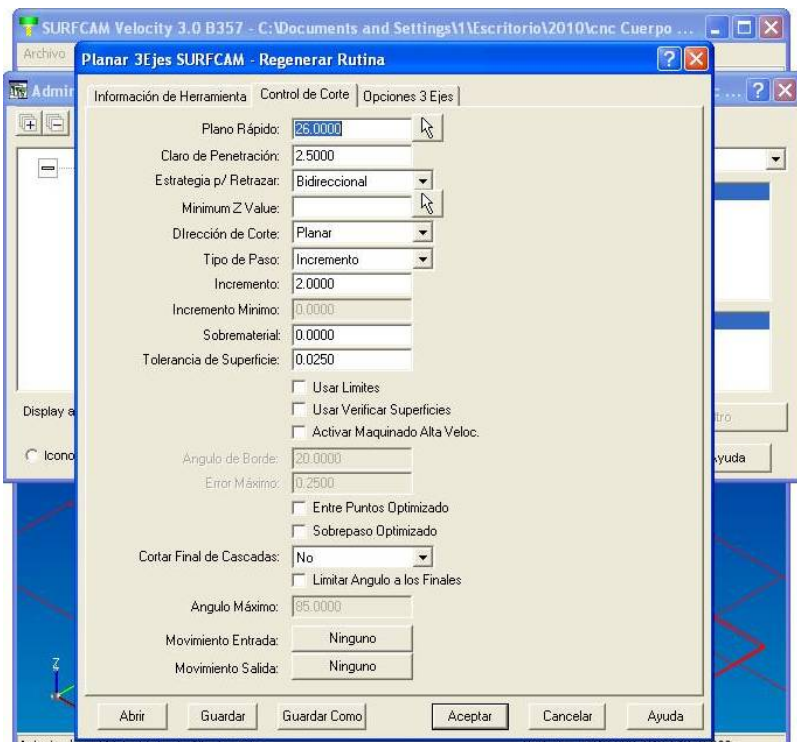

Figura 3.21 Parámetros incrementos de corte macho.<sup>149</sup>

<sup>&</sup>lt;sup>148</sup> El autor, Surfcam<br><sup>149</sup> El autor, Surfcam

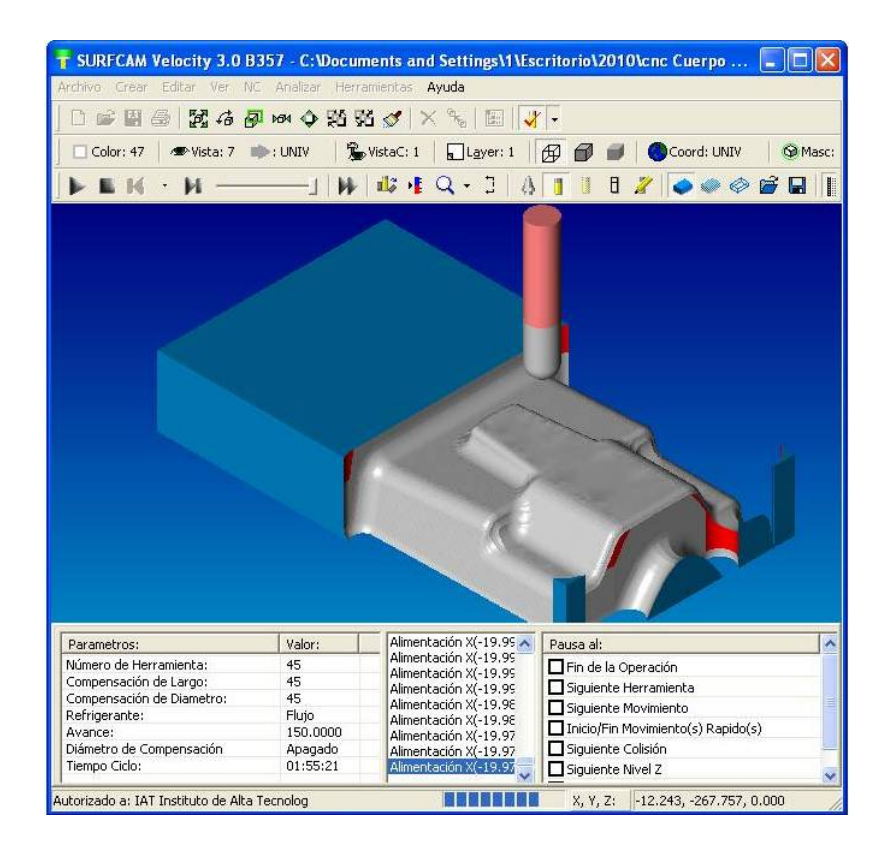

Figura 3.22 Simulación maquinado macho. <sup>150</sup>

# **3.4 OBTENCIÓN DE PROGRAMAS PARA CNC.**

Ya verificadas las operaciones que se requieren, se realiza la generación de los códigos G y M para introducirlos en la maquina CNC y proceder al mecanizado.

<sup>&</sup>lt;sup>150</sup> El autor, Surfcam

| editNC - [010 DesbasteAAA.NCC *]                                      |  |
|-----------------------------------------------------------------------|--|
| File Edit Search Global Calcs Analysis DNC Options Window Help<br>- 5 |  |
| d a d h c & & & C o M & D & T & Z Z o M                               |  |
| 备                                                                     |  |
| 010                                                                   |  |
| G90 G80 G40 G17                                                       |  |
| (O10 CAVIDAD.NCC)<br>T1 M6                                            |  |
| M3 S800                                                               |  |
| GO G54 X109.927 Y-52.183                                              |  |
| G43 Z34. H1                                                           |  |
| M <sub>8</sub>                                                        |  |
| GO ZO.167                                                             |  |
| G1 Z-2.333 F100.0                                                     |  |
| X109.928 Y-51.85 Z-3.3                                                |  |
| X109.931 Y-50.623 Z-6.417                                             |  |
| X109.94 Y-47.237 Z-14.85                                              |  |
| X109.944 Y-45.939                                                     |  |
| X109.947 Y-44.933 Z-14.856                                            |  |
| X109.948 Y-44.486 Z-14.935                                            |  |
| X109.949 Y-44.206 Z-14.962                                            |  |
| X109.952 Y-43.165 Z-15.14<br>X109.954 Y-42.394 Z-15.327               |  |
| X109.955 Y-41.952 Z-15.474                                            |  |
| X109.955 Y-41.92 Z-15.484                                             |  |
| X109.958 Y-40.74 Z-15.89                                              |  |
| X109.959 Y-40.448 Z-16.02                                             |  |
| X109.96 Y-40.057 Z-16.162                                             |  |
| X109.963 Y-39.183 Z-16.66                                             |  |
| $Y-39.183 \t Z-16.66$                                                 |  |
| X109.965 Y-38.315 Z-17.168                                            |  |
| X109.966 Y-37.965 Z-17.462                                            |  |
| X109.967 Y-37.759 Z-17.607                                            |  |
| X109.969 Y-36.934 Z-18.291                                            |  |
| X109.971 Y-36.374 Z-18.823                                            |  |
| X109.972 Y-36.046 Z-19.19                                             |  |
| X109.972 Y-36.004 Z-19.237                                            |  |
|                                                                       |  |
| $\leq$ 100                                                            |  |
| 4/4693:17                                                             |  |

Figura 3.23 Generación programa para cavidad. <sup>151</sup>

<sup>&</sup>lt;sup>151</sup> El autor, Surfcam

| E editNC - [08002 Desbaste2AAA.NCC *]                          |                     |  |
|----------------------------------------------------------------|---------------------|--|
| File Edit Search Global Calcs Analysis DNC Options Window Help | $ \exists$ $\times$ |  |
| <b>B 2 R R &amp; Y &amp; B 9 &amp; B B 2 X 2 8 A</b>           |                     |  |
| $\approx$                                                      |                     |  |
| 08002                                                          |                     |  |
| G17 G40 G80 G90                                                |                     |  |
| (08002 MACHO.NCC)                                              |                     |  |
| T1 M6                                                          |                     |  |
| S1000 M3                                                       |                     |  |
| GO G90 G54 X124.693 Y-7.031                                    |                     |  |
| G43 Z28. H1 M8                                                 |                     |  |
| GO Z-47.211                                                    |                     |  |
| G1 Z-49.711 F100.0                                             |                     |  |
| X124.687 Y-4.932 Z-48.68                                       |                     |  |
| X124.667 Y2.946 Z-47.126                                       |                     |  |
| X124.666 Y3.403 Z-47.157                                       |                     |  |
| X124.654 Y8.186 Z-47.897                                       |                     |  |
| X124.644 Y12. Z-49.392                                         |                     |  |
| X124.643 Y12.422 Z-49.691                                      |                     |  |
| GO Z28.                                                        |                     |  |
| X124.081 Y36.812                                               |                     |  |
| $Z - 46.941$                                                   |                     |  |
| $G1 \ 2-49.441$                                                |                     |  |
| X124.083 Y36.086 Z-48.01                                       |                     |  |
| X124.087 Y34.263 Z-44.866                                      |                     |  |
| X124.101 Y28.703 Z-36.397                                      |                     |  |
| X124.103 Y27.939 Z-35.335<br>X124.114 Y23.961 Z-30.698         |                     |  |
| X124.116 Y22.907 Z-29.364                                      |                     |  |
| X124.117 Y22.427 Z-28.807                                      |                     |  |
| X124.121 Y21.212 Z-27.528                                      |                     |  |
| X124.125 Y19.343 Z-25.797                                      |                     |  |
| X124.134 Y15.856 Z-23.332                                      |                     |  |
| X124.148 Y10.276 Z-20.012                                      |                     |  |
| X124.152 Y8.947 Z-19.496                                       |                     |  |
| X124.154 Y8.133 Z-19.236                                       |                     |  |
| X124.158 Y6.484 Z-18.984                                       |                     |  |
|                                                                |                     |  |
| $\leq$ 1 m                                                     |                     |  |
| 4/37695 : 18                                                   |                     |  |

Figura 3.24 Generación programa para macho. <sup>152</sup>

<sup>&</sup>lt;sup>152</sup> El autor, Surfcam

# **CAPITULO IV**

# **COSTOS DE FABRICACIÓN.**

Para determinar el costo de la fabricación del molde, se toman en cuenta los siguientes tipos de costos para hallar su costo final:

- Costos de insumos.
- Costos de materia prima.
- Costos de máquina.
- Costos de mano de obra.

#### **4.1 COSTOS DE INSUMOS.**

Se refieren a todos aquellos elementos que son de libre comercialización en el mercado y no requieren ser maquinados para el uso en el molde.

| <b>INSUMOS</b>      |            |                                     |          |       |  |  |  |
|---------------------|------------|-------------------------------------|----------|-------|--|--|--|
| <b>DENOMINACION</b> | <b>CAN</b> | <b>DIMENSION</b><br>$(\mathbf{mm})$ | $(\$/U)$ | \$)   |  |  |  |
| Perno Allen         |            | 16 M5x25                            | 0,04     | 0,64  |  |  |  |
| Perno Allen         |            | M6x20                               | 0,06     | 0,12  |  |  |  |
| Perno Allen         |            | 8 M <sub>6</sub> x25                | 0,07     | 0,56  |  |  |  |
| Perno Allen         |            | $4$ M $6x50$                        | 0,08     | 0,32  |  |  |  |
| Perno Allen         |            | M8x25                               | 0,20     | 0,80  |  |  |  |
| Perno Allen         |            | 16 M10x65                           | 0,50     | 8,00  |  |  |  |
| Perno Allen         |            | 12M12x65                            | 1,00     | 12,00 |  |  |  |
| Perno Allen         |            | M12x100                             | 1,20     | 7,20  |  |  |  |
| TOTAL (\$)          |            |                                     |          |       |  |  |  |

Tabla 4.1 Costos de insumos.

### **4.2 COSTOS DE MATERIA PRIMA.**

Se denomina materia prima al material que se lo adquiere en bruto y mediante un proceso mecánico con arranque de viruta se convierte en el elemento requerido.

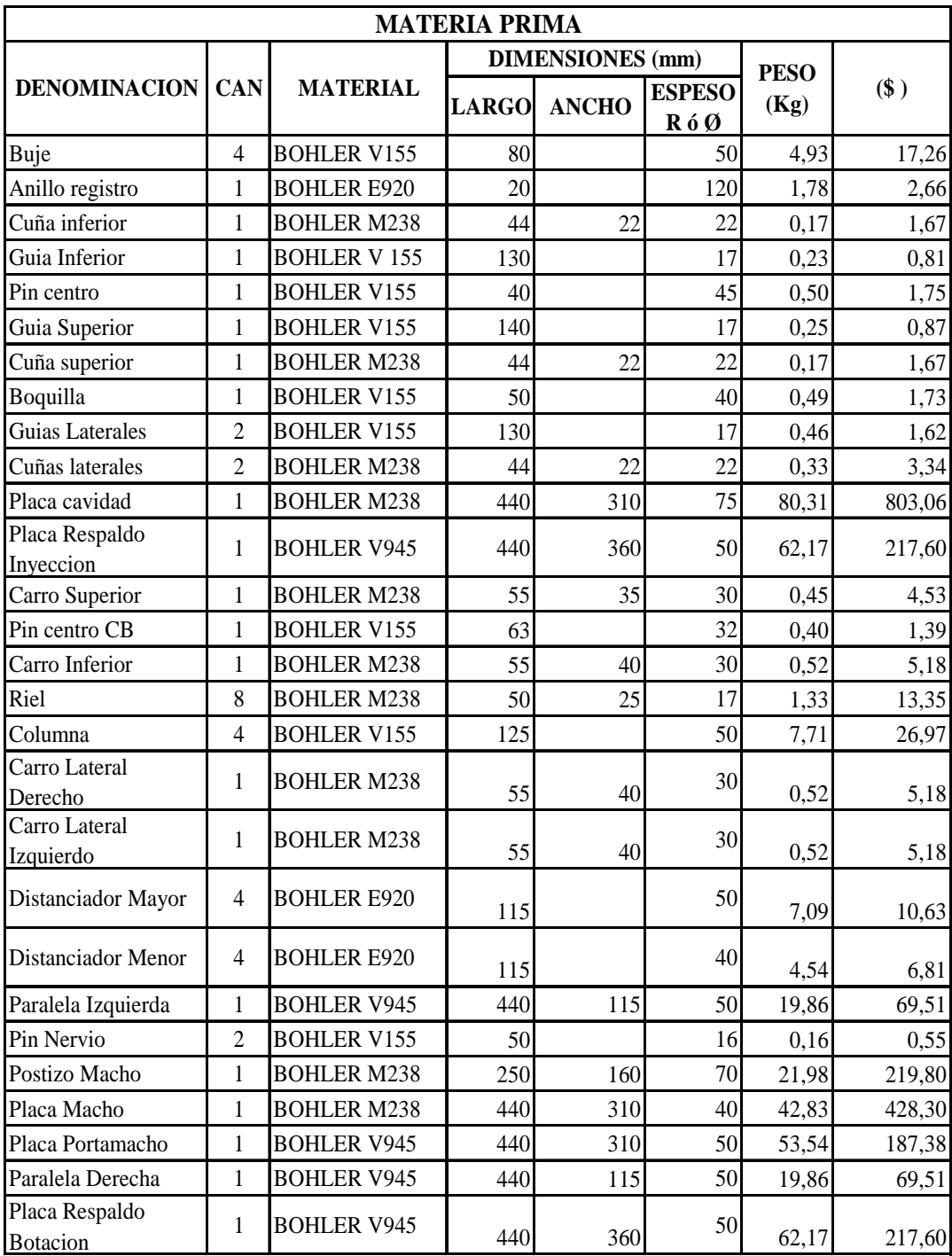
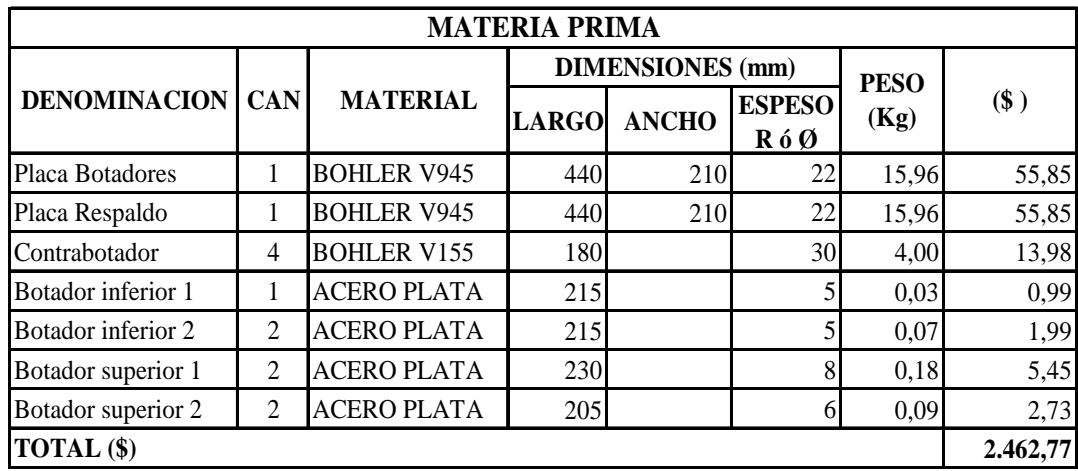

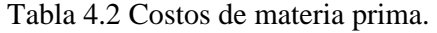

## **4.3 COSTOS DE MAQUINA.**

Para calcular estos costos, se determina el número de horas que se requiere para la fabricación de cada elemento por hora maquina requerido.

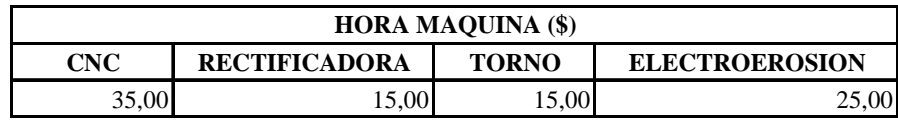

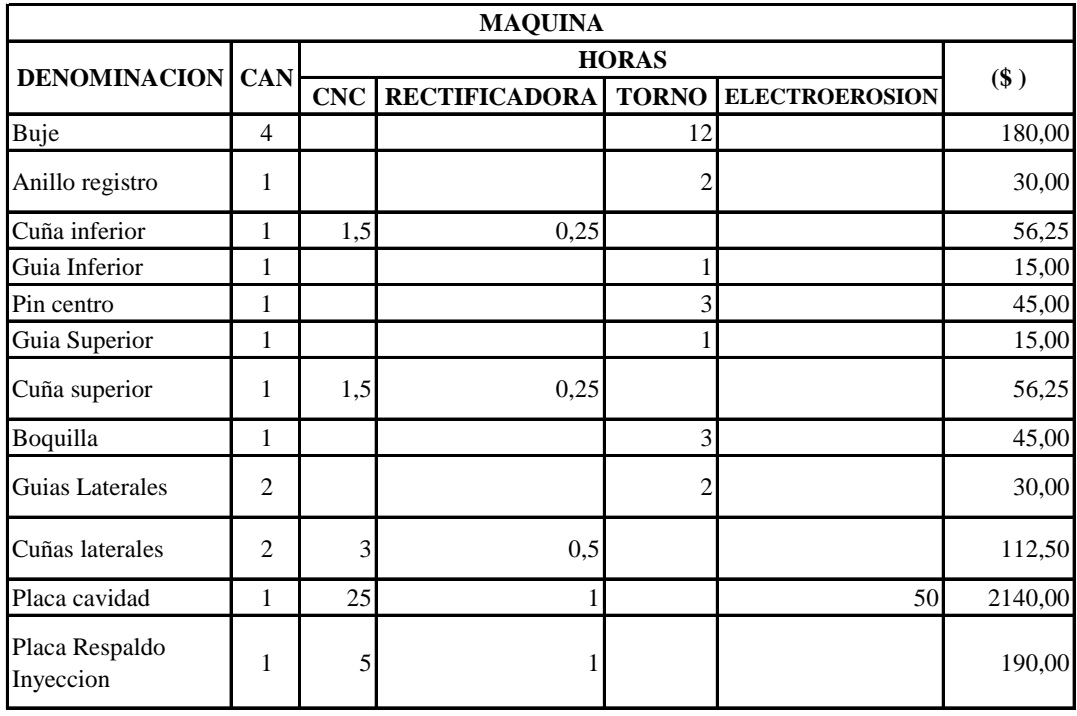

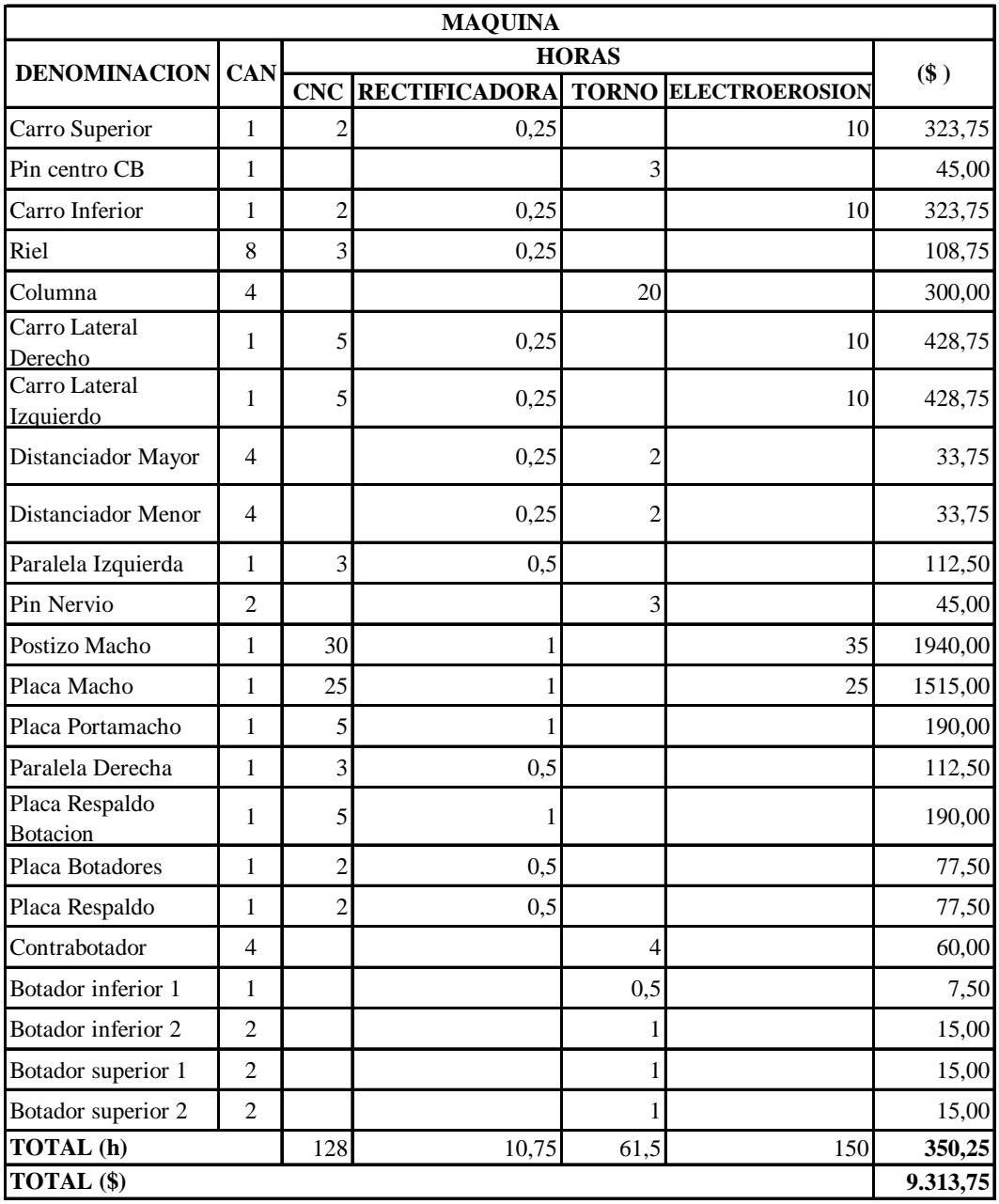

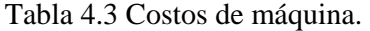

### **4.4 COSTOS DE MANO DE OBRA.**

Para la fabricación del molde, se debe contar con una mano de obra calificada, lña cual se calcula en \$6,00 la hora.

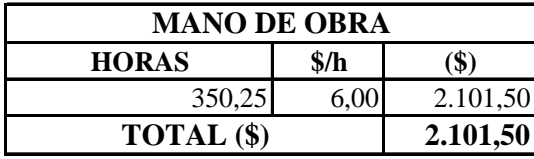

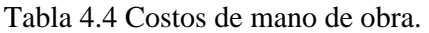

# **4.5 COSTO TOTAL DE FABRICACIÓN.**

Al sumar los costos anteriormente calculados, se obtiene el costo total de fabricación.

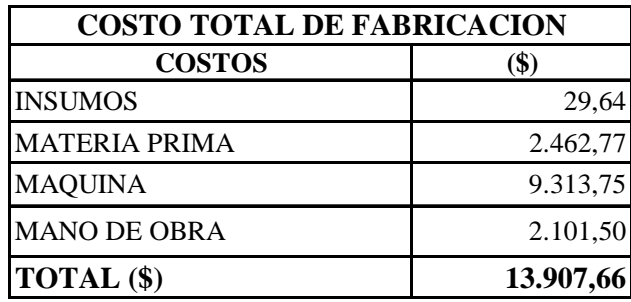

Tabla 4.5 Costos de fabricación.

#### **CONCLUSIONES.**

- El proyecto de titulación cumple con el objetivo de la presente tesis, diseño y simulación de un molde de inyección para la fabricación de cuerpos dispensadores de agua para refrigeradoras, que satisface con los parámetros de forma y funcionalidad requeridos por el cliente.
- El software inventor, es un sistema de gran capacidad el cual consta de herramientas con las cuales se puede simular el funcionamiento del molde y revisarlo antes de la fabricación.
- En el modulo de inyección del software inventor, nos permite visualizar el comportamiento del plástico al ser inyectado, con el cual se puede predecir si es optimo la ubicación del punto de inyección.
- El software surfcam es un sistema que sirve para simular y generar el programa para el maquinado de los elementos del molde, el cual brinda gran confiabilidad, ahorro de tiempo y verificación del proceso antes de mecanizar las piezas.
- Los planos de taller se presentan en una forma clara, concisa y cumpliendo con las normas de dibujo e incluyendo vistas en tres dimensiones para mejor comprensión del operario que realiza el trabajo.
- La utilización de los software cad cam, ahorran considerablemente el tiempo de cálculo, diseño y programación para el mecanizado, ofreciendo un proceso virtual interactivo, en el cual se puede verificar todo el proceso antes de fabricarlo.

 La experiencia en el presente proyecto de titulación, se considera de gran valor en la formación profesional y personal del autor.

### **RECOMENDACIONES.**

- En el proceso de aprendizaje de la carrera de Ingeniería Mecánica se debe poner énfasis en los softwar's de cálculo y diseño, puesto que en muchos casos los conocimientos teóricos requieren cálculos repetitivos y complejos que al efectuarlos, toman mucho tiempo y son susceptibles a errores.
- Se debe realizar el diseño de molde en tres dimensiones para poder simular el funcionamiento mecánico del molde y prevenir errores cuando ya esta maquinado el mismo.
- Tanto el diseño como la fabricación del molde, debe ser realizada a través de personal calificado ya que los costos y tiempos de fabricación, son considerablemente altos.
- Para realizar la programación de piezas curvas en tres dimensiones, se debe utilizar un software cam, el cual permitirá generar los códigos G y M, que manualmente sería muy complejo realizarlo.
- Al realizar la fabricación del molde en una maquina cnc, nos garantiza las dimensiones que requerimos, ya que esta es una máquina de gran precisión.

#### **GLOSARIO**

**Polímeros termoestables**: son aquellos que solamente son blandos al calentarlos por primera vez, después de enfriados no pueden recuperarse para transformaciones posteriores.

**Polímeros termoplásticos**: tienen una estructura lineal, los cuales se ablandan con el calor, se moldean fácilmente conservando su forma al momento de enfriarse

**Fuerza de cierre**. es la fuerza de la maquina inyectora requerida para garantizar que el molde no se abra.

**Fuerza de inyección**: es la fuerza de empuje originada en el interior de las cavidades y canales de llenado.

**Flujo:** acción y efecto de fluir; movimiento.

**Longitud de recorrido de flujo**: es la distancia que tiene desde el punto inicial del canal cónico hasta el punto final más lejano de la cavidad.

**Canal de estrangulamiento:**, es la parte del sistema de llenado que une la cavidad para la pieza con el canal distribuido.

**La electroerosión:** es un proceso de conformación que da el efecto de desgaste producido por descargas eléctricas breves y consecutivas, con tensiones alternas de 20 V, entre el electrodo y el molde, dentro de un líquido dieléctrico (agua, o hidrocarburos como petróleo, gasolina, etc).

**CAD:** diseño asistido por computador.

**CAM:** manufactura asistida por computador.

**CNC**: control numérico computarizado.

## **BIBLIOGRAFÍA:**

- MINK, Walter; Inyección de plásticos; Editorial Gustavo Gili, S.A.; Barcelona; 476 pp.
- MENGUES, G MOHREN G; El plástico en la Industria, Moldes para inyección; Ediciones G Gili, S.A. de C.V.; México, Naucalpan 53050; 1990; 217 pp.
- SHIGLEY, J; Diseño en Ingeniería Mecánica; Editorial Mc Graw Hill, Sexta Edición; México; 2002.
- CHEVALIER; Dibujo Industrial; Montaner y Simón S.A.; Barcelona, 1979.
- INEN; Código de Dibujo Técnico Mecánico; Quito, 1981; 145pp.
- AUTODESK, Manual del usuario; 2008; 450 pp.
- HAAS AUTOMATION INC,; Manual de operación; 2007; 390 pp.